# **Open Automation Guide**

Configuration and Command Line Reference

October 2012

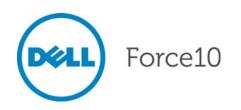

Notes, Cautions, and Warnings

NOTE: A NOTE indicates important information that helps you make better use of your computer.

 $\bigwedge$  CAUTION: A CAUTION

M WARNING: A WARNING indicates a potential for property damage, personal injury, or death.

Reproduction of these materials in any manner whatsoever without the written permission of Dell Inc. is strictly forbidden.

Other trademarks and trade names may be used in this publication to refer to either the entities claiming the marks and names or their products. Dell Inc. disclaims any proprietary interest in trademarks and trade names other than its own.

Information in this publication is subject to change without notice. © 2012 Dell Force10. All rights reserved.

Trademarks used in this text: Dell<sup>TM</sup>, the DELL logo, Dell Precision<sup>TM</sup>, OptiPlex<sup>TM</sup>, Latitude<sup>TM</sup>, PowerEdge<sup>TM</sup>, PowerVault<sup>TM</sup>, PowerConnect<sup>TM</sup>, OpenManage<sup>TM</sup>, EqualLogic<sup>TM</sup>, KACE<sup>TM</sup>, FlexAddress<sup>TM</sup> and Vostro<sup>TM</sup> are trademarks of Dell Inc. Intel, Pentium, Xeon, Core<sup>TM</sup> and Celeron are registered trademarks of Intel Corporation in the U.S. and other countries. AMD is a registered trademark and AMD Opteron<sup>TM</sup>, AMD Phenom<sup>TM</sup>, and AMD Sempron<sup>TM</sup> are trademarks of Advanced Micro Devices, Inc. Microsoft<sup>®</sup>, Windows<sup>®</sup>, Windows Server<sup>®</sup>, MS-DOS<sup>®</sup> and Windows Vista<sup>®</sup> are either trademarks or registered trademarks of Microsoft Corporation in the United States and/or other countries. Red Hat Enterprise Linux<sup>®</sup> and Enterprise Linux<sup>®</sup> are registered trademarks of Red Hat, Inc. in the United States and/or other countries. Novell<sup>®</sup> is a registered trademark and SUSE <sup>TM</sup> is a trademark of Novell Inc. in the United States and other countries. Oracle<sup>®</sup> is a registered trademark of Oracle Corporation and/or its affiliates. Citrix<sup>®</sup>, Xen<sup>®</sup>, XenServer<sup>®</sup> and XenMotion<sup>®</sup> are either registered trademarks or trademarks of Citrix Systems, Inc. in the United States and/or other countries. VMware<sup>®</sup>, Virtual SMP<sup>®</sup>, vMotion<sup>®</sup>, vCenter<sup>®</sup>, and vSphere<sup>®</sup> are registered trademarks of VMWare, Inc. in the United States or other countries.

| 1 | About this Guide                                                                                                    |
|---|----------------------------------------------------------------------------------------------------|
| 2 | Open Automation Framework11Bare Metal Provisioning12Smart Scripting13Virtual Server Networking13Programmatic Management14Web Graphical User Interface and HTTP Server14 |
| 3 | Bare Metal Provisioning 1.5                                                                                                    |
|   | DHCP Server                                                                                                    |
|   | Restrictions                                                                                                    |
|   | Reload Progress Messages                                                                                                    |
|   | Factory-Default Mode (Mode A)                                                                                                    |
|   | DHCP Configuration                                                                                                    |
|   | FTOS Image Retrieval                                                                                                    |
|   | Startup Configuration Retrieval                                                                                                    |
|   | Factory-Default Mode: Boot and Set-up Behavior                                                                                                    |
|   | DHCP-Server Mode (Mode B)                                                                                                    |
|   | DHCP Configuration                                                                                                    |
|   | FTOS Image Retrieval                                                                                                    |
|   | Startup Configuration Retrieval                                                                                                    |
|   | DHCP-Server Mode: Boot and Set-up Behavior                                                                                                    |
|   | DHCP-Client Mode (Mode C)                                                                                                    |
|   | MAC-Based IP Address Assignment                                                                                                    |
|   | DHCP-Client Mode Prerequisites                                                                                                    |
|   | DHCP-Client Mode: Boot and Set-up Behavior                                                                                                    |
|   | DHCP-Client-Only mode (Mode D)                                                                                                    |
|   | DHCP Configuration                                                                                                    |
|   | FTOS Image Retrieval                                                                                                    |
|   | Startup Configuration Retrieval                                                                                                    |
|   | DHCP-Client-Only Mode: Boot and Set-up Behavior                                                                                                    |

| 4 | Bare Metal Provisioning 2.0                                                                                                    |
|---|----------------------------------------------------------------------------------------------------|
| 5 | Bare Metal Provisioning CLI                                                                                                    |
| 6 | Smart Scripting.51Overview.51Use Cases.52Downloading the Smart Scripting Package.53Installing Smart Scripting.54Displaying Installed Packages.55Uninstalling Smart Scripting.55Limits on System Usage.55Supported UNIX Utilities.56Creating Perl, Python and UNIX Scripts.58Creating a User Name and Password for Smart Scripting.58Running a Script from the FTOS CLI.59Logging in to a NetBSD UNIX Shell.60Running a Script from the UNIX Shell.61Creating a Perl API.61Creating a Perl API Script.64Using the Python API Script.65Running a Python API Script.65Running a UNIX Shell Scripting.69Running a UNIX API Script.69Running a UNIX API Script.69Running a UNIX API Script.69Running a UNIX API Script.71 |
| 7 | Smart Scripting CLI.73Overview.73Commands.73                                                                                                    |
| 8 | Virtual Server Networking                                                                                                    |

4 |

|    | VSN Persistency                      | 3 |
|----|--------------------------------------|---|
|    | VLAN configuration                   | 3 |
|    | Management VLAN                      | 3 |
|    | Data VLANS                           | 3 |
|    | Hypervisor-unaware VLANs8            | 4 |
|    | Installing VSN                       | 4 |
|    | Enabling VSN in a Hypervisor Session | 6 |
|    | Discovery                            | 8 |
|    | Connectivity                         | 8 |
|    | Running VSN Scripts                  | 9 |
|    | Stopping a Hypervisor Session        | 0 |
|    | Disabling a Session                  | 0 |
|    | Removing a Session                   | 0 |
|    | Uninstalling VSN                     | 1 |
|    | Viewing VSN information              | 1 |
|    |                                      |   |
| 9  | Virtual Server Networking CLI        | 5 |
|    | Overview                             | 5 |
|    | Commands                             | 5 |
|    |                                      |   |
| 10 | Programmatic Management              | 7 |
|    | Overview                             | 7 |
|    | Using the REST API                   |   |
|    | Plug-In Modules                      | 1 |
|    |                                      |   |
| 11 | Web GUI and HTTP Server              | 3 |
|    | HTTP Server                          | 3 |
|    | Web Graphical User Interface         |   |
|    | Getting Started                      |   |
|    | Menu Options                         |   |
|    |                                      |   |
| 12 | Web Graphical User Interface         | 7 |
| _  |                                      |   |
| 13 | Index                                | 5 |
| .0 |                                      | - |

www.dell.com | support.dell.com

# About this Guide

# **Objectives**

This document describes the components and uses of the Open Automation Framework designed to run on the Force10 Operating System (FTOS), including:

- Bare Metal Provisioning (BMP)
- Smart Scripting
- Virtual Server Networking (VSN)
- Programmatic Management
- Web graphic user interface (GUI) and HTTP Server

# Audience

This document is intended for data center managers and network administrators responsible for virtualization or system management. It assumes basic knowledge about virtualization technology and networking.

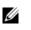

**Note:** Although this document contains information on protocols, it is not intended to provide complete information on protocol configuration and usage. For this information, refer to the document listed in Related Documents on page 9 and the IETF Requests for Comment (RFCs).

# Supported Platforms and Required FTOS Versions

The Open Automation 2.0 release is supported on the following Dell Force10 switches and minimum FTOS versions:

- S55 switches require FTOS version 8.3.5.2 or later.
- S60 switches require FTOS version of 8.3.3.7 or later.
- S4810 switches require FTOS version 8.3.10.1 or later.

• Z9000 switches require FTOS version 9.0.0.0 or later. (SmartScripts and SmartUtil support only)

# **Conventions**

This document uses the following conventions to describe command syntax:

| Convention                                                                            | nvention Description                                                                       |  |
|---------------------------------------------------------------------------------------|--------------------------------------------------------------------------------------------|--|
| <b>keyword</b> Keywords are shown in bold and should be entered in the CLI as listed. |                                                                                            |  |
| parameter                                                                             | Parameters are shown in italics and require a number or word to be entered in the CLI.     |  |
| $\{X\}$                                                                               | Keywords and parameters within braces are required entries and must be entered in the CLI. |  |
| [X]                                                                                   | Keywords and parameters within brackets are optional.                                      |  |
| $x \mid y$                                                                            | Keywords and parameters separated by bar require you to choose one.                        |  |

# **Information Symbols**

Table 1-1 describes the symbols used in this document.

| Symbol                   | Туре                         | Description                                                                                                    |  |
|--------------------------|------------------------------|----------------------------------------------------------------------------------------------------|--|
| U                        | Note                         | Informs you about important operational information.                                                                                                    |  |
|                          |                              | Informs you about an FTOS behavior. These behaviors are inherent to the Dell Force10 system or FTOS feature and are non-configurable.                                                                                                 |  |
| S55<br>S60<br>S4810<br>Z | Platform-specific<br>Feature | Informs you of the platform supporting the Open Automation features.<br>For example, the S55, S60, and S4810 platforms support all Open Automation 2.0 features. The Z9000 platform supports the SmartScripts and SmartUtil features. |  |
|                          | Exception                    | A note associated with some other text on the page that is marked with an asterisk.                                                                                                    |  |

#### Table 1-1. Information Symbols

# **Related Documents**

For more information about the Dell Force10 Networks switches discussed in this document, refer to the following documents:

- S55
  - FTOS Command Line Reference Guide for the S55 System
  - FTOS Configuration Guide for the S55 System
  - Installing the S55 System
- S60
  - FTOS Command Line Reference Guide for the S60 System
  - FTOS Configuration Guide for the S60 System
  - Installing the S60 System
- S4810
  - FTOS Command Line Reference Guide for the S4810 System
  - FTOS Configuration Guide for the S4810 System
  - Installing the S4810 System
- Z9000
  - FTOS Command Line Reference Guide for the Z9000 System
  - FTOS Configuration Guide for the Z9000 System
  - Installing the Z9000 System
- FTOS Release Notes for the platform and version you are using.

www.dell.com | support.dell.com

# **Open Automation Framework**

Open Automation Framework is supported on platforms: **S60 S55 S4810 Z** 

Dell Force10's Open Automation Framework is designed to provide an open, industry standards-based automation technology that simplifies the management of dynamic virtual data centers and reduces risk and overhead.

With the Open Automation Framework, resources in a virtualized data center are managed more flexibly and efficiently without requiring the manual reconfiguration of virtual switches (vSwitches), virtual machines (VMs) on network servers, and VM control software each time there is a change in the network. Automated provisioning of network resources during virtual machine migration ensures that connectivity and security policies are maintained.

Industry-standard scripting languages, such as Perl and Python, are used to automate the monitoring and management of network devices. Virtual resources can be quickly allocated to adapt to configuration changes. Failure of a network device is more quickly detected and resolved. As a result, network uptime increases.

Automated bare metal provisioning allows you to reduce operational overhead by automatically configuring Force10 switches, accelerating switch installation, and simplifying operating system upgrades.

Support for multiple, industry-standard hypervisors, virtual switches, and system management tools ensure that automated solutions work within an established data-center environment in which heterogeneous server, storage, and networking equipment interoperate. In addition, Open Automation allows you to customize automated solutions for your current multi-vendor virtualization environment.

An onboard Web-based graphical user interface (GUI) provides a user-friendly way to monitor and manage a data center network. HTTP and HTTPS daemons run on supported switches to provide additional management capability, such as the REST application programming interface (API).

The Open Automation Framework consists of the following network management tools:

- Bare Metal Provisioning
- Smart Scripting
- Virtual Server Networking

- Programmatic Management
- Web GUI and HTTP server

You can use these components together or independently to extend and add functionality to the FTOS operating system without requiring updates to an FTOS release.

Figure 2-1. Open Automation Framework

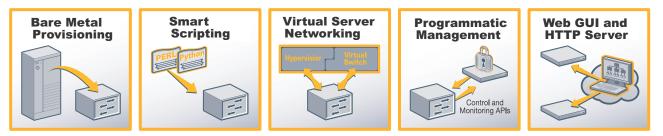

Note: The Open Automation Framework is referred to as Open Automation in the rest of this document.

# **Bare Metal Provisioning**

Bare Metal Provisioning (BMP) provides the following features:

- Automatic network switch configuration and automated configuration updates
- Enforced standard configurations
- Reduced installation time
- Simplified operating system upgrades

Automated bare metal provisioning reduces operational expenses, accelerates switch installation, simplifies upgrades and increases network availability by automatically configuring Dell Force10 switches. BMP eliminates the need for a network administrator to manually configure a switch, resulting in faster installation, elimination of configuration errors and enforcement of standard configurations.

With bare metal provisioning, after a switch is installed, the switch searches the network for a DHCP server. The DHCP server provides the switch with an IP address and the location of a file server, such as TFTP. The file server maintains a configuration file and an approved version of FTOS, the operating system for Dell Force10 switches. The switch automatically configures itself by loading and installing an embedded FTOS image with the startup configuration file.

IJ

# **Smart Scripting**

Smart Scripting provides:

- Support for industry-standard languages, such as Perl and Python, avoiding the need to learn a new proprietary scripting language
- Customization of device monitoring and management to suit your network needs, including custom maintenance tasks, discovery programs, and event logging for faster problem resolution

Smart scripting increases network availability and manageability by allowing network administrators to deploy custom monitoring and management scripts on Dell Force10 switches. Using custom scripts, network administrators can implement version control systems, automatically generate alerts, create custom logging tools and automate management of network devices. Any function that can be performed through the FTOS command-line interface (CLI) can be performed with smart scripting.

The scripting environment provided by Smart Scripting (Perl, Python, and UNIX shell scripts) makes it easy for IT administrators to quickly develop scripts without having to learn a new scripting language.

# **Virtual Server Networking**

Virtual Server Networking (VSN) provides:

- Automatic re-provisioning of VLANs when you migrate virtual machines (VMs).
- Support for multiple hypervisors, such as VMware and Citrix XenServer.

Virtual data centers require network infrastructure to be dynamic to ensure that network connectivity and QoS and security policies are maintained when VMs are migrated. VSN facilitates communication between Dell Force10 switches and VM management software to automatically re-provision VMs and associated VLANs during virtual machine migration.

As a result, VSN greatly simplifies many of the tasks associated with virtualized computing environments. Network administrators can manage the network while server administrators manage the servers. No manual VLAN reconfiguration is required when you migrate VMs.

VSN software supports the following hypervisors:

- VMware vSphere 4.0/4.1/5.0
- Citrix XenServer 5.6/6.0

# **Programmatic Management**

Programmatic Management provides application programming interfaces (APIs) so that FTOS switches can be managed by in-house or third-party system management tools.

- Common third-party management tool sets are supported as plug-ins to the Open Automation Framework, including Dell AIM, EMC Smarts Ionix, IBM Systems Director, HP Network Automation (NA), CA Spectrum Infrastructure Manager, and Oracle Enterprise Manager (OEM).
- Industry-standard management protocols are supported, such as SNMP (Get and Set) and Representational State Transfer (REST).
- User protocols are supported, such as CLI/CLI-script, XML (Get and Set), and Web-based command.

Programmatic management greatly improves network manageability by allowing Dell Force10 switches to be managed by third-party system management tools via standard programmatic interfaces.

The programmatic management environment and set of interfaces communicate directly with third-party system management tools, avoiding the need for a dedicated network management tool. As a result, network management is simplified and the number of management tools is minimized.

# Web Graphical User Interface and HTTP Server

The Open Automation Framework supports Web connectivity through its Web interface and HTTP server:

- The Web-based GUI allows you to retrieve and update switch attributes and characteristics.
- The HTTP Server consists of both HTTP and HTTPS daemons running on a switch and communicating with the Web GUI.

# 3

# **Bare Metal Provisioning 1.5**

# S55 (S60)

In Open Automation, Bare Metal Provisioning version 1.5 is supported on S55 and S60 switches and is included as part of the FTOS image.

For information on how Bare Metal Provisioning version 2.0 is supported on S4810 and Z9000 switches, see Chapter 4, Bare Metal Provisioning 2.0.

Bare Metal Provisioning (BMP) minimizes the effort required to manage increasing numbers of network devices in a data center by:

- Automatically configuring switches, including stacked switches
- Ensuring standard configurations across installed devices
- Automating configuration updates

Pre-defined configurations are stored in a configuration management database and automatically loaded onto supported Dell Force10 switches through DHCP, providing the following benefits:

- Lower network complexity—Network administrators can ensure that data center switches are configured in a consistent manner.
- Reduced installation time—Less time is required to install and configure switches by searching the network for a valid configuration file and an approved version of the FTOS operating system.
- Policy-based configuration management—Network administrators can define a network configuration based on policy and use BMP to ensure that every network switch is configured accordingly.

BMP automates the following configuration steps on a supported Dell Force10 switch:

• Obtain an IP address, configuration, and boot image information from a DHCP server.

You can also access a switch through an Ethernet management port with or without DHCP-based, dynamic IP address configuration of the device.

• Boot up in Layer 2 mode with interfaces already in **no shutdown** mode and some basic protocols enabled to protect the system and the network.

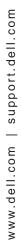

U

**Note:** If the network has VLT enabled on aggregator switches and you are configuring the ToR to load using BMP, ensure the aggregator switches are configured with the **lacp ungroup member-independent vlt** CLI if the DHCP/TFTP server is reachable via the interface configured as part of VLT lag.

# **Auto-configuring Switches**

Bare Metal Provisioning provides various ways (modes) in which a switch can be automatically configured when it boots up.

By default, at initial power-up, a Dell Force10 switch running BMP boots up in an auto-configuration mode called DHCP-Client mode (auto-configuration mode C below). When the system boots up, it connects to a DHCP server on which the required FTOS image and startup configuration files are stored. These files are downloaded to the system and the system reloads with these images. Each switch has its own startup configuration file on the DHCP server and automatically connects to the management network (when configured).

The auto-configuration mode used to boot up a switch remains in the non-volatile memory. When an auto-configured reload is performed, the switch boots up in the mode stored in non-volatile memory.

Using BMP, you can configure a switch to reload in the auto-configuration modes described below. The new mode is retained in non-volatile memory. To display the current auto-configuration mode, enter the **show system brief** command.

#### Figure 3-1. Displaying Auto-Configuration Mode: show system brief

```
FTOS# show system brief
Stack MAC : 00:01:e8:82:09:b0
Reload Type : normal-reload
```

BMP 1.5 supports the following auto-configuration modes to reload a switch:

- **Factory-Default switch (Mode A):** A switch boots up with the factory-default FTOS image and startup configuration to permit a local installer to connect a PC to its management port (or other port) to configure the switch or stack. The system has a temporary IP address.
- **DHCP-Server mode** (Mode B): The switch loads the FTOS image from flash memory with the factory-default configuration and acts as DHCP server with a temporary management IP address, allowing connectivity to a user device to configure the startup configuration.
- **DHCP-Client mode** (Mode C): Default auto-configuration mode on a new switch that arrives from Dell Force10. The system loads without using the startup configuration in flash memory and connects to a DHCP server where the required FTOS and configuration files are stored. These files are downloaded to the switch, which reloads with these images. If no DHCP server responds, the system reloads in factory-default mode A.

| • | DHCP-Client-Only mode (Mode D): The system loads for a specified number            |
|---|------------------------------------------------------------------------------------|
|   | of retries without using the startup configuration in flash memory and connects to |
|   | a DHCP server where the required FTOS and configuration files are stored.          |
|   | These files are downloaded to the system and the system is reloaded with these     |
|   | images. If no DHCP server responds after the configured number of retries, the     |
|   | system reloads in factory-default mode A.                                          |
|   |                                                                                    |

**Default BMP mode**: DHCP-Client mode (Mode C)

**Normal reload mode**: After a switch boots up in an auto-configuration mode, you can reconfigure it to ignore the currently configured mode by entering the **reload** command and boot up in the future in normal reload mode. In normal mode, the system loads the FTOS image and startup configuration file in the local flash. New configurations require the management IP and management interface IP addresses to be configured manually. Note that you can always manually force a switch to boot up in normal mode by entering the **reload** command; no additional parameters are required.

To reconfigure a switch to ignore the current auto-configuration mode and reload in normal mode, enter the **reload** command.

| Command Syntax | Command Mode   | Purpose                                                                                          |
|----------------|----------------|--------------------------------------------------------------------------------------------------|
| reload         | EXEC Privilege | Reload the system using the FTOS image and startup configuration file stored in the local flash. |

# **Prerequisites**

Before you use BMP 1.5 to auto-configure a supported Dell Force10 switch, you must first configure a DHCP, DNS, and file server in the network.

# **DHCP Server**

**Note:** The Factory-Default switch (Mode A) and DHCP-Server (Mode B) auto-configuration modes do not require a DHCP server.

You must first configure a DHCP server before you can use DHCP-Client and DHCP-Client-Only auto-configuration mode on a switch. Configure the DHCP server with the set of parameters described below for each client switch. Refer to the *FTOS Configuration Guide: Dynamic Host Configuration Protocol* chapter for detailed information.

Although an IP address is the only required setting, Dell Force10 recommends that you configure all of the following parameters for easier use.

• Image name— FTOS image to be loaded on a switch.

- Configuration file—Configuration to be applied to a switch.
- File server IP address—File server where the FTOS image and configurations file are stored.
- Domain name server— DNS server to be contacted to resolve the host name.
- IP address—Dynamic IP address assigned by the DHCP server.

#### **TFTP File Server**

In BMP 1.5, you must configure a TFTP file server as the network source from which a switch retrieves the FTOS image file to be loaded and the startup configuration file to be applied. On a TFTP server, the required files are commonly found in the */* **tftpboot** directory.

U

**Note:** In BMP 2.0, other types of file servers are supported.

#### **DNS Server**

You must configure a domain name server (DNS) to determine the host name applied in the switch startup configuration when no configuration file is retrieved from the DHCP server. The DNS server is contacted only when no configuration file is contained in a DHCP server response and the host name is not resolved from the **network-config** file on the switch.

#### Restrictions

BMP 1.5 is not supported on the user ports of a switch. BMP 1.5 is supported only on management ports.

#### **Reload Progress Messages**

A supported Dell Force10 switch displays the system boot status on the console as a reload is progressing. The progress messages describe connections to network servers, assigned IP addresses and gateways, and the success or failure of these connections.

## **Auto-Configuration Modes**

You can configure a supported Dell Force10 switch to boot up in the following auto-configuration modes:

- Factory-Default Mode (Mode A)
- DHCP-Server Mode (Mode B)
- DHCP-Client Mode (Mode C)
- DHCP-Client-Only mode (Mode D)

**Default**: The DHCP-Client auto-configuration mode is the boot mode configured by default for BMP 1.5 on a new system arriving from Dell Force10.

#### Factory-Default Mode (Mode A)

When reloaded in factory-default mode, the switch boots up with the factory-default settings (FTOS image and startup configuration file in the local flash) applied to the system. The management port is configured with the temporary static IP address 192.168.0.1. You can connect to the management port with an IP address on the same network, and log in to the system through a telnet or SSH session.

You can replace the temporary management IP address with a user-configured management IP address. The IP address 192.168.0.1 is active for ten minutes. After ten minutes, a user-configured IP address is applied to the management interface.

To configure a switch to reload using auto-configuration mode A, enter the **reload factory-default** command.

| Command Syntax         | Command Mode   | Purpose                                                                                                    |
|------------------------|----------------|----------------------------------------------------------------------------------------------------|
| reload factory-default | EXEC Privilege | Reload the system with a temporary IP address using<br>the FTOS image and startup configuration file stored<br>in the local flash. |

#### **DHCP** Configuration

Mode A does not require a separate DHCP server configuration.

#### FTOS Image Retrieval

The FTOS image is loaded from the local flash.

#### Startup Configuration Retrieval

The startup configuration file is loaded from the local flash. Figure 3-2 shows an example of how a switch is reloaded using factory-default settings.

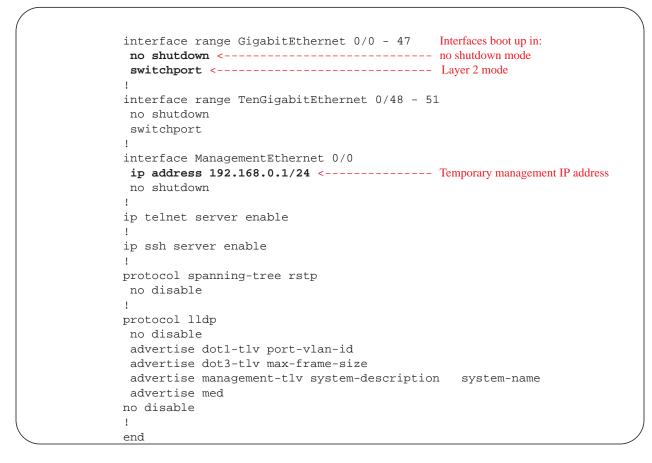

#### Figure 3-2. Factory-Default Startup Configuration Settings

#### Factory-Default Mode: Boot and Set-up Behavior

After a switch boots up, use the **show users** command to view the IP addresses configured for connecting devices and the status of each connection; for example:

Figure 3-3. Displaying Connected Devices After Bootup

```
FTOS00:26:15: %STKUNIT1-M:CP %SEC-5-LOGIN_SUCCESS: Login successful for user
 on vty0 (192.168.0.5)
FTOS#00:26:19: %STKUNIT1-M:CP %SEC-5-LOGIN_SUCCESS: Login successful for user
 on vty1 (192.168.0.5)
FTOS#show users
   Line
                     User
                                              Host(s) Location
   0 console 0
                                              idle
   2 vty 0
                                              idle
                                                        192.168.0.5
   3 vty 1
                                               idle
                                                         192.168.0.5
```

During the first ten minutes after authentication is enabled on the switch, access to the system is not secured. No password is required as shown in Figure 3-4.

# Figure 3-4. Accessing a Switch During the First Ten Minutes after Bootup: No Password Required

```
[root@localhost tftpboot]# telnet 192.168.0.1
Trying 192.168.0.1...
Connected to 192.168.0.1 (192.168.0.1).
Escape character is '^]'.
FTOS>enable
FTOS#configure
FTOS(conf)#hostname customer
customer(conf)#exit
customer#exit
Connection closed by foreign host.
[root@localhost tftpboot]#
[root@localhost etc]# ssh 192.168.0.1
FTOS>
FTOS>enable
FTOS#configure
customer(conf)#hostname FTOS
FTOS(conf)#exit
FTOS#exit
Connection to 192.168.0.1 closed by remote host
   Connection to 192.168.0.1 closed.
```

After the initial unsecured ten minutes, you are prompted for a password to log on to the system. To ensure system access and authentication, configure user names and password as described in the *FTOS Configuration Guides*.

Dell Force10 strongly recommends that you reconfigure the temporary management IP address (192.168.0.1) within ten minutes after a switch boots up in factory-default mode. The user-configured management IP address takes effect after the ten-minute period expires.

Following the ten-minute period, after authentication is enabled, you can remotely access the switch using telnet or SSH as shown in Figure 3-5.

#### Figure 3-5. Accessing a Switch After the First Ten Minutes after Bootup

```
[root@localhost tftpboot]# telnet 192.168.0.1
Trying 192.168.0.1...
Connected to 192.168.0.4 (192.168.0.1).
Escape character is '^]'.
Login: user1
Password:
FTOS>enable
Password:
FTOS#configure
% Warning: The following users are currently configuring the system:
User "" on line console0
FTOS(conf) #hostname customer
customer(conf)#exit
customer#exit
Connection closed by foreign host.
[root@localhost tftpboot]#
[root@localhost etc]# ssh user@192.168.0.4
user@192.168.0.4's password:
user>enable
Password:
customer#configure
% Warning: The following users are currently configuring the system:
User "" on line console0
customer(conf)#hostname Force10
FTOS(conf)#exit
FTOS#exit
Connection to 192.168.0.4 closed by remote host.
Connection to 192.168.0.4 closed.
[root@localhost etc]#
```

After you change the temporary management IP address 192.168.0.1, the new management IP address is applied to the management interface only after ten minutes from when the change is entered. During this ten minute period, you can still connect to the management port using the IP address 192.168.0.1 as shown in Figure 3-6.

Figure 3-6. Factory-Default Mode: Connecting to the Management Port

```
FTOS(conf)#interface management 2/0
FTOS(conf-if-ma-1/0)#show config
interface ManagementEthernet 2/0
ip address 192.168.0.1/24 <----- Default temporary IP address
no shutdown
FTOS(conf-if-ma-2/0)#ip address 10.16.149.222/16
00:03:33: %STKUNIT2-M:CP %IFMGR-5-DEFAULT_IP_CHANGE: The management ip
10.16.149.222/16 is changed only in config and it will take effect after 10
minutes
... After ten minutes
FTOS(conf-if-ma-2/0)#show config
!
interface ManagementEthernet 2/0
ip address 10.16.149.222/16 <----- User-configured IP address
ip address 192.168.0.1/24 secondary
no shutdown
FTOS(conf-if-ma-2/0)#00:04:03: %STKUNIT2-M:CP %IFMGR-5-USER_CFG_IP_RESTORED:
The management ip 10.16.149.222/16 is added after the 10 minutes timeout
FTOS(conf-if-ma-2/0)#show config
interface ManagementEthernet 2/0
 ip address 10.16.149.222/16
 no shutdown
```

#### **DHCP-Server Mode (Mode B)**

In DHCP-Server mode, a switch reloads with the factory-default settings (see Figure 3-2). A temporary IP address (192.168.0.1) is assigned to the IP management interface and DHCP server capabilities are enabled on the system, so that the system acts as a DHCP server. You can connect to the management port from an IP address on the same network, and log in to the system through telnet or SSH.

A switch that reloads in DHCP-Server mode has the DHCP server configuration shown in Figure 3-7.

```
Figure 3-7. DHCP Server Configuration in Auto-Configuration Mode B
```

```
ip dhcp server
!
pool dhcpServer
network 192.168.0.0/24
no disable
```

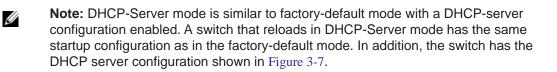

To configure a switch to reload using auto-configuration mode B, enter the **reload** factory-default dhcp-server-mode command.

| Command Syntax                          | Command Mode   | Purpose                                                                                                    |
|-----------------------------------------|----------------|----------------------------------------------------------------------------------------------------|
| reload factory-default dhcp-server-mode | EXEC Privilege | Reload the system as a DHCP server using the FTOS image and startup configuration file stored in the local flash. You can configure a permanent management IP address and host name. |

#### **DHCP** Configuration

Mode B does not require a separate DHCP server configuration.

#### **FTOS Image Retrieval**

The FTOS image is loaded from the local flash.

#### Startup Configuration Retrieval

The default configuration file is loaded from the local flash as in auto-configuration mode A (see Figure 3-2) with a DHCP configuration so that the system acts as a DHCP server. You can then connect to the switch and manually configure it from another network device using telnet or SSH.

#### DHCP-Server Mode: Boot and Set-up Behavior

After a switch boots up, enter the **show users** command to view the IP addresses configured for connecting devices and the status of each connection. You can display a list of connected users in the same way as when booting up in factory-default mode (mode A); see Figure 3-3 for an example.

During the first ten minutes after authentication is enabled, access to the system is not secured and no password is required to log in as shown in Figure 3-4.

Dell Force10 strongly recommends that you reconfigure the temporary management IP address (192.168.0.1) within ten minutes after a switch boots up in DHCP-Server mode. The user-configured management IP address takes effect after the ten-minute period expires.

Following the ten-minute period, after authentication is enabled, you can remotely access the switch using telnet or SSH as shown in Figure 3-5.

After you change the temporary management IP address 192.168.0.1, the new management IP address is applied to the management interface only after ten minutes from when the change is entered. During this ten minute period, you can still connect to the management port using the IP address 192.168.0.1 as shown in Figure 3-6.

#### **DHCP-Client Mode (Mode C)**

The DHCP-Client auto-configuration mode is the boot mode configured by default for BMP on a new system arriving from Dell Force10. Mode C downloads an FTOS image and configuration file from a TFTP server.

When you configure a switch to reload using auto-configuration mode C, the **honor-startup-config** option determines whether the configuration file is retrieved from the startup configuration file stored in the local flash or from a network source, such as a TFTP server. When a switch boots up with this option configured and no startup configuration file is found in the system's flash memory, the following message is displayed:

No startup-config file found in flash. This would result in jump start config being applied.Do you want to proceed [confirm yes/no]:

Enter **yes** to retrieve the configuration from a file server; enter **no** to apply the factory-default configuration (Figure 3-2) to the system.

You must set up a DHCP server and a TFTP server before using auto-configuration mode C. The required FTOS image and configuration files must be stored on the file server in order for the system to download them. A DNS Server is not required for mode C, but is recommended. See DHCP-Client Mode Prerequisites for more information.

To configure a switch to reload using auto-configuration mode C, enter the **reload factory-default dhcp-client-mode** command. If no startup configuration file is found in flash memory, enter **yes** when prompted to ignore the startup configuration and download the configuration from the file server.

| Command Syntax                                                    | Command Mode   | Purpose                                                                                                    |
|-------------------------------------------------------------------|----------------|----------------------------------------------------------------------------------------------------|
| reload factory-default dhcp-client-mode<br>[honor-startup-config] | EXEC Privilege | Reload the system as a DHCP client.<br>If the <b>honor-startup-config</b> option is set, the<br>startup configuration file stored in the local<br>flash memory is loaded. If the option is not set,<br>the customer.conf configuration file is<br>downloaded from the configured file server. |

#### MAC-Based IP Address Assignment

One way to deploy the DHCP-Client auto-configuration mode is to configure the DHCP server to assign a fixed IP address and configuration file based on the system's MAC address. In this way, the same IP address is assigned and the same configuration file is retrieved when the switch reloads.

Using a dynamic IP address assignment may create a situation in which the desired configuration is not loaded on the system because the IP address changes each time the system is reloaded.

For example, on a DHCP3 server, you can configure the assignment of a fixed MAC-based IP address and configuration file by entering the following lines of configuration parameters in the **dhcpd.conf** file on the server:

```
host S4810 {
hardware ethernet 00:01:e8:81:e2:39;
fixed-address 20.0.0.48;
option configfile "customer.conf";
}
```

#### **DHCP-Client Mode Prerequisites**

Before you use the DHCP-Client mode to auto-configure a switch, you must first configure a DHCP, DNS, and file server in the network.

- Set up a DHCP server. Refer to the *FTOS Configuration Guide: Dynamic Host Configuration Protocol* chapter for detailed information. You must configure the DHCP server to assign an IP address to each system along with the following DHCP server parameters:
  - IP address pool: IP address for the system
  - Image name: FTOS image used to boot up the system
  - Configuration file: Startup configuration parameters to be applied to the system
  - IP address of TFTP file server: File server from which the image and startup configuration file are downloaded.
  - Domain Name server: DNS server to be contacted to resolve the host name

Use the following DHCP option codes in the **dhcpd.conf** file:

- 6: IP address of Domain Name Server, if a DNS server is needed to resolve the IP address of a file server hostname
- 150: IP address of a TFTP server
- 209: Configuration file

For example, a sample **dhcpd.conf** file on a DHCP3 server is as follows:

```
lease-file-name "/var/lib/dhcpd/dhcpd.leases";
option configfile code 209 = text;
option tftp-server-address code 150 = ip-address;
subnet 20.0.0.0 netmask 255.255.255.0 {
    range 20.0.0.26 20.0.0.28;
    filename "FTOS-SC-1-2-0-363.bin";
    option configfile "customer.conf";
    option tftp-server-address 20.0.0.1;
    option domain-name-servers 20.0.0.1;
}
```

• Set up a TFTP server and ensure connectivity.

In BMP 1.5, you must configure a TFTP file server as the network source from which the switch downloads the image file and the configuration file to be applied to the system. On a TFTP server, the required files are commonly stored in the */tftpboot* directory.

When loading the FTOS image, if the FTOS image on the file server is different from the image stored in local flash memory, the system downloads the image on the file server into the local flash and reboots using that image. If the image is the same, the system reloads from the local flash without downloading a new image.

• Set up a DNS server. Refer to the *FTOS Configuration Guide: IPv4 Addressing* chapter: *Resolution of Host Names* section for information.

Configure the DNS server to determine a system's host name and the correct configuration file to be downloaded on the system if the DHCP server response does not specify a configuration file and the host name is not resolved using the **network-config** file.

#### DHCP-Client Mode: Boot and Set-up Behavior

When a switch that is configured to reload in DHCP-Client mode boots up, one of the following scenarios may occur:

- Reload without a DHCP Server offer
- Reload with a DHCP Server offer without an FTOS image
- Reload with a DHCP Server offer without a File Server Address
- Reload with a DHCP Server offer without a Configuration File
- Reload with a DHCP Server offer without a DNS Server

#### Reload without a DHCP Server offer

A switch configured to reload in DHCP-Client mode makes one attempt to contact a DHCP server when booting. If a DHCP server cannot be reached, the system falls back to factory-default mode to receive a DHCP offer as follows:

1. The system boots up with the BMP application.

```
Entering Jumpstart app:
Initializing runtime directories
Reading Release Image at 0x40000 Part: A
```

2. The system falls back to factory-default mode when no DHCP offer is received.

DHCP offer not received on first try. Exiting. interval 14ry Switching from dhcp-client-mode to factory-default-mode!

- 3. The system loads the FTOS image from flash memory.
- 4. The system applies the factory-default configuration (Figure 3-2) without assigning an IP address to the management interface.
- 5. You must manually configure a management IP address.

#### Reload with a DHCP Server offer without an FTOS image

If a switch that is configured to reload in DHCP-Client mode reaches a DHCP server but does not locate a downloadable FTOS image file on the server, the FTOS image stored in the local flash is loaded as follows:

1. The system boots up with the BMP application.

Entering Jumpstart app: Initializing runtime directories Reading Release Image at 0x40000 Part: A

2. The system receives a DHCP offer from a DHCP server with the following parameters.

```
***** DHCP OFFER DETAILS *****
DHCP acquired IP = 20.0.0.77
subnet-mask = 255.255.255.0
DHCP provided Image file = NIL
DHCP provided Config file = customer.conf
DHCP Server IP = 20.0.0.1
TFTP Server IP = 20.0.0.1
DNS IP = 20.0.0.1
```

- 3. One of the following actions is taken:
  - a The system does not receive an FTOS image name in the DHCP server response and no image is downloaded from the file server. The following message appears:

DHCP offer does not have Image file name

The system boots up with the image stored in the local flash and applies the startup configuration file in the flash.

b The system receives an FTOS image name in the DHCP server response and downloads the customer.conf configuration file from the file-server address if you did not enter the honor startup-config option with the reload factory-default dhcp-client-mode command:

dhcp.conf
tftping dhcp.conf ...
tftp> Received 119 bytes in 0.0 seconds
tftp success
Re-try count: 1
SUCCEED
customer.conf downloaded

Ű

4. If the local startup-configuration was applied, manually configure the management IP address using the **interface managementethernet** command.

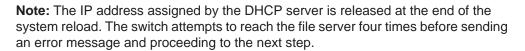

#### Reload with a DHCP Server offer without a File Server Address

If a switch that is configured to reload in DHCP-Client mode reaches a DHCP server but is not able to reach a file server, the FTOS image stored in the local flash is loaded and the factory-default configuration (Figure 3-2) is applied as follows:

1. The system boots up with the BMP application.

```
Entering Jumpstart app:
Initializing runtime directories
Reading Release Image at 0x40000 Part: A
```

2. The system receives a DHCP offer from a DHCP server with the following parameters.

The system does not receive the IP address of a file server from which it can retrieve the FTOS image and configuration file.

- 3. The system boots up with the image stored in the local flash memory.
- If the honor startup-config option is configured with the reload factory-default dhcp-client-mode command, the system applies the startup configuration file from the local flash, otherwise the factory-default settings (Figure 3-2) are applied.
- **Note:** The IP address assigned by the DHCP server is released at the end of the system reload. The switch attempts to reach the file server four times before sending an error message and proceeding to the next step.

U

#### Reload with a DHCP Server offer without a Configuration File

If a switch that is configured to reload in DHCP-Client mode reaches a DHCP server but cannot retrieve a configuration file, the switch looks for a configuration file on the file server *only* if the **honor startup-config** option was not entered with the **reload factory-default dhcp-client-mode** command.

1. The system boots up with the BMP application.

```
Entering Jumpstart app:
Initializing runtime directories
Reading Release Image at 0x40000 Part: A
```

2. The system receives a DHCP offer from a DHCP server with the following parameters.

3. The system downloads the image from the file server.

```
get FTOS-SC-8.3.3.4.bin/server/home/image/FTOS-S60_BM tftp> Received 21752859 bytes in 17.0 seconds
```

- 4. The system compares the current local image to the downloaded image as follows:
  - a If the image versions are same the system loads the FTOS image from the local flash, and does not upgrade with the downloaded image.

```
DOWNLOADED RELEASE HEADER :
Release Image Major Version : 1
Release Image Minor Version : 2
Release Image Main Version : 0
Release Image Patch Version : 385
FLASH RELEASE HEADER :
Release Image Major Version : 1
Release Image Minor Version : 2
Release Image Main Version : 0
Release Image Patch Version : 385
```

The image found in tftp is same

b If the image versions are different, the system stores the downloaded image in the local flash and loads the image from the flash. This process is repeated until the image versions are the same.

DOWNLOADED RELEASE HEADER : Release Image Major Version : 8 Release Image Minor Version : 3 Release Image Main Version : 3 Release Image Patch Version : 36 FLASH RELEASE HEADER : Release Image Major Version : 1 Release Image Minor Version : 2 Release Image Main Version : 0 Release Image Patch Version : 385

#### The image found in tftp is different

Erasing Sseries Primary Image, please wait

- 5. The system looks for the configuration file on the file server. If no configuration file is found, the system tries to locate the configuration file as follows:
  - a Determine the system's host name from the **network-config** file stored on the TFTP server.

When the configuration file provided in the DHCP offer is not present in the file server, the system looks for the **network-config** file which contains the IP-to-host-name mapping. The system determines the *hostname* and then tries to download the *hostname*.conf file from the TFTP server.

If this download is successful, the system applies the configuration from the downloaded file and the host name is applied to the system.

network-config tftping network-config ... tftp> Received 56 bytes in 0.0 seconds tftp success Re-try count: 1 network-config downloaded In the network.config file, the customer.conf <------ hostname.conf file is resolved as tftping customer.conf ... "customer.config". tftp> Received 134 bytes in 0.0 seconds tftp success Re-try count: 1 SUCCEED customer.conf downloaded

b Determine the system's host name from the DNS server.

If Step 5a does not succeed, the system tries to determine its *hostname* from the DNS server, and then download the *hostname.conf* file from the TFTP server.

If this is successful, the system applies the configuration from the downloaded file and the hostname is applied to the system.

Found hostname as customer from DNS response customer.conf tftping customer.conf ... tftp> Received 77 bytes in 0.0 seconds c Apply the switch configuration file from the **router.conf** file.

If Step 5b does not succeed, the system tries to download the **router.conf** file from the TFTP server and apply it to the system. The **router.conf** file is a common file stored on a TFTP server.

```
router.conf
      tftping router.conf ...
      tftp> Received 77 bytes in 0.0 seconds
      When all the attempts for the configuration file fails the chassis
applies factory default settings.
      Downloading Config file..
      DHCP provided Config file : NIL
     DHCP Server IP : 20.0.0.1
      DNS Server IP
                             : 20.0.0.1
      DHCP acquired IP : 20.0.0.47
TFTP Server IP : 20.0.0.1
      network-config
      tftping network-config ...
      tftp failed
      tftping network-config ...
      tftp failed
      tftping network-config ...
      tftp failed
      Exceeded re-try limit.
      Re-try count: 4
      Found hostname as customer from DNS response
      customer.conf
      tftping customer.conf ...
      tftp failed
      tftping customer.conf ...
      tftp failed
      tftping customer.conf ...
      tftp failed
      Exceeded re-try limit.
      Re-try count: 4
      router.conf
      tftping router.conf ...
      tftp failed
      tftping router.conf ...
      tftp failed
      tftping router.conf ...
      tftp failed
      Exceeded re-try limit.
```

Re-try count: 4

**Note:** The IP address assigned by the DHCP server is released at the end of the system reload. The switch attempts to reach the file server four times before sending an error message and proceeding to the next step.

#### Reload with a DHCP Server offer without a DNS Server

Although the DNS server is optional, it allows you to specify the configuration file to be applied to a switch by assigning a hostname.

When the DHCP offer is received and no DNS IP address is specified, if the configuration file cannot be retrieved from a file server:

• The **router.conf** file is applied.

U

• The factory-default configuration is applied if the **router.conf** file is not found on the file server.

**Note:** The IP address assigned by the DHCP server is released at the end of the system reload. The switch attempts to reach the file server four times before sending an error message and proceeding to the next step.

### DHCP-Client-Only mode (Mode D)

DHCP-Client-Only auto-configuration mode (Mode D) works similarly to DHCP-Client mode (Mode C) with the addition of a specified number of discovery attempts (retries). Mode D boots up a new system with a specified FTOS image and a startup configuration file. Mode D requires the DHCP and file servers to be already configured and contain the desired FTOS image and startup configuration file.

To configure a switch to reload using auto-configuration mode D, enter the **reload factory-default dhcp-client-only-mode** command. If no startup configuration file is found in flash memory, enter **yes** when prompted to ignore the startup configuration and download the configuration from the file server.

| Command Syntax                                                                   | Command Mode   | Purpose                                                                                                    |
|----------------------------------------------------------------------------------|----------------|----------------------------------------------------------------------------------------------------|
| reload factory-default dhcp-client-only-mode<br>[retries] [honor-startup-config] | EXEC Privilege | Reload the system in DHCP client mode<br>and attempt to contact the DHCP server<br>for the FTOS image and configuration<br>file.<br>If the <b>honor-startup-config</b> option is<br>set, the startup configuration file stored<br>in the local flash memory is loaded. |

Use the *retries* option to configure the number of attempts the system makes to reach the DHCP server. If the system cannot reach the DHCP server within the specified number of attempts, it reverts to factory-default auto-configuration mode (Mode A) and waits to be locally configured. By default, the system will attempt an endless number of retries to reach the DHCP server. Enter the **honor startup-config** option to load the startup configuration file stored in the local flash memory. If the option is not set, the configuration file is downloaded from the configured TFTP server. If you enter this option and no startup configuration is stored in flash memory, the following warning message appears:

No startup-config file found in flash. This would result in jump start config being applied.Do you want to proceed [confirm yes/no]:

Enter **yes** to retrieve the configuration from a TFTP server in the network; enter **no** to apply the factory-default configuration (Figure 3-2) to the system.

#### **DHCP** Configuration

Before you configure a switch to auto-configure in Mode D, ensure that you have:

- Set up a DHCP server. Refer to the *FTOS Configuration Guide*: *Dynamic Host Configuration Protocol* chapter for information.
- Set up a TFTP server and ensure connectivity.
- Set up a DNS server. Refer to the *FTOS Configuration Guide*: *IPv4 Addressing* chapter: *Resolution of Host Names* section for information.

**Note:** Do not use the DHCP-Client-Only auto-configuration mode unless you have a DHCP, DNS, and TFTP server already configured. If the servers are not configured and a retry number is not set, the system will endlessly continue discovery attempts and not complete the system reload. Contact the Dell Force10 Technical Assistance Center for help getting out of the boot loop.

#### FTOS Image Retrieval

/!\

When loading the FTOS image, if the FTOS image on the TFTP server is different from the image in the local flash, the system downloads the image from the server into the local flash and reloads using the downloaded image.

If the image is the same, the system boots up using the image stored in the local flash without downloading a new image.

#### Startup Configuration Retrieval

When booting up, the switch determines if the **honor-startup-config** option is configured with the **reload factory-default dhcp-client-only-mode** command. This option reloads the switch using the startup configuration file in the local flash and does *not* download the configuration file from the TFTP server.

By default, when the **honor startup-config** option is not entered with the **reload factory-default dhcp-client-only-mode** command, the switch reloads using the configuration file stored on a TFTP server. The switch retrieves the configuration file according to the hostname-specific file name (for example, system33.config for hostname system33). The system executes the configuration file from the TFTP server, but does not store a copy.

#### DHCP-Client-Only Mode: Boot and Set-up Behavior

#### Reload with DHCP Offer

When the switch is configured to reload in DHCP-Client-Only mode with a DHCP server configured, the switch receives a DHCP offer and boot ups in the same way as in DHCP-Client mode (see DHCP-Client Mode (Mode C)).

#### Reload without DHCP Offer and without Specified Number of Retries

When a switch that is reloading in DHCP-Client-Only mode cannot reach a DHCP server and *does not* have a number of retries configured in the **reload factory-default dhcp-client-only-mode** command, the switch attempts to reach the DHCP server an infinite number of times; for example:

Entering Jumpstart app: Initializing runtime directories Reading Release Image at 0x40000 Part: A add net 0.0.0.0: gateway 0.0.0.0 Unable to obtain a lease on first try. Exiting. interval 16ry Sending DHCP request Unable to obtain a lease on first try. Exiting. interval 35ry Sending DHCP request Unable to obtain a lease on first try. Exiting. interval 12ry Sending DHCP request Unable to obtain a lease on first try. Exiting. interval 69ry Sending DHCP request Unable to obtain a lease on first try. Exiting. interval 10ry Sending DHCP request Unable to obtain a lease on first try. Exiting. interval 20ry Sending DHCP request Unable to obtain a lease on first try. Exiting. interval 83ry Sending DHCP request Unable to obtain a lease on first try. Exiting. interval 18ry Sending DHCP request

#### Reload without DHCP Offer and with Specified Number of Retries

When a switch that is reloading in DHCP-Client-Only mode cannot reach a DHCP server but *does* have a number of retries configured in the **reload factory-default dhcp-client-only-mode** command, the switch attempts to reach the DHCP server only the specified number of times.

If a DHCP server cannot be reached within the configured number of retries, the switch reverts to reloading in factory-default mode (see Factory-Default Mode (Mode A)); for example:

Unable to obtain a lease on first try. Exiting. interval 16ry Sending DHCP request Unable to obtain a lease on first try. Exiting. interval 35ry Sending DHCP request Retry count (of 3) expired! DHCP offer not received. interval 12ry Switching from dhcp-client-only to factory-default!

# 4

# **Bare Metal Provisioning 2.0**

In Open Automation 2.0, Bare Metal Provisioning (BMP) version 2.0 is included as part of the FTOS image. BMP 2.0 is supported on platforms (S4810) Z

On switches running BMP 2.0:

- An IP address, a running configuration and boot image are obtained from a DHCP server.
- Switch access is allowed through all ports (management and user ports) with or without DHCP-based dynamic IP address configuration of a switch.
- A switch boots up in Layer 3 mode with interfaces already in **no shutdown** mode and some basic protocols enabled to protect the switch and the network.

BMP is enabled on a brand new, factory loaded switch. You can enable BMP following these steps:

- 1. Configure an auto-configuration mode using the **reload-type** command.
- 2. Reload the switch in the configured mode using the **reload** command.
- **Note:** If the network has VLT enabled on aggregator switches and you are configuring the ToR to load using BMP, ensure the aggregator switches are configured with the **lacp ungroup member-independent vlt** CLI if the DHCP/TFTP server is reachable via the interface configured as part of VLT LAG.

#### **Prerequisites**

Before you use BMP 2.0 to auto-configure a supported Dell Force10 switch, you must first configure a DHCP, DNS, and file server in the network. These prerequisites are the same as in BMP 1.5, except that BMP 2.0 supports other types of file servers besides TFTP. For more information on the required DHCP, DNS, and file servers that you must set up to use BMP 2.0, see Bare Metal Provisioning 1.5, Prerequisites.

#### Restrictions

BMP 2.0 is not supported on the user ports of a switch. It is supported only on management ports.

## **Auto-configuration Modes**

On a brand new, factory loaded switch, the switch boots up in Jumpstart mode. You can reconfigure a switch to reload between normal and Jumpstart mode.

- In Jumpstart mode, the switch automatically configures all ports (management and user ports) as Layer 3 physical ports and acts as a DHCP client on the ports for a user-configured time (DHCP timeout).
- In normal mode, the switch loads the FTOS image and startup configuration file stored in the local flash.

To reconfigure a switch to reload between normal and Jumpstart mode, use the **reload-type** command.

| Command Syntax                                                                                                    | Command Mode   | Purpose                                                                                                    |
|----------------------------------------------------------------------------------------------------|----------------|----------------------------------------------------------------------------------------------------|
| reload-type {normal-reload  <br>jump-start [config-download<br>{enable   disable}] [dhcp-timeout<br><i>minutes</i> ]} | EXEC Privilege | <ul> <li>Reload a switch running BMP version 2.0 in either normal or Jumpstart mode. If you reload in Jumpstart mode, you can configure:</li> <li><b>config-download</b>: Whether the switch boots up using a configuration file downloaded from a DHCP server (<b>enable</b>) or the startup configuration file stored in the local flash is used (<b>disable</b>).</li> <li><b>dhcp-timeout</b>: DHCP timeout after which the Jumpstart reload stops. Valid values: 1 to 50 minutes. Default: The switch tries to contact a DHCP server an infinite number of times.</li> </ul> |

The reload settings that you configure with the **reload-type** command are stored in non-volatile memory and retained after future reboots and BMP software upgrades. Enter the **reload** command to reload the switch in the last configured mode: normal reload or Jumpstart mode.

To display the currently configured reload mode for a switch running BMP version 2.0, enter the **show reload-type** command.

If a switch enters a loop while reloading in Jumpstart mode because it continuously tries to contact a DHCP server and a DHCP server is not found, enter the **stop jump-start** command to interrupt the repeated discovery attempts. The startup configuration file stored in the local flash on the switch is loaded as part of the **stop jump-start** command and the auto-configuration mode is changed to normal reload.

#### **Reloading a Switch**

To reload a switch running BMP 2.0 in the currently configured auto-configuration mode, use the **reload** command.

| Command Syntax | Command Mode   | Purpose                                                                                                    |
|----------------|----------------|----------------------------------------------------------------------------------------------------|
| reload         | EXEC Privilege | Reload a switch running BMP version 2.0 in either normal or Jumpstart mode according to the currently configured <b>reload-type</b> value. |

#### Switch Auto-configuration in Jumpstart Mode

On a brand new, factory loaded switch, the switch boots up in Jumpstart mode in the role of a DHCP client. All ports and management interfaces are brought up in Layer 3, **no shutdown** and **no ip address** mode. A DHCP discovery attempt is sent from all ports, including the management interface. The switch sends DHCP requests to a DHCP server to obtain its IP address, a boot-image filename, and configuration file.

The reload type can only be changed through the CLI commands:

- reload-type [normal-reload | jump-start] changes to Normal or Jumpstart modes, respectively
- **stop jump-start** interrupts a jumpstart process in progress. The type is then set to Normal.

When the mode is Jumpstart, the switch will always try to retrieve and apply an FTOS image if the DHCP Offer contains the filename of the image. In contrast, the configuration filename included in the DHCP Offer is sometimes ignored. The CLI command reload-type jump-start config-download [enable | disable] instruct the switch to accept or ignore the configuration filename contained in the DHCP Offer, respectively.

In addition, the switch automatically sets this parameter to Disable after the first time the jumpstart process downloads and applies a configuration file.

The switch receives configuration information in the following ways:

• The IP address and the configuration filename reserved for the switch are provided in the DHCP reply.

The switch receives its IP address, subnet mask, file server address, and the configuration filename from the DHCP server. The switch sends a unicast message to the file server to retrieve the configuration file, and upon receipt, completes its bootup procedure.

- The configuration filename is specified in DHCP option 209 as a file name or URL that is supported for the FTOS image name. In this case, the FTOS image does not necessarily use option 150.
- The FTOS image name is provided as the "Boot filename" value in a DHCP offer (128 bytes). This value can be a URL or file name:
  - If the Boot filename value is a file name, the TFTP file server's IP address is provided using option 150. Option 150 is not used for other server types; it is used only for TFTP servers.
  - If the Boot filename value is a URL, the switch supports TFTP, FTP, flash, and HTTP downloads; for example:
    - tftp://10.0.0.1/FTOS-A.B.C.D.bin
    - ftp://user:passwd@serverip//mypath/FTOS-A.B.C.D.bin
    - flash://FTOS-1.2.3.4.bin -
    - http://10.0.0.1/FTOS-A.B.C.D.bin).

The configuration file is provided using option 209.

- If an FTOS image is specified in both option 67 (Bootfile name) and the Boot filename field in the DHCP offer, BMP 2.0 downloads FTOS image in option 67.
- When an FTOS image file is located, its version number is compared with the version number of the FTOS image currently used to reload the switch and to ensure that the version number is valid.

The FTOS image is upgraded to use the downloaded version if there is a version mismatch on the switch. Then the switch reloads. A checksum is also performed with the downloaded image.

- The IP address of a TFTP file server provided in a DHCP offer is determined by checking the following values in this order:
  - a The IP address is extracted from the bootfile URL or config URL.
  - b The IP address is the value specified in DHCP option 150.
  - c The IP address is the value specified in DHCP option 66.
  - d The IP address is configured in the **server-name** *ip-address* command.
- If the configuration file is downloaded from the server (**config-download enable** option), any saved startup configuration is ignored.

In BMP 2.0, the startup configuration stored in local flash is loaded when you enter the **config-download disable** option in the **reload-type jump-start** command. Note that this BMP 2.0 behavior is the same as in BMP 1.5 in which the **honor-startup-config** option is supported (see DHCP-Client Mode (Mode C)).

• The IP address obtained from the DHCP server is released after the FTOS image and configuration file are downloaded. The parameters in the downloaded configuration file are applied to the running configuration.

If the download of the configuration file fails, all port interfaces are configured as **no ip address** and **shutdown**; management interfaces remain as **no ip address** and **no shutdown**.

• An error message is logged if any errors are detected when applying the configuration parameters.

# **Bare Metal Provisioning CLI**

#### **Overview**

Bare Metal Provisioning CLI is supported on platforms: **S60 S55 S4810 Z** 

- Bare Metal Provisioning version 1.5 is supported on S55 and S60 switches.
- Bare Metal Provisioning version 2.0 is supported on S4810 and Z9000 switches.

In a data center network, Bare Metal Provisioning (BMP) automates the configuration and updating of switches, ensuring standard configurations across installed devices.

You can configure auto-configuration on a single switch or on multiple switches. BMP allows you to set up a stack with a minimum of effort, but is also useful for quick configuration of a single switch.

BMP eases configuration in the following key areas:

- On S55 and S60 switches running BMP 1.5:
  - An IP address, a running configuration and boot image are obtained from a DHCP server.
  - Switch access is allowed through a management port with or without DHCP-based dynamic IP address configuration of a switch. (BMP 1.5 supports access to a switch only on management ports, not on user ports.)
  - A switch boots up in Layer 2 mode with interfaces already in **no shutdown** mode and some basic protocols enabled to protect the switch and the network.
- On S4810 and Z9000 switches running BMP 2.0:
  - An IP address, a running configuration and boot image are obtained from a DHCP server.
  - Switch access is allowed through all ports (management and user ports) with or without DHCP-based dynamic IP address configuration of a switch.
  - A switch boots up in Layer 3 mode with interfaces already in **no shutdown** mode and some basic protocols enabled to protect the switch and the network.

# Commands

- reload factory-default
- reload factory-default dhcp-client-mode
- reload factory-default dhcp-client-only-mode
- reload factory-default dhcp-server-mode
- reload-type
- show reload-type
- stop jump-start

# reload factory-default

| S55 (S60)            | BMP 1.5 auto-configuration mode A: Reload the switch with the FTOS image stored in the local flash and apply the factory-default startup configuration. A temporary management IP address (192.168.0.1) is created.                                                                                                    |  |  |
|----------------------|----------------------------------------------------------------------------------------------------|--|--|
| Syntax               | reload factory-default                                                                                                    |  |  |
| Defaults             | Loads the factory-default startup configuration file (see Example below).                                                                                                    |  |  |
| Command Modes        | EXEC Privilege                                                                                                    |  |  |
| Command<br>History   | Version 8.3.5.0Introduced on the S55.Version 8.3.3.1Introduced on the S60.                                                                                                    |  |  |
| Usage<br>Information | This is the reload mode when a new Dell Force10 switch (without BMP) arrives. You can replace the temporary management IP address with a user-configured management IP address. The IP address 192.168.0.1 continues to be active for ten minutes. After ten minutes, a user-configured IP address is applied to the management interface. |  |  |

```
Example
                 The factory-default startup configuration file is as follows:
                  interface range GigabitEthernet 0/0 - 47
                  no shutdown
                  switchport
                  !
                 interface range TenGigabitEthernet 0/48 - 51
                  no shutdown
                  switchport
                  I
                  interface ManagementEthernet 0/0
                  ip address 192.168.0.1/24
                  no shutdown
                  1
                 ip telnet server enable
                  1
                 ip ssh server enable
                 !
                 protocol spanning-tree rstp
                  no disable
                  Т
                 protocol lldp
                  no disable
                  advertise dot1-tlv port-vlan-id
                  advertise dot3-tlv max-frame-size
                  advertise management-tlv system-description system-name
                  advertise med
                 no disable
                  1
```

## reload factory-default dhcp-client-mode

BMP 1.5 auto-configuration mode C: Reload a switch in DHCP-client mode with a S55 (S60) specified FTOS image and a startup configuration file. Syntax reload factory-default dhcp-client-mode [honor-startup-config] **Parameters** Honor the startup configuration file stored in the local flash. If this honor-startup-config option is not entered, retrieve the configuration file from the configured file server. Defaults This is the default reload mode when a new Dell Force10 switch configured with BMP arrives. The switch contacts a DHCP server to download an FTOS image and configuration file. If no DHCP server responds, the system reloads in factory-default mode. **Command Modes** EXEC Privilege Command Version 8.3.5.0 Introduced on the S55. History Version 8.3.3.1 Introduced on the S60.

# reload factory-default dhcp-client-only-mode

S55 (S60)

BMP 1.5 auto-configuration mode D: Reload the switch in DHCP-client-only mode with a specified FTOS image and startup configuration file for a specified number of discovery attempts.

| Syntax               | reload factory-default dhcp-client-only-mode [retries] [honor-startup-config] |                                                                                                    |  |
|----------------------|-------------------------------------------------------------------------------|----------------------------------------------------------------------------------------------------|--|
| Parameters           | retries                                                                       | Enter the number of times that the switch attempts to reach a DHCP server. If no number of retries is entered, the switch continues to try to locate a DHCP server an infinite number of times and does not complete reloading. Range: 2 - 214748364 Default: Infinite number of retry attempts.                                                                                                    |  |
|                      | honor-startup-co                                                              | onfig Honor the startup configuration file stored in the local flash. If this option is not entered, retrieve the configuration file from the configured file server.                                                                                                    |  |
| Defaults             | image an<br>attempted<br>When a s<br>server an<br>server on                   | ch reloads by attempting to contact a DHCP server to download the FTOS ad startup configuration file. By default, an infinite number of retries are d.<br>switch that is reloading in DHCP-client-only mode cannot reach a DHCP ad has a number of retries configured, the switch attempts to reach the DHCP aly the specified number of times. If a DHCP server cannot be reached within gured number of retries, the switch reloads in factory-default mode. |  |
| Command Modes        | EXEC Pr                                                                       | rivilege                                                                                                    |  |
| Command<br>History   | Version 8.3.5.0<br>Version 8.3.3.1                                            | Introduced on the S55.<br>Introduced on the S60.                                                                                                    |  |
| Usage<br>Information | <b>Importa</b><br>configure                                                   | <b>nt</b> : Do not use Mode D unless the DHCP, DNS, and file servers are already ed. If the servers are not configured in the network, a switch endlessly to discover the DHCP and other servers and does not complete the reload.                                                                                                    |  |

## reload factory-default dhcp-server-mode

| <u>\$55</u><br><u>\$60</u> | in the loc<br>switch bo                                                                                                    | BMP 1.5 auto-configuration mode B: Reload the switch using the FTOS image stored<br>in the local flash and apply the factory-default and DHCP server configurations. The<br>switch boots up with a temporary management IP address (192.168.0.1/24) and<br>functions as a DHCP server. |  |
|----------------------------|----------------------------------------------------------------------------------------------------|----------------------------------------------------------------------------------------------------|--|
| Syntax                     | reload fa                                                                                                    | actory-default dhcp-server-mode                                                                                                    |  |
| Defaults                   | None                                                                                                    |                                                                                                    |  |
| Command Modes              | EXEC Pr                                                                                                    | ivilege                                                                                                    |  |
| Command<br>History         | Version 8.3.5.0                                                                                                    | Introduced on the S55.                                                                                                    |  |
|                            | Version 8.3.3.1                                                                                                    | Introduced on the S60.                                                                                                    |  |
| Usage<br>Information       | You must replace the temporary management IP address within ten minutes with a user-configured, permanent management IP address in order to secure the switch. During the first ten minutes, after authentication is enabled, access to the switch does not require a password. |                                                                                                    |  |

# reload-type

**Syntax** 

BMP 2.0 auto-configuration mode: Configure a switch to reload in normal mode or as a DHCP client with all ports configured for Layer 3 traffic.

reload-type {normal-reload | jump-start [config-download {enable | disable}] [dhcp-timeout *minutes*]}

| Parameters    |                                       |                                                                                                    |
|---------------|---------------------------------------|----------------------------------------------------------------------------------------------------|
| Falalleters   | normal-reload                         | The switch reloads in normal mode using the FTOS image and startup configuration file stored in the local flash.                                                                        |
|               | jump-start                            | The switch reloads in Jumpstart mode as a DHCP client.                                                                                                    |
|               | config-download<br>{enable   disable} |                                                                                                    |
|               | dhcp-timeout mir                      | (Optional) Configure the DHCP timeout (in minutes) after which the<br>BMP retry stops and the switch reloads in normal mode.<br>Range: 1 to 50.<br>Default: Infinite number of retries. |
| Defaults      |                                       | nning BMP 2.0 reloads in Jumpstart mode as a DHCP client with all ports for Layer 3 traffic.                                                                                            |
| Command Modes | EXEC Priv                             | ilege                                                                                                    |
| Command       | Version 9.0.0.0                       | Introduced on the Z9000.                                                                                                    |
| History       |                                       | Introduced on the \$4810.                                                                                                    |

| Information | <b>reload-type</b> command, you must enter the <b>reload</b> command to reload the switch in the configured mode.                                                                                                    |  |  |
|-------------|----------------------------------------------------------------------------------------------------|--|--|
|             | When a switch reloads in Jumpstart mode, all ports, including the management port, are automatically configured as Layer 3 physical ports. The switch acts as a DHCP client on the ports for a user-configured time ( <b>dhcp-timeout</b> option). You can reconfigure the default startup configuration and DHCP timeout values.    |  |  |
|             | If a switch enters a loop while reloading in Jumpstart mode because the switch continuously tries to contact a DHCP server and a DHCP server is not found, enter the <b>stop jump-start</b> command to interrupt the reload and boot up in normal mode. The startup configuration is then loaded from the local flash on the switch. |  |  |
|             | Use the <b>reload-type</b> command in BMP 2.0 to toggle between normal and Jumpstart auto-configuration modes. The reload settings for the auto-configuration mode that                                                                                                    |  |  |

Use the **reload-type** command in BMP 2.0 to toggle between normal and Jumpstart auto-configuration modes. The reload settings for the auto-configuration mode that you configure are stored in memory and retained after future reboots and BMP software upgrades. You can enter the **reload** command at any time to reload the switch in the last configured mode: normal reload or Jumpstart mode.

After you set the auto-configuration mode (Jumpstart or normal reload) using the

# show reload-type

Usage

| Z (54810)            | BMP 2.0: Display the currently configured reload mode.                                                                                                    |  |  |
|----------------------|----------------------------------------------------------------------------------------------------|--|--|
| Syntax               | show reload-type                                                                                                    |  |  |
| Defaults             | None                                                                                                    |  |  |
| Command Modes        | EXEC Privilege                                                                                                    |  |  |
| Command<br>History   | Version 9.0.0.0 Introduced on the Z9000.                                                                                                    |  |  |
| Usage<br>Information | Version 8.3.10.1       Introduced on the S4810.         Use the show reload-type command to check the currently configured auto-configuration mode (Jumpstart or normal reload) on a switch running BMP 2.0. |  |  |
|                      | You can also use the <b>show bootvar</b> command to display the current reload mode for BMP 2.0 with the path of the FTOS image file retrieved from a DHCP server.                                           |  |  |
| Example              | FTOS#show reload-type                                                                                                    |  |  |
|                      | Reload-Type : normal-reload [Next boot : normal-reload]                                                                                                    |  |  |

# stop jump-start

BMP 2.0: Stop the switch from reloading in Jumpstart mode to prevent a loop from occurring.

| Syntax               | stop jump-start                                                                                                    |  |
|----------------------|----------------------------------------------------------------------------------------------------|--|
| Defaults             | None                                                                                                    |  |
| Command Modes        | EXEC Privilege                                                                                                    |  |
| Command<br>History   | Version 8.3.11.4Introduced on the Z9000.Version 8.3.10.1Introduced on the S4810.                                                                                                    |  |
| Usage<br>Information | Use the <b>stop jump-start</b> command on a switch running BMP 2.0 if the switch enters<br>a loop while reloading in Jumpstart mode because it is continuously trying to contact<br>a DHCP server and a DHCP server is not found. The <b>stop jump-start</b> command<br>stops the switch from connecting to the DHCP server. The startup configuration file<br>stored in the local flash on the switch is loaded as part of the <b>stop jump-start</b><br>command. |  |

www.dell.com | support.dell.com

# **Smart Scripting**

Smart Scripting is supported on platforms: **(S60) (S55) (S4810) (Z)** 

Smart Scripting allows you to add functionality to the FTOS operating system without requiring updates to the FTOS release. Smart Scripting is available as a separate installable package that supports Perl, Python, and UNIX scripting and various FTOS functions.

The Smart Scripting package supports smart utility APIs (SmartUtils) to provide developers with an easier way to invoke switch operations by creating and running Perl, Python, and UNIX shell scripts on the FTOS operating system. API library files describe the functions supported in Perl, Python, and UNIX scripts.

A separate package has been extended with HTTP and HTTPS daemons to support a REST-like API based on CGI scripts and a Web-based graphical user interface. For information on the HTTP Get requests supported by the REST API, see Chapter 10, Programmatic Management.

#### **Overview**

Using Smart Scripting, network administrators can create custom Perl, Python, and UNIX shell scripts to manage and interact with Dell Force10 switches/routers in the network. Smart Scripting provides support for:

- Modules required to run Perl scripts, such as the software development kits (SDKs) for VMware and vCenter/vSphere
- Modules that implement requested Python features, such as AMQP (message queuing), XML-RPC (arbitrary data exchange), and Twisted (event-driven networking engine).

With Smart Scripting, there is no need to learn proprietary scripting languages, allowing for the faster development and deployment of custom scripts.

Smart Scripting also offers solutions in a UNIX environment that are useful to cloud administrators who are familiar with working directly in a UNIX shell. Script support in a UNIX environment allows you to invoke standard UNIX utilities, such as netstat, tcpdump, ls, chmod, chown, and so on.

Smart Scripting includes a convenient set of API function libraries to which script developers can refer when they create Perl, Python, and UNIX scripts. A representation of CLI functions to retrieve data from the FTOS operating system and change configuration parameters on Dell Force10 switches is provided in the API libraries. Script writers include API function calls made directly on the FTOS command-line interface in their Perl, Python, and UNIX scripts.

For example, the API functions used in a script include setting up a telnet session, gathering data on the switch, sending information to the CLI, and closing telnet sessions. By using simple function calls, script writers do not have to include the parsing code required for telnet sessions and retrieving configuration information.

Smart Scripting supports running a script either from the FTOS CLI or directly from a UNIX shell.

This chapter includes the following sections:

- Use Cases
- Downloading the Smart Scripting Package
- Installing Smart Scripting
- Limits on System Usage
- Supported UNIX Utilities
- Creating a User Name and Password for Smart Scripting
- Running a Script from the FTOS CLI
- Logging in to a NetBSD UNIX Shell
- Running a Script from the UNIX Shell
- Using the Perl API
- Using the Python API
- Using UNIX Shell Scripting

#### **Use Cases**

Smart Scripting allows you to automate common management and maintenance tasks, such as:

- Building visibility and/or discovery programs
- Creating custom logging
- Reporting configuration information
- Reporting switch memory usage, configured VLANs, and other operating and configuration parameters
- Creating custom APIs for external applications to access the switch
- Automating custom provisioning of network devices to support server virtualization

For example, you can automate any of the following tasks:

- Monitor the configuration of switch ports to verify that no change occurs and generate an alarm if a configuration change is detected as part of a cloud-computing deployment.
- Stage CLI command requests received from a customer. If a link flaps, the command completion status is held in the script so you can see when the management plane reconnects.
- Generate time-based reports to receive updates on network status on a periodic basis.
- Query an external, configuration management database on a remote server to retrieve information on port operation, and reconfigure switch ports based on the data received.
- Apply additional time-based access-control lists (ACLs) to limit after hours access.
- Monitor network requests; for example, "find a specified MAC address" or "generate a health-check heartbeat".
- Create a simple menu of options that a non-network administrator can use to create requests to be sent to the network.

Smart Scripting consolidates management data inside a switch and sends it to management consoles, databases or applications – reducing polling and network traffic. For example, you can use a script as part of a cloud-computing deployment to detect when the network has changed, query a database server for Configuration Management Database (CMDB) information, and ultimately apply network changes based on the data.

#### **Downloading the Smart Scripting Package**

The SmartScripts package can be downloaded from the Dell Force10 website as a file named SmartScripts-Z.2.0.x.tar.gz for Z9000 and SmartScripts2.0.x.tar.gz for others (S4810, S55, S60). The Smart Scripting package is downloaded with the following files and functionality:

- Perl interpreter and associated files
- Python interpreter and associated files
- Expanded set of UNIX utilities
- REST-like API based on CGI scripts (see Using the REST API)
- Web-based graphical user interface (see Web Graphical User Interface)
- HTTP and HTTPS daemons (see HTTP Server)

#### **Installing Smart Scripting**

You install the Smart Scripting file in the same way as you install an FTOS release: directly from local flash memory on a switch or from an external drive on a network server. Because the installation takes time, it is performed in the background. When the download is complete, a message is displayed on the console. The package installation updates the running-configuration file.

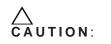

You can modify (e.g. edit or rename) the files downloaded with the Smart Scripting package only in the directory in which you install the package. Never modify the files in other system directories.

To install the Smart Scripting package, you must download it from the Dell Force10 web portal:

- 1. On a PC or other network device, go to the Dell Force10 web portal at https://www.force10networks.com/CSPortal20/Main/SupportMain.aspx. Click **Login**, enter your user ID and password, and click the **Login** button.
- 2. On the Customer Support page, click the Software Center tab.
- 3. In the left hand column, click **Automation Software**.
- 4. At the bottom of the Terms and Conditions page, click I agree.
- On the Automation Software page, under Software, click the SMARTSCRIPTS2.0.x.tar.gz file for S55, S60 and S4810 switches. Click the SMARTSCRIPTS-Z.2.0.x.tar.gz file for Z9000 switches.
- In the dialog box, select the path for the local flash on the switch or a directory path on a network server where you want to download the SMARTSCRIPTS2.0.x.tar.gz file for S55, S60 and S4810 switches or the SMARTSCRIPTS-Z.2.0.x.tar.gz file for Z9000 switches.
- 7. When the download is complete, enter the **package install** command from the FTOS CLI on a switch to install the Smart Scripting package.

| Command Syntax                                                                                                    | Command Mode   | Task                                                                             |
|----------------------------------------------------------------------------------------------------|----------------|----------------------------------------------------------------------------------|
| package install {flash://filename  <br>ftp://userid:password@host-ipaddress/dir-path   tftp://<br>host-ipaddress/dir-path}               | EXEC Privilege | Install the Smart Scripting package from local flash memory or a network server. |
| Where:                                                                                                    |                |                                                                                  |
| • <b>flash:</b> <i>IIfilename</i> installs the Smart Scripting file stored in flash memory on the switch.                                |                |                                                                                  |
| • <b>ftp://</b> <i>userid:password@host-ipaddress/filepath</i> logs in and installs Smart Scripting from a file stored on an FTP server. |                |                                                                                  |
| • <b>tftp://</b> <i>host-ipaddress/filepath</i> installs Smart Scripting from a file stored on a TFTP server.                            |                |                                                                                  |

To remove an installed Open Automation package, such as Smart Scripting, enter the **package uninstall** command.

To follow the progress of a package installation (or removal), enter the **show packages** command.

#### **Displaying Installed Packages**

To view the Open Automation packages currently installed on a switch, including version numbers and content, enter the **show packages** command.

| Command Syntax | Command Mode   | Task                      |
|----------------|----------------|---------------------------|
| show packages  | EXEC Privilege | View package information. |

#### **Uninstalling Smart Scripting**

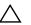

**Caution:** Before you uninstall the Smart Scripting package, you must first stop all scripts that are currently running using the **no script** *script-name* command.

Uninstalling the Smart Scripting package removes it from the internal flash memory.

| Command Syntax                                                                                                    | Command Mode   | Task                                                        |
|----------------------------------------------------------------------------------------------------|----------------|-------------------------------------------------------------|
| <b>package uninstall</b> <i>package-name</i><br>Enter the name of the Smart Scripting package,<br>exactly as it appears in the <b>show packages</b><br>list. | EXEC Privilege | Uninstall the Smart Scripting package stored on the switch. |

## Limits on System Usage

Smart Scripting establishes limits on system processes for the following attributes (regardless of the user-privilege level or scripting method) to restrict CPU and memory usage:

Table 6-1. Limits on System Attributes

| System<br>Attribute | Value     | Description                                       |  |
|---------------------|-----------|---------------------------------------------------|--|
| cputime             | unlimited | Maximum amount of time used by a process.         |  |
| filesize            | unlimited | Largest file size (in bytes) that can be created. |  |

| System<br>Attribute | Value      | Description                                                                                                    |  |
|---------------------|------------|----------------------------------------------------------------------------------------------------|--|
| datasize            | 131,072 KB | Maximum size (in bytes) of the data segment for a process; this value defines how far a program may extend its break with the sbrk(2) system call.                                                                                                    |  |
| stacksize           | 2,048 KB   | Maximum size (in bytes) of the stack segment for a process; this value defines how far a program's stack segment may be extended. Stack extension is performed automatically by the system.                                                                                                  |  |
| coredumpsize        | unlimited  | Largest size (in bytes) of a core file that may be created                                                                                                    |  |
| memory use          | 233,244 KB | Maximum size (in bytes) to which a process's resident set size may grow. This value imposes a limit on the amount of physical memory to be given to a process; if memory is tight, the system will prefer to take memory from processes that are exceeding their declared resident set size. |  |
| memorylocked        | 77,741     | Maximum size (in bytes) which a process may lock into memory using the mlock(2 function.                                                                                                    |  |
| maxproc             | 160        | Maximum number of simultaneous processes allowed for the user ID.                                                                                                    |  |
| openfiles           | 64         | Maximum number of open files for this process.                                                                                                    |  |

#### Table 6-1. Limits on System Attributes

# **Supported UNIX Utilities**

Smart Scripting supports the invocation of the following UNIX utilities in the scripts you run:

Table 6-2. Supported UNIX Utilities

| UNIX Utility | Function                                          |  |
|--------------|---------------------------------------------------|--|
| arp          | Address resolution display and control.           |  |
| awk          | Pattern scanning and processing language.         |  |
| basename     | Return filename or directory portion of pathname. |  |
| bc           | An arbitrary precision calculator language.       |  |
| cat          | Concatenate and print files.                      |  |
| chmod        | Change file modes.                                |  |
| chown        | Change file owner and group.                      |  |
| cksum        | Display file checksums and block counts.          |  |
| cut          | Select portions of each line of a file.           |  |
| date         | Display or set date and time.                     |  |
| dd           | Convert and copy a file.                          |  |
| df           | Display free disk space.                          |  |
| env          | Set and print environment.                        |  |

| expr     | Evaluate expression.                                        |  |
|----------|-------------------------------------------------------------|--|
| fc       | List the history of commands on the computer.               |  |
| fg       | Change the background process to foreground.                |  |
| file     | Determine file type.                                        |  |
| find     | Walk a file hierarchy.                                      |  |
| ftp      | Internet file transfer program.                             |  |
| getopts  | Called each time you want to process an argument.           |  |
| grep     | Print lines matching a pattern.                             |  |
| hostname | Set or print name of current host system.                   |  |
| ifconfig | Configure network interface parameters.                     |  |
| iostat   | Report I/O statistics.                                      |  |
| ln       | Make links.                                                 |  |
| ls       | List directory contents.                                    |  |
| md5      | Calculates and verifies 128-bit MD5 hashes.                 |  |
| more     | A filter for browsing text files.                           |  |
| netstat  | Show network status                                         |  |
| nice     | Execute a utility with an altered scheduling priority.      |  |
| nohup    | Invoke a command immune to hangups.                         |  |
| ping     | Send ICMP ECHO_REQUEST packets to network hosts.            |  |
| ps       | Process status.                                             |  |
| pwd      | Return working directory name.                              |  |
| sed      | Stream editor.                                              |  |
| sleep    | Suspend execution for an interval of time.                  |  |
| sort     | Sort or merge text files.                                   |  |
| ssh      | Open SSH client (remote login program).                     |  |
| stty     | Used for changing the settings of a UNIX computer terminal. |  |
| tail     | Display the last part of a file.                            |  |
| test     | Condition evaluation utility.                               |  |
| ulimit   | Get and set process limits.                                 |  |
| umask    | Set file creation mode mask.                                |  |
| vmstat   | Report virtual memory statistics.                           |  |
| wait     | Await process completion.                                   |  |
| wc       | Word, line, and byte count.                                 |  |
| who      | Display the users who are currently logged in.              |  |

#### Table 6-2. Supported UNIX Utilities (continued)

#### **Creating Perl, Python and UNIX Scripts**

When you install the Smart Scripting package, sample Perl and Python scripts are installed in the /usr/pkg/scripts/sample\_scripts directory. You can also create your own customized scripts and store them anywhere on the switch, such as in a /f10/ flash\_ scripts directory.

In addition, you can use the Perl, Python, and UNIX APIs to create scripts that invoke function calls directly in the FTOS CLI. These APIs provide a shortcut when writing scripts. Refer to the following sections for more information:

- Using the Perl API
- Using the Python API
- Using UNIX Shell Scripting

For instructions on how to run a Perl, Python, or UNIX script from the FTOS CLI, see Running a Script from the FTOS CLI.

For information on how to run a Perl, Python, or UNIX script directly from a UNIX shell, see Running a Script from the UNIX Shell.

# Creating a User Name and Password for Smart Scripting

Before you run a script from the FTOS CLI, you may want to configure an additional user name and password to be used only to run scripts on a switch. The user name and password are used to log in to a UNIX shell and apply the read-write privileges assigned to the user name when a script is run with the **script** command from the FTOS CLI.

The user name is an optional entry in the **script** command (see Running a Script from the FTOS CLI). To satisfy the requirements for a UNIX BSD login, the username must be less than 16 characters. A username used to run scripts cannot contain special characters.

| Command Syntax                  | Command Mode  | Task                                                                                                    |
|---------------------------------|---------------|----------------------------------------------------------------------------------------------------|
| username name password password | CONFIGURATION | Create an additional user name and password<br>that are used to log in to a shell and apply<br>read-write privileges when a script is run. |

### **Running a Script from the FTOS CLI**

You can run any Perl, Python, and UNIX script that is stored on the switch from the FTOS CLI.

When you run a script from the FTOS CLI, you can specify an optional user name to apply the associated read-write privileges when the script is run (see Creating a User Name and Password for Smart Scripting). If you do not specify a user name, the script is run with the privileges of the current user.

To run a Perl, Python, or UNIX script from the FTOS CLI, enter the **script** command. You must enter the script name and directory path to start the script. The script can invoke any of the supported UNIX utilities listed in Table 6-2. You can enter the command multiple times to run more than one script at the same time.

| Command Syntax                                                                                      | Command Mode  | Task                                                                                                    |
|----------------------------------------------------------------------------------------------------|---------------|----------------------------------------------------------------------------------------------------|
| <b>script</b> [ <b>username</b> <i>name</i> ]<br>script-path [script-parameter<br>script-parameter] | CONFIGURATION | Run an installed script; for examples, see Figure 6-1.<br>For <i>script-path</i> , enter the directory path and filename.<br>(Optional) For <b>username</b> <i>name</i> , enter the user name<br>whose read-write privileges will be applied when the script<br>is run. A username used to run scripts cannot contain<br>special characters.<br>(Optional) For <i>script-parameter</i> , enter the values of up to<br>three parameters to be applied when the script is run. Enter<br>a blank space between parameter values; for example:<br>script username admin /f10/flash/createVlans.py 1 2 |

To stop a script that is running. enter the **no** version of the **script** command; for example: **no script admin.pl**.

To display the scripts that are currently running, including the scripts you have stopped, enter the **show running-config | grep** command.

#### Figure 6-1. Starting and Stopping Perl and Python Scripts: Examples

```
TOS(conf)# script /usr/pkg/scripts/sample_scripts/cmd-server.pl
TOS(conf)# no script /usr/pkg/scripts/sample_scripts/cmd-server.pl
TOS(conf)# script username admin /usr/pkg/scripts/sample_scripts/DisplayAlarms.py
TOS(conf)# no script username admin /usr/pkg/scripts/sample_scripts/DisplayAlarms.py
```

**Tip**: For information on how to run a script directly from a UNIX shell without using the FTOS CLI, see Running a Script from the UNIX Shell.

# Logging in to a NetBSD UNIX Shell

To log in to the NetBSD UNIX shell on a switch to directly enter any of the UNIX commands described in Table 6-2 or to run a script, enter the **start shell** command. You are prompted to enter a user name and password before you can access the shell. Login is performed using SSHv2.

| Command Syntax | Command Mode   | Task                                                                                          |
|----------------|----------------|-----------------------------------------------------------------------------------------------|
| start shell    | EXEC Privilege | Access the shell to run UNIX commands or a script (see Running a Script from the UNIX Shell). |

#### **Running a Script from the UNIX Shell**

You can run any Perl, Python, and UNIX script stored on a switch from either the FTOS CLI (see Running a Script from the FTOS CLI on page 59) or directly from a NetBSD shell on the switch.

When you run a script from a UNIX shell, you must first access the shell by entering the **start shell** command (see Logging in to a NetBSD UNIX Shell). You are prompted to enter a user name and password configured with the **username** command (see Creating a User Name and Password for Smart Scripting).

Figure 6-2 shows examples of how to execute a Perl, Python, and UNIX shell script directly from a NetBSD shell on the FTOS operating system.

\_

Figure 6-2. Execution of a Perl, Python, and Shell Script from a UNIX Shell: Example

```
FTOS# start shell <----- Log on to a UNIX shell
4.4 BSD UNIX () (ttyp0)
login: admin
Password:
dopyright (c) 1996, 1997, 1998, 1999, 2000, 2001, 2002
      The NetBSD Foundation, Inc. All rights reserved.
dopyright (c) 1980, 1983, 1986, 1988, 1990, 1991, 1993, 1994
      The Regents of the University of California. All rights reserved.
$ cd /f10/flash/scripts
$ 1s <----- List the existing scripts
dreateVlans.pl createVlans.py createVlans.sh
$
 ./createVlans.pl 12 14 <----- Execute the Perl script using either command
$
 perl createVlans.pl 12 14
 ./createVlans.py 12 14 <----- Execute the Python script using either command
$
 python createVlans.py 12 14
 ./createVlans.sh 12 14 <----- Execute the UNIX shell script
Ś
```

#### **Using the Perl API**

Use the information in this section to create a Perl script using the Perl API and run the script on a Dell Force10 switch. For information on how to create and run a Python script using the Python API, see Using the Python API.

#### **Creating a Perl API Script**

The Programmatic Management package provides a Perl API library containing the supported functions (described in Table 6-2), which can be used in a Perl script to invoke FTOS operations on a switch. The Perl API library is stored in the F10SmartUtils.pl file at /usr/pkg/scripts/smartutils.

You code FTOS API functions in a Perl script as shown in the following example:

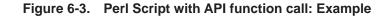

```
#!//usr/pkg/bin/perl -w
require '/usr/pkg/scripts/smartutils/F10SmartUtils.pl'; <----- Load the PerlAPI
usage() if ($#ARGV < 1);
($start,$end)=@ARGV;
$startVlan = $start;
$endVlan = $start;
$endVlan = $end;
for (my $i=$startVlan;$i<=$endVlan;$i++) {
    my $createvlanId = F10CreateVlanId($i); <----- Invoke a PerlAPI function
}
sub usage {
    print "usage: createVlans.pl <start> <end>\n";
    exit;
}
```

Table 6-2 describes the supported functions and required arguments that you can use in Perl scripts run on a Dell Force10 switch to connect through a telnet session and gather information or configure parameters through the CLI.

| Perl API Function            | Arguments                                  | Description                                                                                                    |
|------------------------------|--------------------------------------------|----------------------------------------------------------------------------------------------------|
| F10AddLagIntToVlan           | (lagId, vlanId, tagFlag)                   | Adds a LAG interface to a VLAN as either tagged or untagged.<br>tagFlag values: 1 (tagged) or 0 (untagged).      |
| F10AddPhyIntToVlan           | (stackUnitNum, portId,<br>vlanId, tagFlag) | Adds a physical interface to a VLAN as either tagged or untagged.<br>tagFlag values: 1 (tagged) or 0 (untagged). |
| F10CreateVlanId              | (vlanId)                                   | Creates a VLAN on the switch.                                                                                    |
| F10DeleteVlanId              | (vlanId)                                   | Deletes a VLAN on the switch.                                                                                    |
| F10ExecShowCmd               | (command)                                  | Executes a specified show command.                                                                               |
| F10MakeLagIntNoShutdown      | (lagId)                                    | Enables the specified port channel.                                                                              |
| F10MakeLagIntShutdown        | (lagId)                                    | Disables the specified port channel.                                                                             |
| F10MakeLagIntSwitch          | (lagId)                                    | Configures the specified port channel (LAG) as a Layer 2 switchport.                                             |
| F10MakePhyIntNoShutdown      | (stackUnitNum, portId)                     | Enables the specified port.                                                                                      |
| F10MakePhyIntShutdown        | (stackUnitNum, portId)                     | Disables the specified port.                                                                                     |
| F10MakePhyIntSwitch          | (stackUnitNum, portId)                     | Configures the specified port as a Layer 2 switchport.                                                           |
| F10MakeVlanIntNoShutdow<br>n | (vlanId)                                   | Enables the specified VLAN interface.                                                                            |
| F10MakeVlanIntShutdown       | (vlanId)                                   | Disables the specified VLAN interface.                                                                           |
| F10Ping                      | (ipAddress)                                | Pings (via ICMP) an IP address from the switch.                                                                  |
| F10ShowArpTbl                | None                                       | Returns the table of learned ARP entries.                                                                        |
| F10ShowBGPNeighbors          | None                                       | Returns list of BGP neighbors.                                                                                   |
| F10ShowBGPRoute              | None                                       | Returns the table of BGP-learned routes.                                                                         |
| F10ShowBGPSummary            | None                                       | Returns summary information on BGP sessions.                                                                     |
| F10ShowBootVar               | None                                       | Returns system boot variables.                                                                                   |
| F10ShowEnvironment           | None                                       | Returns environment-monitoring variable values.                                                                  |
| F10ShowIntBrief              | None                                       | Returns brief interface status (up/down/admin up/admin down) of all interfaces.                                  |
| F10ShowIntBriefLag           | None                                       | Returns brief interface status (up/down/ admin up/down) of all port-channel interfaces.                          |
| F10ShowIntBriefMan           | None                                       | Returns brief interface status (up/down/ admin up/down) of all management interfaces.                            |
| F10ShowIntBriefPhy           | None                                       | Returns brief interface status (up/down/ admin up/down) of all physical interfaces.                              |
| F10ShowIntBriefVlan          | None                                       | Returns brief interface status (up/down/ admin up/down) of all VLAN interfaces.                                  |
| F10ShowIPRoute               | None                                       | Returns routing table information.                                                                               |
| F10ShowISISNeighbors         | None                                       | Returns list of ISIS neighbors.                                                                                  |
| F10ShowISISRoute             | None                                       | Returns the table of ISIS-learned routes.                                                                        |
| F10ShowLagIntStatus          | (lagId)                                    | Returns the detailed status of a specified port-channel interface.                                               |

 Table 6-3.
 Supported FTOS API Functions in Perl Scripts

| F10ShowLagIntVlanMember<br>s | (lagId)                | Returns information on VLAN membership for a specified port-channel interface. |
|------------------------------|------------------------|--------------------------------------------------------------------------------|
| F10ShowLog                   | None                   | Returns the switch log buffer.                                                 |
| F10ShowMacAddrTbl            | None                   | Returns the table of learned MAC addresses.                                    |
| F10ShowMem                   | (lagId)                | Returns switch memory usage.                                                   |
| F10ShowOSPFNeighbors         | None                   | Returns list of OSPF neighbors.                                                |
| F10ShowOSPFRoute             | None                   | Returns the table of OSPF-learned routes.                                      |
| F10ShowPhyIntBand            | (stackUnitNum, portId) | Returns in/out bandwidth average for a specified port.                         |
| F10ShowPhyIntStatus          | (stackUnitNum, portId) | Returns the detailed status of a specified physical interface.                 |
| F10ShowPhyIntVlanMember<br>s | (stackUnitNum, portId) | Returns information on VLAN membership for a specified physical interface.     |
| F10ShowProcCpu               | None                   | Returns switch CPU usage and running processes.                                |
| F10ShowRun                   | None                   | Returns the running configuration (in memory).                                 |
| F10ShowVer                   | None                   | Returns software version information.                                          |
| F10ShowVlan                  | None                   | Returns the <b>show vlan</b> output for all VLANs.                             |
| F10ShowVlanId                | (vlanId)               | Returns the <b>show vlan</b> output for a specific vlan.                       |
| F10ShowVlanIntStatus         | (vlanId)               | Returns the detailed status of a specified VLAN interface.                     |
| F10ShowVrrp                  | None                   | Returns the full VRRP status output.                                           |
| F10ShowVrrpBrief             | None                   | Returns a brief VRRP session summary.                                          |
| F10Traceroute                | (ipAddress, timeout)   | Performs a traceroute operation to an IP address from the switch.              |
| F10WriteMem                  | None                   | Write the running configuration to the startup configuration file.             |

#### Table 6-3. Supported FTOS API Functions in Perl Scripts (continued)

#### **Running a Perl API Script**

When you run a Perl script that invokes the API functions in Table 6-2, logon credentials are read from the smartutils.cfg file, and a telnet session is opened on the switch in which function calls are executed in the FTOS CLI. The script closes the telnet session after running all the CLI commands.

The smartutils.cfg file is the configuration file used by the Programmatic Management package. It contains the user name and passwords required to log on to a switch via telnet and access the CLI to execute the function calls in a Perl API script. The smartutils.cfg file is downloaded with the Programmatic Management package and is stored at /usr/pkg/scripts/smartutils.

U

**Note:** The user name and passwords contained in the smartutils.cfg file are used to log in and run only the scripts created using the Perl, Python, and UNIX APIs described in this chapter. A username used to run scripts cannot contain special characters.

To configure the username and passwords in the smartutils.cfg file that are used to run Perl API scripts, do one of the following:

- From the Web user interface, select **Settings > SmartUtils Credentials** (see Menu Options).
- From a UNIX shell, use the UNIX text editor to open the smartutils.cfg file, enter a user name and password, and save the file.

To run a Perl API script:

- From the FTOS CLI, use the **script** command as described in Running a Script from the FTOS CLI.
- From a UNIX shell, follow the procedure described in Running a Script from the UNIX Shell.

#### **Using the Python API**

Use the information in this section to create a Python script using the Python API and run the script on a Dell Force10 switch. For information on how to create and run a Perl script using the Perl API, see Supported UNIX Utilities.

#### **Creating a Python API Script**

Use the information in this section to create a Python script to be run on a Dell Force10 switch. For information on how to run a Python script from the FTOS CLI, see Running a Script from the FTOS CLI.

F10SmartUtils.py is the Python API library containing the supported functions (described in Table 6-4), which can be used in a Python script to invoke FTOS operations on a switch. This file is downloaded with the Programmatic Management package and is stored at /usr/pkg/scripts/smartutils.

You code FTOS API functions in a Python script as shown in the following example:

#### Figure 6-4. Python Script with API function call: Example

```
#!/usr/pkg/bin/python
import sys
sys.path.append('/usr/pkg/scripts/smartutils') <----- Load the Python API
import F10SmartUtils
def create_vlans(startId,endId):
    for vlanId in range(startId,endId+1):
       result = F10SmartUtils.F10CreateVlanId(vlanId) <----- Invoke a Python API function
       print result
def main(args):
   try:
        startId = int(args[0])
        endId = int(args[1])
        if(startId<=endId):
           create_vlans(startId, endId)
        else :
           print "Invalid range: startId cannot be larger than endId", startId, endId
    except ValueError:
       print "Invalid arguments", args
if __name__=="__main__":
    if len(sys.argv)>2:
       main(sys.argv[1:])
    else:
       print "Please supply valid arguments"
       print "createVlans.py <startId> <endId>"
```

Table 6-4 describes the supported functions and required arguments that you can use in Python scripts run on a Dell Force10 switch to connect through a telnet session and gather information or configure parameters through the CLI.

| Python API Function     | Arguments                                  | Description                                                                                                   |
|-------------------------|--------------------------------------------|----------------------------------------------------------------------------------------------------|
| F10AddLagInttoVlan      | (lagId, vlanId, tagFlag)                   | Adds a LAG interface to a VLAN as either tagged or untagged.<br>tagFlag values: 1 (tagged) or 0 (untagged).   |
| F10AddPhyInttoVlan      | (stackUnitNum, portId,<br>vlanId, tagFlag) | Adds a physical interface to a VLAN as either tagged or untagged. tagFlag values: 1 (tagged) or 0 (untagged). |
| F10CreateVlanId         | (vlanId)                                   | Creates a VLAN on the switch.                                                                                 |
| F10DeleteVlanId         | (vlanId)                                   | Deletes a VLAN on the switch.                                                                                 |
| F10ExecShowCmd          | (command)                                  | Executes a specified <b>show</b> command.                                                                     |
| F10MakeLagIntNoShutdown | (lagId)                                    | Enables the specified port channel.                                                                           |
| F10MakeLagIntShutdown   | (lagId)                                    | Disables the specified port channel.                                                                          |
| F10MakeLagIntSwitch     | (lagId)                                    | Configures the specified port channel (LAG) as a Layer 2 switchport.                                          |
| F10MakePhyIntNoShutdown | (stackUnitNum, portId)                     | Enables the specified port.                                                                                   |
| F10MakePhyIntShutdown   | (stackUnitNum, portId)                     | Disables the specified port.                                                                                  |
| F10MakePhyIntSwitch     | (stackUnitNum, portId)                     | Configures the specified port as a Layer 2 switchport.                                                        |

Table 6-4. Supported FTOS API Functions in Python Scripts

| F10MakeVlanIntNoShutdow      | (vlanId)               | Enables the specified VLAN interface.                                                   |
|------------------------------|------------------------|-----------------------------------------------------------------------------------------|
| n                            |                        |                                                                                         |
| F10MakeVlanIntShutdown       | (vlanId)               | Disables the specified VLAN interface.                                                  |
| F10Ping                      | (ipAddress)            | Pings (via ICMP) an IP address from the switch.                                         |
| F10ShowArpTbl                | None                   | Returns the table of learned ARP entries.                                               |
| F10ShowBGPNeighbors          | None                   | Returns list of BGP neighbors.                                                          |
| F10ShowBGPRoute              | None                   | Returns the table of BGP-learned routes.                                                |
| F10ShowBGPSummary            | None                   | Returns summary information on BGP sessions.                                            |
| F10ShowBootVar               | None                   | Returns system boot variables.                                                          |
| F10ShowEnvironment           | None                   | Returns environment-monitoring variable values.                                         |
| F10ShowIntBrief              | None                   | Returns brief interface status (up/down/admin up/admin down) of all interfaces.         |
| F10ShowIntBriefLag           | None                   | Returns brief interface status (up/down/ admin up/down) of all port-channel interfaces. |
| F10ShowIntBriefMan           | None                   | Returns brief interface status (up/down/ admin up/down) of all management interfaces.   |
| F10ShowIntBriefPhy           | None                   | Returns brief interface status (up/down/ admin up/down) of all physical interfaces.     |
| F10ShowIntBriefVlan          | None                   | Returns brief interface status (up/down/ admin up/down) of all VLAN interfaces.         |
| F10ShowIPRoute               | None                   | Returns routing table information.                                                      |
| F10ShowISISNeighbors         | None                   | Returns list of ISIS neighbors.                                                         |
| F10ShowISISRoute             | None                   | Returns the table of ISIS-learned routes.                                               |
| F10ShowLagIntStatus          | (lagId)                | Returns the detailed status of a specified port-channel interface.                      |
| F10ShowLagIntVlanMember<br>s | (lagId)                | Returns information on VLAN membership for a specified port-channel interface.          |
| F10ShowLog                   | None                   | Returns the switch log buffer.                                                          |
| F10ShowMacAddrTbl            | None                   | Returns the table of learned MAC addresses.                                             |
| F10ShowMem                   | (lagId)                | Returns switch memory usage.                                                            |
| F10ShowOSPFNeighbors         | None                   | Returns list of OSPF neighbors.                                                         |
| F10ShowOSPFRoute             | None                   | Returns the table of OSPF-learned routes.                                               |
| F10ShowPhyIntBand            | (stackUnitNum, portId) | Returns in/out bandwidth average for a specified port.                                  |
| F10ShowPhyIntStatus          | (stackUnitNum, portId) | Returns the detailed status of a specified physical interface.                          |
| F10ShowPhyIntVlanMember<br>s | (stackUnitNum, portId) | Returns information on VLAN membership for a specified physical interface.              |
| F10ShowProcCpu               | None                   | Returns switch CPU usage and running processes.                                         |
| F10ShowRun                   | None                   | Returns the running configuration (in memory).                                          |
| F10ShowVer                   | None                   | Returns software version information.                                                   |
| F10ShowVlan                  | None                   | Returns the <b>show vlan</b> output for all VLANs.                                      |

#### Table 6-4. Supported FTOS API Functions in Python Scripts (continued)

| F10ShowVlanId        | (vlanId)             | Returns the <b>show vlan</b> output for a specific vlan.           |
|----------------------|----------------------|--------------------------------------------------------------------|
| F10ShowVlanIntStatus | (vlanId)             | Returns the detailed status of a specified VLAN interface.         |
| F10ShowVrrp          | None                 | Returns the full VRRP status output.                               |
| F10ShowVrrpBrief     | None                 | Returns a brief VRRP session summary.                              |
| F10Traceroute        | (ipAddress, timeout) | Performs a traceroute operation to an IP address from the switch.  |
| F10WriteMem          | None                 | Write the running configuration to the startup configuration file. |

Table 6-4. Supported FTOS API Functions in Python Scripts (continued)

#### **Running a Python API Script**

When you run a Python script that invokes the API functions in Table 6-4, logon credentials are read from the smartutils.cfg file, and a telnet session is opened on the switch in which function calls are executed in the FTOS CLI. The script closes the telnet session after running all the CLI commands.

The smartutils.cfg file is the configuration file used by the Programmatic Management package. It contains the user name and passwords required to log on to a switch via telnet and access the CLI to execute the function calls in a Python API script. The smartutils.cfg file is downloaded with the Programmatic Management package and is stored at /usr/pkg/scripts/smartutils.

**Note:** The user name and passwords contained in the smartutils.cfg file are used to log in and run only the scripts created using the Perl, Python, and UNIX APIs described in this chapter. A username used to run scripts cannot contain special characters.

To configure the username and passwords in the smartutils.cfg file that are used to run Python API scripts, do one of the following:

- From the Web user interface, select **Settings > SmartUtils Credentials** (see Menu Options).
- From a UNIX shell, use the UNIX text editor to open the smartutils.cfg file, enter a user name and password, and save the file.

To run a Python API script:

- From the FTOS CLI, use the **script** command as described in Running a Script from the FTOS CLI.
- From a UNIX shell, follow the procedure described in Running a Script from the UNIX Shell.

# **Using UNIX Shell Scripting**

Use the information in this section to create a UNIX script using the UNIX API and run the script on a Dell Force10 switch. For information on how to create and run a Perl or Python script using the Perl or Python API, see Supported UNIX Utilities and Using the Python API.

#### **Creating a UNIX API Script**

Use the information in this section to create a UNIX shell script to be run on a Dell Force10 switch.

The F10SmartScriptUtils.py file is the main API library file that contains the functions that you can include in a UNIX shell script. The F10SmartScriptUtils.py file is downloaded with the Programmatic Management package and is stored at /usr/ pkg/scripts/smartutils. Table 6-5 describes the FTOS operations that you can invoke from a UNIX shell script, including the supported functions and required arguments.

Figure 6-5 shows an example of how to write a script in the UNIX shell scripting language. You can store a UNIX shell script anywhere on the switch.

Figure 6-5. Script Written in the UNIX Shell Scripting Language: Example

```
#!/bin/sh
=$1
hile [ $i -le $2 ]
lo
echo $i
/usr/pkg/bin/python /usr/pkg/scripts/smartutils/F10SmartScriptUtils.py createvlanid $i
(( i++ ))
lone
```

| Function             | Arguments                               | Description                                                                         |
|----------------------|-----------------------------------------|-------------------------------------------------------------------------------------|
| addlaginttovlan      | lagId, vlanId, tagFlag                  | Adds a port channel (LAG) to a VLAN.<br>tagFlag values: 1 (tagged) or 0 (untagged). |
| addphyinttovlan      | stackunitNum, portId<br>vlanId, tagFlag | Adds an interface to a VLAN.<br>tagFlag values: 1 (tagged) or 0 (untagged).         |
| createvlanid         | vlanId                                  | Creates a VLAN with a specified VLAN ID.                                            |
| deletevlanid         | vlanId                                  | Deletes a VLAN with a specified VLAN ID                                             |
| makelagintnoshutdown | lagId                                   | Enables the specified port channel.                                                 |
| makelagintshutdown   | lagId                                   | Disables the specified port channel.                                                |
| makelagintswitch     | lagId                                   | Configures the specified port channel (LAG) as a Layer 2 switchport.                |

Table 6-5. Supported API Functions in UNIX Shell Scripts

| makephyintnoshutdown  | stackUnitNum, portId | Enables the specified port.                                                             |
|-----------------------|----------------------|-----------------------------------------------------------------------------------------|
| makephyintshutdown    | stackUnitNum, portId | Disables the specified port.                                                            |
| makephyintswitch      | stackunitNum, portId | Configures the specified port as a Layer 2 switchport.                                  |
| makevlanintnoshutdown | vlanId               | Enables the specified VLAN interface.                                                   |
| makevlanintshutdown   | vlanId               | Disables the specified VLAN interface.                                                  |
| ping                  | ipAddress            | Pings (via ICMP) an IP address from the switch.                                         |
| showarptbl            | None                 | Returns the table of learned ARP addresses.                                             |
| showbgpneighbors      | None                 | Returns detailed BGP neighbor information.                                              |
| showbgproute          | None                 | Returns BGP-learned routes.                                                             |
| showbgpsummary        | None                 | Returns BGP peer summary and status.                                                    |
| showbootvar           | None                 | Returns system boot variables.                                                          |
| showcmd               | command              | Executes a specified <b>show</b> command.                                               |
| showenvironment       | None                 | Returns environment-monitoring variable values.                                         |
| showipintbrief        | None                 | Returns full interface list with up/down status.                                        |
| showipintbrieflag     | None                 | Returns brief interface status (up/down/ admin up/down) of all port-channel interfaces. |
| showipintbriefman     | None                 | Returns brief interface status (up/down/ admin up/down) of all management interfaces.   |
| showipintbriefphy     | None                 | Returns brief interface status (up/down/ admin up/down) of all physical interfaces.     |
| showipintbriefvlan    | None                 | Returns brief interface status (up/down/ admin up/down) of all VLAN interfaces.         |
| showiproute           | None                 | Returns switch routing table.                                                           |
| showisisneighbors     | None                 | Returns detailed ISIS neighbor information.                                             |
| showisisroute         | None                 | Returns ISIS-learned routes.                                                            |
| showlagintstatus      | lagId                | Returns detailed status information for a specified port channel.                       |
| showlagintvlanmembers | lagId                | Returns VLAN membership of a specified port channel.                                    |
| showlog               | None                 | Returns system log output.                                                              |
| showmacaddrtbl        | None                 | Returns the table of learned MAC addresses.                                             |
| showmem               | lagId                | Returns switch memory usage.                                                            |
| showospfneighbors     | None                 | Returns detailed OSPF neighbor information.                                             |
| showospfroute         | None                 | Returns OSPF-learned routes.                                                            |
| showphyintband        | stackunitNum, portId | Returns in/out bandwidth average for a specified port.                                  |
| showphyintstatus      | stackunitNum, portId | Returns detailed status information for a specified port                                |
| showphyintvlanmembers | stackunitNum, portId | Returns VLAN membership of a specified port.                                            |
| showproccpu           | None                 | Returns switch CPU usage and running processes.                                         |
| showrun               | None                 | Returns the running configuration (in memory).                                          |
| showver               | None                 | Returns software version information.                                                   |

#### Table 6-5. Supported API Functions in UNIX Shell Scripts (continued)

| showvlan          | None               | Returns information on all VLANs, including membership.            |
|-------------------|--------------------|--------------------------------------------------------------------|
| showvlanid        | vlanId             | Returns detailed interface information for a specified VLAN.       |
| showvlanintstatus | vlanId             | Returns VLAN interface status.                                     |
| showvrrp          | None               | Returns the full VRRP status output.                               |
| showvrrpbrief     | None               | Returns a brief VRRP session summary.                              |
| traceroute        | ipAddress, timeout | Performs a traceroute operation to an IP address from the switch.  |
| writemem          | None               | Write the running configuration to the startup configuration file. |

Table 6-5. Supported API Functions in UNIX Shell Scripts (continued)

#### **Running a UNIX API Script**

When you run a UNIX shell script that invokes the API functions in Table 6-5, logon credentials are read from the smartutils.cfg file, and a telnet session is opened on the switch in which function calls are executed in the FTOS CLI. The script closes the telnet session after running all the CLI commands.

The smartutils.cfg file is the configuration file used by the Programmatic Management package. It contains the user name and passwords required to log on to a switch via telnet and access the CLI to execute the function calls in a UNIX API script. The smartutils.cfg file is downloaded with the Programmatic Management package and is stored at /usr/pkg/scripts/smartutils.

**Note:** The user name and passwords contained in the smartutils.cfg file are used to log in and run only the scripts created using the Perl, Python, and UNIX APIs described in this chapter. A username used to run scripts cannot contain special characters.

To configure the username and passwords in the smartutils.cfg file that are used to run UNIX API scripts, do one of the following:

- From the Web user interface, select **Settings > SmartUtils Credentials** (see Menu Options).
- From a UNIX shell, use the UNIX text editor to open the smartutils.cfg file, enter a user name and password, and save the file.

To run a UNIX API script:

- From the FTOS CLI, use the **script** command as described in Running a Script from the FTOS CLI.
- From a UNIX shell, follow the procedure described in Running a Script from the UNIX Shell.

www.dell.com | support.dell.com

# **Smart Scripting CLI**

## **Overview**

Smart Scripting CLI is supported on platforms: (S55) (S60) (S4810) [Z]

# **Commands**

- package install •
- package uninstall •
- script •
- show packages .
- start shell
- username •

## package install

| S55 S60<br>(54810) Z | Install the Smart Scripting package. This command downloads the package from the specified location, and installs it in the internal flash memory on a switch.                                                                                                    |                                                      |  |
|----------------------|----------------------------------------------------------------------------------------------------|------------------------------------------------------|--|
| Syntax               | package install location                                                                                                    |                                                      |  |
| Parameters           | locationEnter the location from where you will download and install an Open Automati<br>package, where location is one of the following values:• From the local flash: flash://filename• From an FTP server: ftp://userid:password@host-ipaddress/filepath• From a TFTP server: tftp://host-ipaddress/filepath |                                                      |  |
| Defaults             | None                                                                                                    |                                                      |  |
| Command Modes        | EXEC Privilege                                                                                                    |                                                      |  |
| Command<br>History   | Version 9.0.0.0<br>Version 8.3.8.0                                                                                                    | Introduced on the Z9000.<br>Introduced on the S4810. |  |

|                                                                                                    | Version 8.3.5.1                         | Introduced on the S55.                                                                                                    |
|----------------------------------------------------------------------------------------------------|-----------------------------------------|----------------------------------------------------------------------------------------------------|
|                                                                                                    | Version 8.3.3.4                         | Introduced on the S60.                                                                                                    |
|                                                                                                    |                                         | •                                                                                                    |
| package ur                                                                                                    | ninstall                                |                                                                                                    |
| S55 (S60)<br>(S4810) (Z                                                                                                    | Remove system.                          | an installed Open Automation package, such as Smart Scripting, from the                                                                                   |
| Syntax                                                                                                    | package                                 | uninstall package-name                                                                                                    |
| Parameters                                                                                                    | package-name                            | Enter the name of an Open Automation automation package, exactly as it appears in the show packages list.                                                 |
| Defaults                                                                                                    | None                                    |                                                                                                    |
| Command Modes                                                                                                    | EXEC Privilege                          |                                                                                                    |
| Command<br>History                                                                                                    | Version 0.0.0.0 Introduced on the 70000 |                                                                                                    |
|                                                                                                    | Version 8.3.8.0                         | Introduced on the S4810.                                                                                                    |
|                                                                                                    | Version 8.3.5.1                         | Introduced on the S55.                                                                                                    |
|                                                                                                    | Version 8.3.3.4                         | Introduced on the S60.                                                                                                    |
| Usage<br>Information                                                                                                    | When yo                                 | ou uninstall an Open Automation package, it is removed from the local flash                                                                               |
| Caution: Before you uninstall the Smart Scripting package, you must first stop that are currently running using the <b>no script</b> <i>script-name</i> command. |                                         | Before you uninstall the Smart Scripting package, you must first stop all scripts arrently running using the <b>no script</b> <i>script-name</i> command. |
|                                                                                                    | memory.                                 |                                                                                                    |
|                                                                                                    |                                         | v the progress when uninstalling an Open Automation package installation, show packages command.                                                          |
| Related<br>commands                                                                                                    | show packages                           | Display all Open Automation packages installed on the switch.                                                                                             |

# S55 S60 S4810 Z

Syntax

Run a Perl, Python, or UNIX shell script from the FTOS CLI.

script [username name] script-name [script-parameter script-parameter ...]

| Parameters           |                                                                                                    |                                                                                                    |
|----------------------|----------------------------------------------------------------------------------------------------|----------------------------------------------------------------------------------------------------|
| Falameters           | username nam                                                                                                    | (Optional) Enter the user name whose read-write privileges will be<br>applied when the script is run. A username used to run scripts cannot<br>contain special characters.                                                                                                    |
|                      | script-name                                                                                                    | Enter the name of the script to run, including the directory path and<br>filename; for example:<br>Perl script: /usr/pkg/scripts/sample_scripts/cmd-server.pl<br>Python script: /usr/pkg/scripts/sample_scripts/DisplayAlarms.py<br>UNIX shell script: /usr/pkg/home/admin/test.sh |
|                      | script-paramete                                                                                                    | er (Optional) Enter the values of up to three parameters to be applied<br>when the script is run. Enter a blank space between parameter<br>values; for example:<br>script username admin /f10/flash/createVlans.py 1 2                                                             |
| Defaults             | None                                                                                                    |                                                                                                    |
| Command Modes        | CONFIGU                                                                                                    | RATION                                                                                                    |
| Command              | Version 9.0.0.0                                                                                                    | Introduced on the Z9000.                                                                                                    |
| History              | Version 8.3.8.0 Introduced on the \$4810.                                                                                                    |                                                                                                    |
|                      | Version 8.3.5.1                                                                                                    | Introduced on the \$55.                                                                                                    |
|                      | Version 8.3.3.4                                                                                                    | Introduced on the S60.                                                                                                    |
| Usage<br>Information |                                                                                                    |                                                                                                    |
|                      | FTOS(conf)#scrip                                                                                                    | ot username root /usr/pkg/scripts/sample_scripts/                                                                                                    |
|                      | DisplayAlarms.p                                                                                                    |                                                                                                    |
|                      | FTOS(conf)#scrip<br>Xen/hpAgtMain.py                                                                                                    | pt username root /usr/pkg/bin/python /usr/pkg/scripts/VSNAgent/<br>Y                                                                                                    |
|                      | When you run a script from the FTOS CLI with the script command, you can specify optional user name to apply the read-write privileges assigned to the user name whet the script is run (see Running a Script from the FTOS CLI). You configure the username and password with the username command. If you do not specify a user nawith the script command, the script is run with the privileges of the current user. For information on how to run a script directly from a UNIX shell, see Running a Script from the UNIX Shell. |                                                                                                    |
|                      |                                                                                                    |                                                                                                    |

Enter the **no script** script-name command to stop a running script.

To display the scripts that are currently running, including the scripts you have stopped, enter the show running-config | grep command.

# show packages

S55 (S60)

(S4810) Z

Display the installed Open Automation packages, including version number and contents.

| Syntax        | show packages |
|---------------|---------------|
| Defaults      | None          |
| Command Modes | EXEC          |

EXEC Privilege

Command History

| Version 9.0.0.0 | Introduced on the Z9000. |
|-----------------|--------------------------|
| Version 8.3.8.0 | Introduced on the S4810. |
| Version 8.3.5.1 | Introduced on the S55.   |
| Version 8.3.3.4 | Introduced on the S60.   |

```
Example
           FTOS# show packages
           * Package Name: SMARTSCRIPTS Version: 2.0.0
                  Python 2.6.5
                   Perl 5.8.8
                         Data::Dumper 2.126
                          Class::MethodMaker 2.16
                          ExtUtils::MakeMaker 6.56
                          XML::NamespaceSupport 1.11
                          XML::SAX 0.96
                          XML::LibXML 1.70
                          Compress::Raw::Bzip2 2.027
                          Compress::Raw::Zlib 2.027
                          IO::Compress 2.027
                          URI 1.54
                          HTML::Tagset 3.20
                          HTML::Parser 3.65
                          LWP 5.836
                          Net::Telnet 3.03
                          OSSP::uuid 1.0602
                          UUID 0.02
                          version 0.82
                           Class::Inspector 1.24
                          Task::Weaken 1.03
                          Algorithm::Diff 1.1902
                          Text::Diff 1.37
                          SOAP::Lite 0.712
                          Crypt::SSLeay 0.57
                          URI::urn::uuid 0.03
                          UUID 0.03
                          Crypt::SSLeay 0.57
                          Net::SNMP 6.0.0
                          Net::Telnet::Cisco 1.10
           HTTP Server
                          mini_httpd 1.19
                   Perl and Python function library for Force10 SmartScripts
                          smartutils 2.0.0
                   WebConnect Web UI and CGI scripts
                          htdocs 2.0.0
```

```
Example
           FTOS# show packages
           * Package Name: SMARTSCRIPTS-Z Version: 2.0.0
                   Python 2.6.5
                   Perl 5.8.8
                         Data::Dumper 2.126
                           Class::MethodMaker 2.16
                           ExtUtils::MakeMaker 6.56
                           XML::NamespaceSupport 1.11
                           XML::SAX 0.96
                           XML::LibXML 1.70
                           Compress::Raw::Bzip2 2.027
                           Compress::Raw::Zlib 2.027
                           IO::Compress 2.027
                           URI 1.54
                           HTML::Tagset 3.20
                           HTML::Parser 3.65
                           LWP 5.836
                           Net::Telnet 3.03
                           OSSP::uuid 1.0602
                           UUID 0.02
                           version 0.82
                           Class::Inspector 1.24
                           Task::Weaken 1.03
                           Algorithm::Diff 1.1902
                           Text::Diff 1.37
                           SOAP::Lite 0.712
                           Crypt::SSLeay 0.57
                           URI::urn::uuid 0.03
                           UUID 0.03
                           Crypt::SSLeay 0.57
                           Net::SNMP 6.0.0
                           Net::Telnet::Cisco 1.10
           HTTP Server
                          mini_httpd 1.19
                   Perl and Python function library for Force10 SmartScripts
                          smartutils 2.0.0
```

WebConnect Web UI and CGI scripts htdocs 2.0.0

| start shell           \$55\$           \$54810 | Start a NetBSD UNIX shell.                                                                                                    |                                                               |  |
|------------------------------------------------|----------------------------------------------------------------------------------------------------|---------------------------------------------------------------|--|
| Syntax                                         | start shell                                                                                                    |                                                               |  |
| Defaults                                       | None                                                                                                    |                                                               |  |
| Command Modes                                  | EXEC Privilege                                                                                                    |                                                               |  |
| Command<br>History                             | Version 9.0.0.0 Introduced on the Z9000.                                                                                                    |                                                               |  |
|                                                | Version 8.3.8.0                                                                                                    | Introduced on the S4810.                                      |  |
|                                                | Version 8.3.5.1                                                                                                    | Introduced on the S55.                                        |  |
|                                                | Version 8.3.3.4                                                                                                    | Introduced on the S60.                                        |  |
| Usage<br>Information                           | You must start an NetBSD shell on a switch before you can enter UNIX commands<br>(Table 6-2) or run a script directly from the shell to invoke FTOS operations (see<br>Running a Script from the UNIX Shell).<br>After you start a shell, you are prompted to enter a user name and password. |                                                               |  |
| Related commands                               | show packages                                                                                                    | Display all Open Automation packages installed on the switch. |  |

| USERNAME<br>555 (560)<br>(54810) (Z) | Configure an additional user name and password to be used only to run scripts on a switch. The user name and password are used to log in to a UNIX shell and apply the read-write privileges assigned to the user name when a script is run. |                                                                                                    |  |  |
|--------------------------------------|----------------------------------------------------------------------------------------------------|----------------------------------------------------------------------------------------------------|--|--|
| Syntax                               | username name password password                                                                                                    |                                                                                                    |  |  |
|                                      | Enter <b>no userna</b> r                                                                                                    | Enter <b>no username</b> to remove the user name and password.                                                                                                    |  |  |
| Defaults                             | none                                                                                                    |                                                                                                    |  |  |
| Parameters                           | name                                                                                                    | Enter a username to access the UNIX shell. The user name must be<br>less than 16 characters to satisfy the BSD UNIX login requirements.<br>A username used to run scripts cannot contain special characters. |  |  |
|                                      | password password                                                                                                    | Enter a password to access the UNIX shell.                                                                                                    |  |  |
| Command Modes                        | CONFIGURATIO                                                                                                    | DN                                                                                                    |  |  |
| Command                              | Version 9.0.0.0 Introdu                                                                                                    | ced on the Z9000.                                                                                                    |  |  |
| History                              |                                                                                                    | ced on the S4810.                                                                                                    |  |  |
|                                      | Version 8.3.5.1 Introdu                                                                                                    | ced on the S55.                                                                                                    |  |  |
|                                      | Version 8.3.3.4 Introdu                                                                                                    | ced on the S60.                                                                                                    |  |  |
| Usage<br>Information                 | an optional user n                                                                                                    | cript from the FTOS CLI with the script command, you can specify<br>ame to apply the read-write privileges assigned to the user name<br>run (see Running a Script from the FTOS CLI).                        |  |  |

# **Virtual Server Networking**

Virtual Server Networking is supported on platforms: **S60 S55 S4810** 

As a part of the Open Automation package, Virtual Switch Networking (VSN) provides real-time communication between the Dell Force10 network fabric and virtual servers to automate network management and configuration tasks throughout the data center. VSN provides a closed-loop provisioning system to enable, for example, the automatic re-provisioning of VLANs and port profiles across multiple switches simultaneously, thereby increasing employee productivity and minimizing human error.

Because Open Automation supports hypervisors from multiple vendors, data center managers can use a single mechanism to simultaneously support multiple hypervisors and their current management tools.

VSN is installed as a self-contained package, and requires the Smart Scripting package.

Note: VSN is not supported in stacked configurations; it is supported only on standalone switches.

This chapter includes the following:

- Hypervisor Modes
- VLAN configuration
- Installing VSN
- Enabling VSN in a Hypervisor Session
- Running VSN Scripts
- Stopping a Hypervisor Session
- Uninstalling VSN
- Viewing VSN information

## Overview

U

Virtual Server Networking is an Open Automation tool that enables Dell Force10 switch/routers in a data center network to retrieve configuration information from hypervisors. VMware vSphere and Citrix Xen hypervisors are supported.

Both VMware and Citrix Xen provide SDKs and APIs for accessing their configuration objects. VSN requires Layer 3 connectivity to access a hypervisor.

Figure 8-1 shows an example of the network architecture in which a Dell FTOS switch is connected to multiple servers, each of which may run a different type of hypervisor. The vCenter hypervisor from VMware is a centralized server management system that can manage multiple vSphere operating systems on which multiple virtual machines (VMs) can run. The VMware ESX server is a single unit, that may be managed by the hypervisor or act as an independent unit. The Citrix Xen hypervisor uses a distributed management methodology under which a number of XenServers are grouped in a management domain, with a master server managing the other units in the domain.

Minimal packet drops may be seen when migrating VMS from one server to another. THe drops may vary from one second or higher, depending on the load on the server and network.

FTOS supports up to eight hypervisor sessions. A hypervisor session can consist of a single hypervisor unit (ESX, ESXi, XenServer) or a centralized hypervisor (vCenter, Xenpool). A vSphere client is used to manage a single VMware hypervisor. A vCenter server is a centralized management server for managing multiple VMware hypervisors.

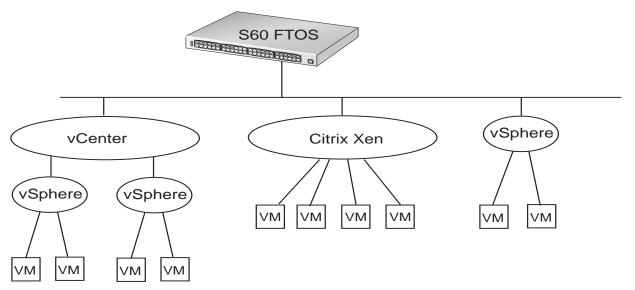

#### Figure 8-1. Virtual Server Networking example

VSN subscribes to hypervisor for any change to be notified to switch. Depending on the hypervisor mode configured, FTOS may automatically update its configuration, provide provisioning for configuration changes, or require system administrator intervention.

## **Hypervisor Modes**

There are two modes for retrieving configuration information from a hypervisor on a virtual server:

- **Check**: VSN retrieves configuration information from a hypervisor and notifies the system administrator when there is a change in the network configuration; for example, when a VLAN is added or removed. A system administrator must make manual updates to the FTOS configuration.
- **Config**: VSN retrieves configuration information from a hypervisor and automatically makes the required configuration changes in FTOS on the switch.

## **VSN Persistency**

VSN installation and configuration is persistent in the FTOS configuration and remains after a system reload. However, the configuration information retrieved through a hypervisor is not persistent. If the system reloads, when it boots up the VSN application will retrieve the network configuration of virtual servers again and reconfigure FTOS accordingly.

## **VLAN** configuration

#### Management VLAN

The management interface between a switch and a hypervisor can be a single port or VLAN interface. If the connection with a hypervisor is through a VLAN, you must manually configure the VLAN interface on the switch before VSN can establish a connection with the hypervisor and retrieve information from it about virtual-server configuration.

A hypervisor's management interface can also be a data interface, which means both management traffic and data traffic can use the same interface.

Manually configured VLANs are not removed by VSN after application or configuration changes are made in FTOS on a switch.

#### Data VLANS

Hypervisor-aware VLANs used for data traffic are automatically configured according to the configuration parameters retrieved from the hypervisor by VSN as part of the VLAN trunk on the switch port.

Enter the **show vlan** command to display the VSN hypervisor-learned VLANs on the switch. As shown in Figure 8-2, VSN VLANs that have been automatically configured are displayed with a **G** tag in the left-most column and are associated with ports marked with an **H** tag. If a VSN VLAN has been manually configured on the switch, the VLAN has no tag; the associated ports are displayed with an **H** tag.

#### Figure 8-2. Display VSN Hypervisor-learned VLANs: show vlan

| FTC | FTOS(conf-hypervisor)#show config                                                                                     |            |                 |                                         |  |  |
|-----|----------------------------------------------------------------------------------------------------|------------|-----------------|-----------------------------------------|--|--|
| !   | 1                                                                                                    |            |                 |                                         |  |  |
|     | Codes: * - Default VLAN, G - GVRP VLANs, R - Remote Port Mirroring VLANs,<br>P - Primary, C - Community, I - Isolated |            |                 |                                         |  |  |
| Q:  | U - Un                                                                                                    | tagged, T  | – Tagged        |                                         |  |  |
|     | x - Do                                                                                                    | tlx untage | ged, X - Dotlx  | tagged                                  |  |  |
|     | G - GV                                                                                                    | RP tagged  | , M - Vlan-stad | k, H - VSN tagged                       |  |  |
|     | i - In                                                                                                    | ternal unt | cagged, I – Int | ernal tagged, v - VLT untagged, V - VLT |  |  |
|     | tage                                                                                                    | ged        |                 |                                         |  |  |
|     |                                                                                                    |            |                 |                                         |  |  |
|     | NUM                                                                                                    | Status     | Description     | Q Ports                                 |  |  |
| *   | 1                                                                                                    | Active     | U               | Te 0/0,15,25,27,29,42-43                |  |  |
|     |                                                                                                    |            | U               | Te 11/35-36                             |  |  |
| G   | 4001                                                                                                    | Active     | Н               | Te 0/35                                 |  |  |
| G   | 4002                                                                                                    | Active     | Н               | Te 0/35                                 |  |  |
|     | 4003                                                                                                    | Active     | Н               | Te 0/35                                 |  |  |
|     |                                                                                                    |            |                 |                                         |  |  |
|     |                                                                                                    |            | Т               | Te 0/15                                 |  |  |
|     |                                                                                                    |            |                 |                                         |  |  |

#### Hypervisor-unaware VLANs

VSN cannot discover VLAN configurations from a hypervisor. If an application requires a hypervisor-unaware VLAN, you must configure the VLAN manually. User-configured VLANs are not removed when VSN retrieves and updates a network configuration.

#### Installing VSN

U

VSN is installed as a separate Open Automation package, apart from the FTOS image and the downloaded Smart Scripting package. When you install the VSN package, VSN is loaded into FTOS.

**Note:** VSN is not supported in stacked configurations; it is only supported on standalone switches.

You install the VSN package file in the same way as you install an FTOS release: directly from local flash memory on a switch or from an external drive on a network server. Because the installation takes time, it is performed in the background. When the download is complete, a message is displayed on the console. The package installation updates the running-configuration file.

You must manually configure the interfaces used to connect to hypervisors. Refer to the *FTOS Configuration Guide*, *Interfaces* chapter for information on how to configure a VLAN or physical interface.

#### Prerequisites:

- Smart Scripting is a prerequisite for using Virtual Server Networking. You must first install the Smart Scripting package before you can run the VSN application (see Installing Smart Scripting)

To install the VSN package:

- On a PC or other network device, go to the Dell Force10 web portal at https://www.force10networks.com/CSPortal20/Main/SupportMain.aspx. Click Login, enter your user ID and password, and click the Login button.
- 2. On the Customer Support page, click the **Software Center** tab.
- 3. In the left-hand column, click Automation Software.
- 4. At the bottom of the Terms and Conditions page, click **I agree**.
- 5. On the Automation Software page, under Software, click the **VSNAGENT2.0.x.tar.gz** file.
- 6. In the dialog box, select the path for the local flash on the switch or a directory path on a network server where you want to download the VSNAGENT2.0.x.tar.gz file.
- 7. When the download is complete, enter the **package install** command from the FTOS CLI on a switch to install the VSN package in the internal flash memory.

| Command Syntax                                                                                                    | Command Mode   | Task                                                                                                    |
|----------------------------------------------------------------------------------------------------|----------------|----------------------------------------------------------------------------------------------------|
| package install {flash://filename  <br>ftp://userid:password@host-ipaddress/dir-path   tftp://<br>host-ipaddress/dir-path}<br>Where: | EXEC Privilege | Install the VSN package in the running<br>configuration of the switch from local<br>flash memory or a network server. |
| • <b>flash:</b> <i>Ilfilename</i> installs the VSN file stored in flash memory on the switch.                                        |                |                                                                                                    |
| • <b>ftp://</b> <i>userid:password@host-ipaddress/filepath</i> logs in and installs VSN from a file stored on an FTP server.         |                |                                                                                                    |
| • <b>tftp://</b> <i>host-ipaddress/filepath</i> installs VSN from a file stored on a TFTP server.                                    |                |                                                                                                    |

 Enter the following command to configure the Perl script (VSNAgent.pl) used for VSN operations on VMware hypervisors: script /usr/pkg/scripts/VSNAgent/ VMWare/VSNAgent.pl.

To follow the progress of a package installation (or removal), enter the **show packages** command.

# **Enabling VSN in a Hypervisor Session**

#### Restrictions:

- VSN is not supported in stacked configurations; it is only supported on standalone units.

- VSN supports connections only with VMware and Xen hypervisors

- You can define up to eight hypervisor sessions on a switch.

- To connect with a VMware hypervisor running on an ESXi 5.0 server, you must configure the server's firewall to allow connections only through the management IP address. You can reconfigure the firewall by using the **esxcli network firewall** command to create a rule set that allows the IP address of a Dell Force10 switch to pass the firewall. For detailed information, refer to *How to Create Custom Firewall Rules in ESXi 5.0*.

- When you establish a VSN session with a Citrix Xen hypervisor (**access** command) that operates as a slave in a pool, the connection is established with the master. Configuration and access information is retrieved from the entire pool. If the slave is removed from the pool and operates as a standalone hypervisor, the VSN session is still active with the master. In this case, information is retrieved from the pool and not from the standalone hypervisor.

| Step | Task                                                                                                    | Command Syntax                                                                                  | Command Mode  |
|------|----------------------------------------------------------------------------------------------------|-------------------------------------------------------------------------------------------------|---------------|
| 1    | Enable VSN on an interface.                                                                                                    | <b>vsn enable</b><br>VSN is disabled by default on switch<br>interfaces.                        | INTERFACE     |
| 2    | Specify the name of a hypervisor<br>session and enter hypervisor<br>configuration mode.                                                                                           | <b>hypervisor</b> <i>name</i><br>Enter up to 40 characters to define the<br>hypervisor session. | CONFIGURATION |
| 3    | Define the hypervisor type to which<br>you want to connect. Use the <b>show</b><br><b>hypervisor supported</b> command<br>to display the currently supported<br>hypervisor types. | <b>type</b> { <b>vmware</b>   <b>xen-citrix</b> }<br>There is no default value.                 | HYPERVISOR    |

To enable VSN on an interface and connect to hypervisors on network servers:

| Step | Task                                                                                                    | Command Syntax                                                                                                    | Command Mode |
|------|----------------------------------------------------------------------------------------------------|----------------------------------------------------------------------------------------------------|--------------|
| 4    | Establish the connection between the switch and a hypervisor                                              | access url username username password password                                                                                                    | HYPERVISOR   |
|      |                                                                                                    | Where <i>url</i> is one of the following values:<br>For a VMware hypervisor:<br>https://[ <i>ip-address</i> ]/sdk/vimService<br>username [ <i>name</i> ] password [ <i>password</i> ]                             |              |
|      |                                                                                                    | For an Xen hypervisor:<br>http://ip-address username [name]<br>password [password]                                                                                                    |              |
|      |                                                                                                    | <b>username</b> <i>name</i> : Username to be used for authentication on the server.                                                                                                    |              |
|      |                                                                                                    | <b>password</b> <i>password</i> : Password to be used for authentication shown in clear text.                                                                                                    |              |
| 5    | Set the mode for retrieving virtual<br>server configurations and updating<br>FTOS settings on the switch. | mode {check   config}                                                                                                    | HYPERVISOR   |
|      |                                                                                                    | check: Retrieve configuration information<br>from the hypervisor, and notify the system<br>administrator of any configuration<br>changes. The configuration changes need<br>to be entered manually on the switch. |              |
|      |                                                                                                    | config: Retrieve configuration information<br>and automatically update the configuration<br>parameters in FTOS on the switch.                                                                                     |              |
|      |                                                                                                    | Default: <b>config</b> .                                                                                                    |              |
| 6    | Enable the defined hypervisor connection.                                                                 | no disable                                                                                                    | HYPERVISOR   |

After you enable VSN on an interface and enable a hypervisor session that connects to hypervisors on network servers, you can change the **mode** setting when the session is active. You cannot, however, change the **type** and **access** settings if the session is active. To change these settings, you must:

- 1. In hypervisor configuration mode, stop the session by entering the **disable** command.
- 2. Enter the **no type** {**vmware** | **xen-citrix**} or **no access** *url* **username** *username* **password** *password* command to remove a configured setting.
- 3. Enter the **type** {**vmware** | **xen-citrix**} or **access** *url* **username** *username* **password** *password* command to configure a new setting.

## Discovery

The discovery process starts after you enter the **no disable** command on the interface and ends 10 minutes after connectivity is established between the switch and hypervisor. If no connectivity is established, the switch attempts to connect for three minutes and then stops. Refer to Connectivity for more details on this process.

After you enable the link between a switch and a hypervisor, the switch uses a discovery mechanism to learn VMAC and VLAN information from the hypervisor. The discovery process also starts in the following conditions:

- You enter the **shutdown** and **no shutdown** commands on a VSN-enabled port. The discovery process resumes on the individual port only, not on all enabled ports.
- You enter the **disable** and **no disable** commands in hypervisor configuration mode for a specified type of hypervisor connection. The discovery process is resumed on all enabled ports.
- An update arrives from a hypervisor. The discovery process resumes on all VSN-enabled ports.

In order for a switch to learn VLAN information from a hypervisor:

- Incoming traffic must be received on the VSN-enabled ports.
- There must be at least one VMAC configured on the hypervisor so that the VCAP table can capture the VMAC entries for each VSN-enabled port.

The following log messages are displayed when the discovery process is interrupted and when it starts again.

#### Message 1

Nov 28 11:34:19: %STKUNITO-M:CP %VSNMGR-5-VSN\_DISCOVERY\_SUSPENDED: Hypervisor macs not seen on Te 0/25. Discovery suspended.

#### Message 2

```
Nov 28 11:40:36: %STKUNITO-M:CP %VSNMGR-5-VSN_DISCOVERY_RESUMED: Detected config change in Hypervisor. Discovery of Hypervisor macs resumed on Te 0/25.
```

### Connectivity

If a network server is not reachable, a log message is displayed and the VSN agent tries periodically to establish the connection with the hypervisor. The initial log message is:

#### Message 3

Xen-Citrix:Connection error for hypervisor testing:LOGIN FAILURE

If connectivity to a hypervisor is lost after information is retrieved and used to reconfigure a switch, the following log message is displayed. The VSN agent tries to connect to the hypervisor in the background. The information that was retrieved from the hypervisor is not deleted.

#### Message 4

Xen-Citrix:Lost connection to hypervisor xen217. Retrying...

Afterwards, one of the following actions is performed:

• If connectivity with the hypervisor is re-established within three minutes after the loss of connectivity, the following log message is displayed and the retrieved information is retained:

#### Message 5

Xen-Citrix: Reestablished connection with hypervisor xen217.

• If connectivity with the hypervisor is not re-established within three minutes after the loss of connectivity, the following log message is displayed. The information retrieved from the hypervisor is deleted and the VLANs from the hypervisor are unconfigured:

#### Message 6

Xen-Citrix:Lost connection to hypervisor xen217. Removing learnt information.

## **Running VSN Scripts**

The VSN package contains the SDKs for VMware and Citrix Xen hypervisors. The Perl and Python scripts required for VSN functionality are stored with the VSN 2.0.x package in the **/usr/pkg/scripts/VSNAgent** directory as follows:

- For VMware hypervisors, the Perl script is stored is at /usr/pkg/scripts/ VSNAgent/VMWare/VSNAgent.pl.
- For Citrix Xen hypervisors, the Python script is stored is at /usr/pkg/scripts/ VSNAgent/Xen/hpAgtMain.py

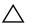

**Caution:** The Dell Open Automation Virtual Server Networking<sup>™</sup> software package (the "Product") may contain the VMware SDK for Perl, which is licensed by VMware, Inc. VMware will not provide technical support for the VMware SDK included in the Product. Users interested in writing scripts for VMware products must obtain the VMware SDK directly from VMware. You may not create scripts for VMware products through use of the VMware SDK included in the Virtual Server Networking package. End Users may use the Dell Virtual Server Networking to the terms, conditions, and limitation of the pertinent Dell End User License Agreement only.

To run a VSN script (Perl or Python) in all connected hypervisor sessions to retrieve virtual server configurations and update FTOS settings on the switch, enter the **script** command in configuration mode.

| Command Syntax     | Command Mode  | Task                                                                                                    |
|--------------------|---------------|----------------------------------------------------------------------------------------------------|
| script script-name | CONFIGURATION | Run a VSN script in active sessions on VMware and<br>Xen hypervisors.<br>For <i>script-name</i> , enter the directory path and<br>filename where the VSN script is stored on the<br>switch; for example: script /usr/pkg/<br>scripts/VSNAgent/VMWare/VSNAgent.pl. |

IJ

Note: The script command is not supported on S55 switches to run VSN scripts.

To stop a VSN script that is running. enter the **no** version of the **script** *script-name* command; for example: **no script /usr/pkg/scripts/VSNAgent/VMWare/** VSNAgent.pl.

## **Stopping a Hypervisor Session**

#### **Disabling a Session**

Enter the **disable** command in HYPERVISOR mode to stop VSN in a hypervisor session. The **disable** command does not remove connectivity with the hypervisor or remove the session information from the system configuration.

| Command Syntax | Command Mode | Task                                   |
|----------------|--------------|----------------------------------------|
| disable        | HYPERVISOR   | Shut down VSN in a hypervisor session. |

#### **Removing a Session**

Use the **no hypervisor** command in CONFIGURATION mode to delete the configuration of a hypervisor session from the running configuration. The **no hypervisor** command deletes the specified configuration and closes an active hypervisor session, but does not remove the VSN agent from your system.

| Command Syntax     | Command Mode  | Task                                                                                                    |
|--------------------|---------------|----------------------------------------------------------------------------------------------------|
| no hypervisor name | CONFIGURATION | Delete a session from the system.<br>Enter the name of the hypervisor session that<br>you want to remove. |

## **Uninstalling VSN**

**Caution:** Before you uninstall the VSN package, you must first stop all VSN scripts that are currently running using the **no script** *script-name* command.

Uninstalling the VSN package removes it from the internal flash memory on a switch.

| Command Syntax                                                                                                    | Command Mode   | Task                                       |
|----------------------------------------------------------------------------------------------------|----------------|--------------------------------------------|
| <b>package uninstall</b> <i>name</i><br>Enter the name of the VSN package, exactly as<br>it appears in <b>show packages</b> output. | EXEC Privilege | Uninstall the VSN package from the system. |

## **Viewing VSN information**

To view the configuration of currently active hypervisor sessions, enter the **show configuration** command in HYPERVISOR mode.

| Command Syntax     | Command Mode | Task                                                  |
|--------------------|--------------|-------------------------------------------------------|
| show configuration | HYPERVISOR   | Display configuration of current hypervisor sessions. |

#### Figure 8-3. Display a Hypervisor Session: show configuration

```
FTOS(conf-hypervisor)#show config
!
hypervisor LocalNetwork
mode config
access https://10.10.10.10 username admin password 7 1d28e9f33f99cf5c
```

To display a list of currently supported hypervisors, enter the **show hypervisors supported** command.

| Command Syntax            | Command Mode   | Task                                     |
|---------------------------|----------------|------------------------------------------|
| show hypervisor supported | EXEC Privilege | Display a list of supported hypervisors. |

#### Figure 8-4. Display Supported Hypervisors: show hypervisor supported

FTOS#show hypervisor supported vmware xen-citrix

 $<sup>\</sup>Delta$ 

To display the components of current hypervisor sessions, including the link, virtual switch, and hypervisor to which the switch is connected, enter the **show** virtualswitch command.

| Command Syntax                                                | Command Mode   | Task                                                                                                    |
|---------------------------------------------------------------|----------------|----------------------------------------------------------------------------------------------------|
| <b>show virtualswitch</b> [interface]<br>[virtualswitch-name] | EXEC Privilege | Display general information on current hypervisor<br>sessions. To display detailed information on a<br>hypervisor session, enter the VSN interface and/or<br>virtual-switch name generated by the hypervisor as<br>displayed in <b>show virtualswitch</b> output (Figure 8-6). |

Figure 8-5. Display All Hypervisor Sessions: show virtualswitch

| FTOS#show | virtualswitch |                  |
|-----------|---------------|------------------|
| Interface | VSwitch       | Hypervisor       |
| Gi 0/32   | vSwitch3      | VMWare_vmware207 |
| Po 7      | vSwitch1      | VMWare_vmware206 |

#### Figure 8-6. Display a Specified Hypervisor Sessions: show virtualswitch

| FTOS#show | virtualswito | ch Gigabi | tEthernet | 0/32 | vSwitch3 |
|-----------|--------------|-----------|-----------|------|----------|
| Interface |              | :Gi 0/32  |           |      |          |
| Hyperviso | r Type       | :vmware   |           |      |          |
| Hyperviso | r Name       | :vmware2  | 07        |      |          |
| Hyperviso | r Version    | :4.1.0    |           |      |          |
| Virtual S | witch        | :vSwitch  | .3        |      |          |
| Port grou | ps           | :         |           |      |          |
| Name      |              | :VLAN 3   |           |      |          |
| Vlan      | Id           | :138      |           |      |          |
| VIFs      | :            |           |           |      |          |
|           | MAC          |           | MTU       |      |          |
|           | 00:50:56:92: | :00:77    | 8000      |      |          |
| Name      |              | :VM Netw  | ork 4     |      |          |
| Vlan      | Id           | :-        |           |      |          |
| VIFs      | :            |           |           |      |          |
|           | MAC          |           | MTU       |      |          |
|           | 00:0c:29:4f: | 66:19     | 8000      |      |          |
| PIFs:     |              |           |           |      |          |
|           | MAC          |           | MTU       |      |          |
|           | 00:26:55:dd: | 01:4f     | 8000      |      |          |
|           |              |           |           |      |          |

To display information on the virtual machines accessed on a switch interface, including the virtual machine name, VMAC address, and corresponding VLAN ID, enter the **show vmmap** command.

| Command Syntax       | Command Mode   | Task                                                         |
|----------------------|----------------|--------------------------------------------------------------|
| show vmmap interface | EXEC Privilege | Display the virtual machines accessed on a switch interface. |

#### Figure 8-7. Display Virtual Machines Accessed on an Interface: show vmmap

 FTOS#show vmmap gigabitethernet 0/32

 VM Name
 VIF

 Redhat\_207\_03\_nfs
 00:0c:29:4f:66:19

 Redhat\_207\_03\_nfs
 00:50:56:92:00:77

Vlan ID -138

U

**Note:** In **show vmmap** and **show virtualswitch** output, VLAN 1 is displayed as VLAN ID 1; VLAN 4095 is displayed without a VLAN ID as "- "

www.dell.com | support.dell.com

# **Virtual Server Networking CLI**

## **Overview**

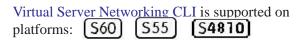

U

**Note:** VSN is not supported in stacked configurations; it is only supported on standalone switches.

## Commands

- access
- disable
- hypervisor
- mode
- package install
- package uninstall
- script
- show hypervisor supported
- show packages
- show virtualswitch
- show vmmap
- type
- vsn enable

| <b>ACCESS</b><br>(555)(560)(54810) | Configure the connection to access a hypervisor.                                                                                                    |                                                                                                    |  |
|------------------------------------|----------------------------------------------------------------------------------------------------|----------------------------------------------------------------------------------------------------|--|
| Syntax                             | [no] access url username name password password                                                                                                    |                                                                                                    |  |
| Parameters url                     |                                                                                                    | Enter the URL location of the desired hypervisor.<br>For a VMware hypervisor, enter:<br>https://[ <i>ip-address</i> ]/sdk/vimService username [ <i>name</i> ] password<br>[ <i>password</i> ]<br>For a Xen hypervisor, enter:<br>http:// <i>ip-address</i> username [ <i>name</i> ] password [ <i>password</i> ] |  |
|                                    | username name                                                                                                    | Enter the user name to be used for authentication.                                                                                                    |  |
|                                    | password passw                                                                                                    | Enter the password to be used for authentication in clear text.                                                                                                    |  |
| Defaults                           | None                                                                                                    |                                                                                                    |  |
| Command Modes                      | HYPERVI                                                                                                    | SOR                                                                                                    |  |
| Command                            | Version 8.3.8.0                                                                                                    | Introduced on the S4810.                                                                                                    |  |
| History                            | Version 8.3.5.1                                                                                                    | Introduced on the S55.                                                                                                    |  |
|                                    | Version 8.3.3.4                                                                                                    | Introduced on the S60.                                                                                                    |  |
| Usage<br>Information               | VSN tries to establish a connection with a hypervisor only after the user credentials (user name and password) are configured with the <b>access</b> command. |                                                                                                    |  |
| disable<br>(555) (560) (54810)     | Stop a hype                                                                                                    | ervisor session.                                                                                                    |  |
| Syntax                             | [no] disab                                                                                                    | le                                                                                                    |  |
| Defaults                           | disable                                                                                                    |                                                                                                    |  |
| Command Modes                      | HYPERVISOR                                                                                                    |                                                                                                    |  |
| Command                            | Version 8.3.8.0                                                                                                    | Introduced on the S4810.                                                                                                    |  |
| History                            | Version 8.3.5.1                                                                                                    | Introduced on the S55.                                                                                                    |  |
|                                    | Version 8.3.3.4                                                                                                    | Introduced on the S60.                                                                                                    |  |
| Usage<br>Information               | current hyp<br>remove the                                                                                                    | the <b>disable</b> command in hypervisor configuration mode disables VSN in the pervisor session. It does not remove connectivity with the hypervisor or e session information from the system configuration.                                                                                                    |  |
|                                    | Enter no di                                                                                                    | sable to re-enable a configured hypervisor session.                                                                                                    |  |

| hypervisor<br>(555) (560) (54810) | Specify the name of a hypervisor session with which VSN will connect. |                                                                                                    |  |  |
|-----------------------------------|-----------------------------------------------------------------------|----------------------------------------------------------------------------------------------------|--|--|
| Syntax                            | [no] hypervisor name                                                  |                                                                                                    |  |  |
| Parameters                        | name                                                                  | Enter up to 40 characters to specify the name of a hypervisor session to which you want to connect on network servers.                                                                                            |  |  |
| Defaults                          | None                                                                  |                                                                                                    |  |  |
| Command Modes                     | CONFIC                                                                | GURATION                                                                                                    |  |  |
| Command<br>History                | Version 8.3.8.0<br>Version 8.3.5.1                                    | Introduced on the S4810.                                                                                                    |  |  |
|                                   | Version 8.3.3.4                                                       | Introduced on the S60.                                                                                                    |  |  |
| Usage<br>Information              | Information configure settings for the session.                       |                                                                                                    |  |  |
|                                   | hypervis                                                              | e <b>no hypervisor</b> <i>name</i> command to remove the configuration of a specified<br>or session from the running configuration and close active hypervisor<br>without removing the VSN agent from the system. |  |  |

# mode

| (\$55)(\$60)( <b>\$4810</b> ) | Set the hypervisor mode used to retrieve configuration information on virtual servers. |                                                                                                    |  |
|-------------------------------|----------------------------------------------------------------------------------------|----------------------------------------------------------------------------------------------------|--|
| Syntax                        | [no] moo                                                                               | de {check   config}                                                                                                    |  |
| Defaults                      | config                                                                                 |                                                                                                    |  |
| Parameters                    | check                                                                                  | VSN retrieves configuration information about virtual servers from a hypervisor and notifies the system administrator if the configuration has changed (for example, a VLAN has been added or removed). Changes in FTOS configuration parameters must be entered manually on the switch. |  |
|                               | config                                                                                 | VSN retrieves configuration information from the Hypervisor and implements any necessary configuration changes automatically.                                                                                                    |  |
| Command Modes                 | HYPERV                                                                                 | /ISOR                                                                                                    |  |
| Command<br>History            | Version 8.3.8.0<br>Version 8.3.5.1                                                     | Introduced on the S4810.<br>Introduced on the S55.                                                                                                    |  |
|                               | Version 8.3.3.4                                                                        | Introduced on the S60.                                                                                                    |  |

UsageYou can use the mode command to change the way in which virtual-serverInformationinformation is retrieved in an existing hypervisor session.

The following log messages are displayed when the hypervisor mode **check** is used to retrieve configuration information on virtual servers:

#### Message 1

Dec 1 04:57:48: %STKUNITO-M:CP %VSNMGR-5-VSN\_VLAN\_DISCOVERY: Te 0/35, Vlan: 4001-4008,4011-4012

#### Message 2

Dec 1 04:56:46: %STKUNITO-M:CP %VSNMGR-5-VSN\_VLAN\_WITHDRAWAL: Te 0/35, Vlan: 4001-4008,4011-4012

## package install

[555] [560] [54810] Install an Open Automation package, such as Virtual Server Networking. This command downloads the package from the specified location, and installs it in the internal flash memory on a switch.

| Syntax               | package install location |                                                                                                    |
|----------------------|--------------------------|----------------------------------------------------------------------------------------------------|
| Parameters           | location                 | <ul> <li>Enter the location where you want to install an Open Automation package, where <i>location</i> is one of the following values:</li> <li>flash://<i>filename</i> installs the VSN package file stored in flash</li> </ul>                                                                                       |
|                      |                          | <ul> <li>Hash://jitehame instans the VSN package the stored in Hash memory on the switch.</li> <li>ftp://userid:password@host-ip-address/file-path logs in and installs VSN from a file stored on an FTP server.</li> <li>tftp://host-ip-address/file-path installs VSN from a file stored on a TFTP server.</li> </ul> |
| Defaults             | None                     |                                                                                                    |
| Command Modes        | EXEC P                   | rivilege                                                                                                    |
| Command<br>History   | Version 8.3.8.0          | Introduced on the S4810.                                                                                                    |
|                      | Version 8.3.5.1          | Introduced on the S55.                                                                                                    |
|                      | Version 8.3.3.4          | Introduced on the S60.                                                                                                    |
| Usage<br>Information |                          | the installation of the VSN package takes time, the installation is performed ckground. When the download is complete, a message is displayed on the                                                                                                    |
|                      | To follow                | v the progress of a package installation, enter the show packages command.                                                                                                    |

| S55 S60 (S4810)      | Remove an installed Open Automation package, such as Virtual Server Networking, from the system. |                                                                                                    |  |
|----------------------|--------------------------------------------------------------------------------------------------|----------------------------------------------------------------------------------------------------|--|
| Syntax               | package uninstall name                                                                           |                                                                                                    |  |
| Parameters           | name                                                                                             | Enter the name of the Open Automation package, exactly as it appears in the show packages list.                                                                       |  |
| Defaults             | None                                                                                             |                                                                                                    |  |
| Command Modes        | EXEC P                                                                                           | rivilege                                                                                                    |  |
| Command<br>History   | Version 8.3.8.0<br>Version 8.3.5.1                                                               | Introduced on the S4810.<br>Introduced on the S55.                                                                                                    |  |
|                      | Version 8.3.3.4                                                                                  | Introduced on the S60.                                                                                                    |  |
| Usage<br>Information | switch. T                                                                                        | ling the VSN package removes it from the internal flash memory on the<br>To follow the progress when removing a package from the system, enter the<br>ckages command. |  |
|                      |                                                                                                  | Before you uninstall the Virtual Server Networking package, you must first stop all at are currently running using the <b>no script</b> <i>script-name</i> command.   |  |
| Related commands     | show packages                                                                                    | Display all the packages installed in the system.                                                                                                    |  |

# package uninstall

| script               |                                                                                                    |                                                                                                    |  |
|----------------------|----------------------------------------------------------------------------------------------------|----------------------------------------------------------------------------------------------------|--|
| -<br> S60(S4810)     | Run an installed VSN script (Perl or Python) on active hypervisor links to retrieve virtual server configurations and update FTOS settings on the switch. |                                                                                                    |  |
| Syntax               | [no] scri                                                                                                    | pt script-name                                                                                                    |  |
|                      | Enter the                                                                                                    | no script script-name to stop a running script.                                                                                         |  |
| Parameters           | script-name                                                                                                    | Enter the directory path and filename of where the VSN script is stored; for example, /usr/pkg/scripts/VSNAgent/VMWare/<br>VSNAgent.pl. |  |
| Defaults             | None                                                                                                    |                                                                                                    |  |
| Command Modes        | CONFIG                                                                                                    | URATION                                                                                                    |  |
| Command<br>History   | Version 8.3.8.0                                                                                                    | Introduced on the S4810.                                                                                                    |  |
|                      | Version 8.3.3.4                                                                                                    | Introduced on the S60.                                                                                                    |  |
| Usage<br>Information | For VMware hypervisors, the VSNAgent.pl Perl script is stored in the /usr/pkg/<br>scripts/VSNAgent/VMWare directory.                                      |                                                                                                    |  |
|                      |                                                                                                    | Citrix hypervisors, the hpAgtMain.py Python script is stored in the /usr/pkg/<br>SNAgent/Xen directory.                                 |  |
|                      | <b>Note:</b> The                                                                                                    | e script command used to run VSN scripts is not supported on S55 switches.                                                              |  |

# show hypervisor supported

| (S55) (S60) (S4810)  | Display the types of hypervisors currently supported by VSN.                                    |  |  |
|----------------------|-------------------------------------------------------------------------------------------------|--|--|
| Syntax               | show hypervisor supported                                                                       |  |  |
| Defaults             | None                                                                                            |  |  |
| Command Modes        | EXEC Privilege                                                                                  |  |  |
| Command<br>History   | Version 8.3.8.0 Introduced on the S4810.                                                        |  |  |
|                      | Version 8.3.5.1 Introduced on the S55.                                                          |  |  |
|                      | Version 8.3.3.4 Introduced on the S60.                                                          |  |  |
| Usage<br>Information | Use this information when defining types of hypervisor connections with the hypervisor command. |  |  |
| Related<br>Commands  | hypervisor Define a hypervisor instance.                                                        |  |  |
| Example              | FTOS#show hypervisor supported<br>vmware<br>xen-citrix                                          |  |  |

## show packages

[S55][S60][S4810]

Display all Open Automation packages installed on a switch.

| Syntax             | show pa         | ckages                   |
|--------------------|-----------------|--------------------------|
| Defaults           | None            |                          |
| Command Modes      | EXEC Pr         | rivilege                 |
| Command<br>History | Version 8.3.8.0 | Introduced on the S4810. |
|                    | Version 8.3.5.1 | Introduced on the S55.   |
|                    | Version 8.3.3.4 | Introduced on the S60.   |

```
Example
         FTOS#show packages
         * Package Name:SMARTSCRIPTS Version: 2.0.0
                Python 2.6.5
                Perl 5.8.8
                      Data::Dumper 2.126
                      Class::MethodMaker 2.16
                      ExtUtils::MakeMaker 6.56
                      XML::NamespaceSupport 1.11
                      XML::SAX 0.96
                      XML::LibXML 1.70
                      Compress::Raw::Bzip2 2.027
                      Compress::Raw::Zlib 2.027
                      IO::Compress 2.027
                      URI 1.54
                      HTML::Tagset 3.20
                      HTML::Parser 3.65
                      LWP 5.836
                      Net::Telnet 3.03
                      OSSP::uuid 1.0602
                      UUID 0.02
                      version 0.82
                      Class::Inspector 1.24
                      Task::Weaken 1.03
                      Algorithm::Diff 1.1902
                      Text::Diff 1.37
                      SOAP::Lite 0.712
                      Crypt::SSLeay 0.57
                      URI::urn::uuid 0.03
                      UUID 0.03
                      Crypt::SSLeay 0.57
                      Net::SNMP 6.0.0
                      Net::Telnet::Cisco 1.10
                HTTP Server
                      mini_httpd 1.19
                Perl and Python function library for Force10 SmartScripts
                      smartutils 2.0.0
                WebConnect Web UI and CGI scripts
                     htdocs 2.0.0
         *****
         * Package Name:VSNAGENT
                                  Version: 2.0.0
                Python 2.6.5
                      XenAPI
                Perl 5.8.8
                      VIPerlToolkit 4.1
               VSNAgent Scripts
```

## show virtualswitch

Display the components of current hypervisor sessions, including the virtual switch S55 S60 S4810 and name of the hypervisor session to which a switch interface is connected,

Syntax show virtualswitch [interface] [virtualswitch-name]

| Defaults                                                          | None                                                                                                    |                                                                                                    |
|-------------------------------------------------------------------|----------------------------------------------------------------------------------------------------|----------------------------------------------------------------------------------------------------|
| Parameters                                                        | interface                                                                                                    | <ul> <li>Display information on the hypervisor session established on a specified interface. Enter one of the following interface types:</li> <li>For a 100/1000 Ethernet interface or 1-Gigabit Ethernet interface, enter: GigabitEthernet slot/port</li> <li>For a 10-Gigabit Ethernet interface, enter: TenGigabitEthernet slot/port</li> <li>For a port-channel interface, enter: port-channel number Where the valid port-channel numbers are 1 to 128.</li> </ul> |
|                                                                   | virtualswitch-na                                                                                                    | <i>me</i> Display information on a specified virtual switch by entering the name generated by the hypervisor.                                                                                                    |
| Command Modes                                                     | EXEC Pr                                                                                                    | rivilege                                                                                                    |
| Command<br>History                                                | Version 8.3.8.0<br>Version 8.3.5.1<br>Version 8.3.3.4                                                                                                    | Introduced on the S4810.         Introduced on the S55.         Introduced on the S60.                                                                                                    |
| Usage<br>Information                                              | Use the <b>show virtualswitch</b> command to display the interface, virtual-switch name, and hypervisor-session name for all current hypervisor connections on the switch.<br>To display detailed information on a hypervisor session, re-enter the command with the interface and virtual-switch name for the session from the <b>show virtualswitch</b> output as shown in the example below. |                                                                                                    |
| established on all virtual switches on<br>FTOS#show virtualswitch |                                                                                                    | wing command output displays information on the hypervisor sessions<br>ed on all virtual switches on network servers connected to switch interfaces.                                                                                                    |
|                                                                   | Gi 0/32 v                                                                                                    | rSwitch3 VMWare_vmware207<br>rSwitch1 VMWare_vmware206                                                                                                    |

The following command output displays information on the hypervisor session established on virtual switch vSwitch3 on a VMware server connected to the interface 0/32.

```
FTOS#show virtualswitch Gigabitethernet 0/32 vSwitch3
Interface :Gi 0/32
Hypervisor Type :vmware
Hypervisor Name :vmware207
Hypervisor Version :4.1.0
Virtual Switch :vSwitch3
Port groups
                   :
              :VLAN 3
:138
    Name
    Vlan Id
     VIFs:
         MAC
                                MTU
         00:50:56:92:00:77 8000
     Name :VM Network 4
     Vlan Id
                    : -
     VIFs:
         MAC
                                MTU
         00:0c:29:4f:66:19
                                8000
PIFs:
         MAC
                                MTU
          00:26:55:dd:01:4f
                                8000
```

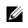

**Note:** In **show virtualswitch** output, VLAN 1 is displayed as VLAN ID 1; VLAN 4095 is displayed without a VLAN ID as "- "

| Syntax               | show vmmap interface                                                                                                    |                                                                   |                                                    |
|----------------------|----------------------------------------------------------------------------------------------------|-------------------------------------------------------------------|----------------------------------------------------|
| Defaults             | None                                                                                                    |                                                                   |                                                    |
| Parameters           | interface                                                                                                    |                                                                   | tual machines accessed on a specific               |
|                      |                                                                                                    | interface. Enter one of the foll                                  | • • • •                                            |
|                      |                                                                                                    | • For a 100/1000 Ethernet in enter: <b>GigabitEthernet</b> s      | terface or 1-Gigabit Ethernet interfac<br>lot/port |
|                      |                                                                                                    | •                                                                 | interface, enter the keyword                       |
|                      |                                                                                                    | • For a port-channel interfac                                     | e, enter:                                          |
|                      |                                                                                                    | <b>port-channel</b> <i>number</i><br>Where the valid port-channel | nel numbers are 1 to 128.                          |
|                      |                                                                                                    |                                                                   |                                                    |
| nmand Modes          | EXEC Pri                                                                                                    | vilege                                                            |                                                    |
| Command              | Version 8.3.8.0                                                                                                    | Introduced on the S4810.                                          |                                                    |
| History              |                                                                                                    |                                                                   |                                                    |
|                      | Version 8.3.5.1                                                                                                    | Introduced on the S55.                                            |                                                    |
|                      | Version 8.3.3.4                                                                                                    | Introduced on the S60.                                            |                                                    |
| Usage<br>Information | The show vmmap command displays information on the virtual machines accessed or switch interface, including the virtual machine name, VMAC address, and corresponding VLAN ID |                                                                   |                                                    |
| Related<br>Commands  | hypervisor                                                                                                    | Define a hypervisor instance.                                     |                                                    |
|                      |                                                                                                    |                                                                   |                                                    |
| Example              | FTOS#show vmmap g<br>VM Name                                                                                                    | igabitethernet 0/32<br>VIF                                        | Vlan ID                                            |
|                      |                                                                                                    |                                                                   |                                                    |
|                      | Redhat_207_03_nfs                                                                                                    | 00.00.29.41.00.19                                                 | -                                                  |

**Note:** In **show vmmap** output, VLAN 1 is displayed as VLAN ID 1; VLAN 4095 is displayed without a VLAN ID as "- "

| 555 560 (54810)      | Set the hypervisor type to which you want to connect.                                                                                                    |                                                                                        |
|----------------------|----------------------------------------------------------------------------------------------------|----------------------------------------------------------------------------------------|
| Syntax               | [no] type                                                                                                    | e {vmware   xen-citrix}                                                                |
| Defaults             | None                                                                                                    |                                                                                        |
| Parameters           | s Set the hypervisor type as VMware.                                                                                                    |                                                                                        |
|                      | xen-citrix                                                                                                    | Set the hypervisor type as Xen-Citrix.                                                 |
| Command Modes        | HYPERV                                                                                                    | VISOR                                                                                  |
| Usage<br>Information | You must configure a hypervisor type in order to enable VSN connections with virtual servers. Use the <b>show hypervisor supported</b> command to display the currently supported hypervisor types. |                                                                                        |
| Command<br>History   | Version 8.3.8.0<br>Version 8.3.5.1<br>Version 8.3.3.4                                                                                                    | Introduced on the S4810.         Introduced on the S55.         Introduced on the S60. |
| vsn enable           | Enable VSN on an interface.                                                                                                    |                                                                                        |
| Syntax               | [no] vsn enable                                                                                                    |                                                                                        |
| Defaults             | VSN is disabled by default on switch interfaces.                                                                                                    |                                                                                        |
| Command Modes        | INTERFACE                                                                                                    |                                                                                        |
| Command<br>History   | Version 8.3.8.0                                                                                                    | Introduced on the S4810.                                                               |
|                      | Version 8.3.5.1<br>Version 8.3.3.4                                                                                                    | Introduced on the S55. Introduced on the S60.                                          |
|                      |                                                                                                    |                                                                                        |

Usage Information Enter the **vsn enable** command only on hypervisor-facing interfaces. DO NOT enter this command on an interface used for inter-switch links.

Enter the **no vsn enable** command to remove the VSN configuration from the system. You must reconfigure VSN to re-enable a hypervisor session.

# 10

# **Programmatic Management**

Programmatic Management is supported on platforms: **S60 S55 S4810** and is downloaded with the SmartScripts package (see Downloading the Smart Scripting Package).

U

Note: This feature is not currently supported on the Z9000 platform.

## **Overview**

In the Open Automation framework, Programmatic Management allows you to remotely manage Dell Force10 switches by invoking "out-of-the-box" scripts using the Representational State Transfer (REST) application programming interface (API).

The REST API takes advantage of Perl and Python scripts to add switch functionality outside of FTOS. You can run scripts from a remote device to access a switch and perform FTOS operations through a REST-based HTTP call.

Script writers can use the REST API to access the FTOS CLI on switches without having to code individual CLI commands and telnet connections for each command. This API allows Open Automation to remain independent of changes in the FTOS CLI.

In addition to using the REST API, you can use third-party management tools and other industry-standard management protocols, such as SNMP (Get and Set) and XML, to manage Dell Force10 switches.

- For information on the third-party management tools supported to manage Dell Force10 switches, see Plug-In Modules.
- For information on the SNMP and XML functions supported on Dell Force10 switches, refer to the *FTOS Configuration Guides* for the S55, S60, and S4810 systems.

## **Using the REST API**

U

The script-based REST API allows you to remotely access a switch that supports Open Automation from a network management device through programmatic HTTP requests to directly perform FTOS functions.

The REST API operates by invoking the CGI scripts within the HTTP server on the switch. The HTTP server passes an HTTP request to the backend CGI scripts. For more information on the HTTP server, see HTTP Server.

The CGI scripts are shared with the Web GUI to retrieve data through the FTOS CLI. The CGI script functions are stored on the switch under the main Web GUI directory at /htdocs/cgi-bin.

**Note:** In Open Automation 2.0, the REST API supports only CGI scripts that perform HTTP read (get) requests. HTTP write (post) requests that make configuration changes will be supported in future releases.

All REST-based API calls return plain text output.

**Prerequisites**: You must know the IP address of the switch to which you want to connect and there must be network connectivity from your remote device to the switch.

Table 10-1 describes the CGI scripts supported in an HTTP get request to access the REST API and return data from a remote Dell Force10 switch.

The following example shows how to embed a REST-based HTTP get request in a Perl script run from a remote device.

Figure 10-1. Perl Sample with HTTP Get Request that Invokes the REST API

```
#1/usr/bin/perl
require LWP::UserAgent;
# Create new LWP object and set the timeout large because "F10Ping" will take a
# while to return results (5 pings each with 5 second timeout, plus GUI delay).
my $ua = LWP::UserAgent->new;
$ua->timeout(300);
#Send HTTP GET request message and store response data
my $response = $ua->get('http://10.43.3.55/cgi-bin/F10Ping?IpAddress=10.43.0.1');
#Display response texts on success or display status
if ($response->is_success) {
    print $response->decoded_content;
}
else {
    die $response->status_line;
}
```

The following example shows how to embed an HTTP get request in Python script.

| Figure 10-2. | Python Sample with HTTP Get Request that Invokes the REST API |
|--------------|---------------------------------------------------------------|
|              |                                                               |

```
#/!/usr/bin/python
import httplib
donn = httplib.HTTPConnection("10.42.51.5")
# Send HTTP GET request
donn.request("GET","/cgi-bin/F10Ping?IpAddress=10.42.0.13")
# Get response data
response = conn.getresponse()
# Display response texts on success or display status
if(response.status == 200):
   # Handle response data
   data = response.read()
   print data
else :
   # Handle error
   print "Operation failed", response.status, response.reason
donn.close()
```

| Table 10-1. | Supported Get Requests Invoked through the REST API |
|-------------|-----------------------------------------------------|
|-------------|-----------------------------------------------------|

| HTTP Get Request                                                               | FTOS CLI Operation                                                                                                    |  |  |  |
|--------------------------------------------------------------------------------|----------------------------------------------------------------------------------------------------|--|--|--|
| F10Ping?IpAddress={ <i>ip-address</i> }                                        | Pings a remote host from the switch using HTTP and returns the output.                                                                                                    |  |  |  |
| F10ShowArpTbl                                                                  | Returns a formatted table of known MAC address-to-IP address bindings.                                                                                                    |  |  |  |
| F10ShowBGPNeighbors                                                            | Returns information on currently running BGP instances and discovered (configured or connected) BGP neighbors.                                                                      |  |  |  |
| F10ShowBGPSummary                                                              | Returns summary information on BGP sessions.                                                                                                    |  |  |  |
| F10ShowBootVar                                                                 | Returns the FTOS images that are loaded on the switch and the order in which the are used to reload the switch.                                                                     |  |  |  |
| F10ShowDate                                                                    | Returns the current system date and time.                                                                                                    |  |  |  |
| F10ShowIntBrief                                                                | Returns brief status (up/down/ admin) of all interfaces.                                                                                                    |  |  |  |
| F10ShowIntBriefLag                                                             | Returns brief interface status (up/down/ admin) of all port-channel interfaces.                                                                                                    |  |  |  |
| F10ShowIntBriefMan                                                             | Returns brief interface status (up/down/ admin) of all management interfaces.                                                                                                    |  |  |  |
| F10ShowIntBriefPhy                                                             | Returns brief interface status (up/down/ admin) of all physical interfaces.                                                                                                    |  |  |  |
| F10ShowIntBriefVlan                                                            | Returns brief status (up/down/ admin) of all VLAN interfaces.                                                                                                    |  |  |  |
| F10ShowIPRoute                                                                 | Returns information from the switch's routing table.                                                                                                    |  |  |  |
| F10ShowISISNeighbors                                                           | Returns information on currently running ISIS instances and discovered (configured or connected) ISIS neighbors.                                                                    |  |  |  |
| F10ShowLog                                                                     | Returns the contents of the event log in the switch memory buffer.                                                                                                    |  |  |  |
| F10ShowMacAddrTbl                                                              | Returns a table of learned MAC addresses from the switch's forwarding table.                                                                                                    |  |  |  |
| F10ShowMem                                                                     | Returns information on switch memory consumption.                                                                                                    |  |  |  |
| F10ShowOSPFNeighbors                                                           | Returns information on configured OSPF instances and discovered OSPF neighbors.                                                                                                    |  |  |  |
| F10ShowPhyIntBand?StackSlot={ <i>slot-number</i> }&Port={ <i>port-number</i> } | Returns the amount of bandwidth used for a specified port.                                                                                                    |  |  |  |
| F10ShowProcCpu                                                                 | Returns information on CPU utilization and the processes running on the switch.                                                                                                    |  |  |  |
| F10ShowRun                                                                     | Returns the contents of the running configuration file.                                                                                                    |  |  |  |
| F10ShowVersion                                                                 | Returns information on the version of the currently running switch software.                                                                                                    |  |  |  |
| F10ShowVlan                                                                    | Returns the table of known VLANs and their member interfaces.                                                                                                    |  |  |  |
| F10ShowVlanId?VlanId={vlan-id}                                                 | Returns a list of the member interfaces that belong to a specified VLAN.                                                                                                    |  |  |  |
| F10ShowVrrp                                                                    | Returns information on the currently configured VRRP instances, sessions, and their status.                                                                                         |  |  |  |
| F10ShowVrrpBrief                                                               | Returns information on VRRP sessions and their status.                                                                                                    |  |  |  |
| F10Traceroute?IpAddress={ <i>ip-address</i> }&<br>Timeout={ <i>timeout</i> }   | Performs a traceroute operation to a remote host from the switch and returns<br>output to the client device from which the HTTP request was sent for a<br>specified timeout period. |  |  |  |

# **Plug-In Modules**

Programmatic Management are third-party management tools and applications that run on host devices in a data center network.

Plug-in modules running on remote hosts work together to provide a framework that may invoke SNMP get and set requests, XML queries, and Telnet CLI commands on Dell Force10 switches. For example, the Oracle OEM plug-in can retrieve status information on network interfaces, and CPU and memory usage via SNMP walks, resulting in timely detection of possible switch problems.

Table 10-2 describes the plug-in modules that are supported to access Dell Force10 switches.

| Management Tool and Required Version        | Supported Devices   |
|---------------------------------------------|---------------------|
| CA Spectrum Infrastructure Manager          | S55, S60, and S4810 |
| EMC Smarts Ionix                            | S55, S60, and S4810 |
| Dell AIM                                    | S55, S60, and S4810 |
| HP Network Automation (NA)                  | S55, S60, and S4810 |
| IBM Systems Director                        | S55, S60, and S4810 |
| Oracle Enterprise Manager (OEM) version 12c | S55, S60, and S4810 |

Table 10-2. Supported Plug-In Modules to Access Dell Force10 Switches

For more information on a plug-in module, refer to the third-party web site for the management tool.

www.dell.com | support.dell.com

# 11

# Web GUI and HTTP Server

Web GUI and HTTP Server are supported on platforms (\$55) (\$60) (\$4810)

and are downloaded with the SmartScripts package (see Downloading the Smart Scripting Package).

This chapter describes the Web-based components in the Open Automation package:

- HTTP Server
- Web Graphical User Interface

# **HTTP Server**

In the Open Automation package, the HTTP web server runs on a switch and handles HTTP requests from the Web-based graphical user interface (GUI). You can start the HTTP web server in a non-secure (HTTP) or secure (HTTPS) mode.

To start the web server in a non-secure (without SSL) mode for receiving HTTP requests and write the configuration to the running configuration, enter the **http-server http** command:

| Command Syntax   | Command Mode  | Task                                                                           |
|------------------|---------------|--------------------------------------------------------------------------------|
| http-server http | CONFIGURATION | Starts the web-server application in non-secure mode to receive HTTP requests. |
|                  |               |                                                                                |

To start the web server in a secure mode for receiving HTTP requests and write the configuration to the running configuration, enter the **http-server secure-http** command:

| Command Syntax          | Command Mode  | Task                                                                                 |  |  |
|-------------------------|---------------|--------------------------------------------------------------------------------------|--|--|
| http-server secure-http | CONFIGURATION | Starts the web-server application in secure mode using SSL to receive HTTP requests. |  |  |

Enter the **no http-server {http | secure-http}** command to stop the web server and remove the configuration from the running-configuration file.

# Web Graphical User Interface

In the Open Automation package, the Web graphical user interface (GUI) provides a user-friendly way to retrieve configuration information from a switch by choosing a menu option.

# **Getting Started**

To open the Web interface and get started on switch operations, follow these steps:

Task

#### Prerequisites: Only the following web browsers are supported:

- Internet Explorer 7.0 or later
- Firefox 3.6 or later

# 1. Open a web browser and enter the **http:**//*ip-address* command to access the Open Automation web-based interface for a switch. The main screen of the Web GUI is displayed as shown below:

| SYSTEM           |                    |                                   |
|------------------|--------------------|-----------------------------------|
| Software Version | SYSTEM INFORMATION |                                   |
| <b>T D 1</b>     | Hostname           |                                   |
| Time/Date        | IP address         | 10.42.51.5/16                     |
|                  | FTOS Version       | E8-3-10-60                        |
| Memory Usage     | Platform           | S4810                             |
|                  |                    | 5 day(s), 4 hour(s), 38 minute(s) |
| CPU Usage        | Last config change | Mon Oct 10 13:16:59 2011 by admin |
| Boot Variables   |                    |                                   |
| Running Config   |                    |                                   |
| NTERFACES        |                    |                                   |

Step

2 To retrieve or change configuration parameters on the switch, click a menu name and then click a menu option. You may be prompted to enter more information.

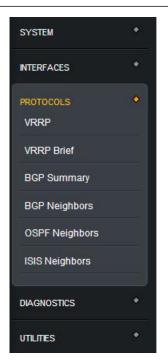

Refer to Table 11-1 for a list of the tasks you can perform by choosing each menu option. Refer to the Web Graphical User Interface for examples of the output of each menu option.

# **Menu Options**

Table 11-1 describes the switch operation performed by each menu option.

Table 11-1. Web User Interface: Supported Operations

| Menu Option               | Task                                                                                                    |
|---------------------------|----------------------------------------------------------------------------------------------------|
| System > Software Version | Displays information on the FTOS version currently running on the switch.                                  |
| System > Time/Date        | Displays the system date and time.                                                                         |
| System > Memory Usage     | Displays information on memory usage.                                                                      |
| System > CPU Usage        | Displays information on CPU usage for the processes running on the switch.                                 |
| System > Boot Variables   | Displays the FTOS images loaded on a switch and the order in which they are used when the system boots up. |
| System > Running Config   | Displays the currently running configuration on a switch.                                                  |
| Interfaces > All          | Displays brief status information (up, down, administratively up or down) on all interfaces.               |
| Interfaces > Physical     | Displays the status and IP address of physical port interfaces.                                            |
| Interfaces > LAGs         | Displays the status and IP address of port-channel interfaces.                                             |
| Interfaces > VLANs        | Displays the status and IP address of VLAN interfaces.                                                     |

| Interfaces > Management           | Displays the status and IP address of management interfaces.                                                                                                    |
|-----------------------------------|----------------------------------------------------------------------------------------------------|
| Protocols > VRRP                  | Displays the currently configured VRRP instances on a switch, including status and session information.                                                                                                    |
| Protocols > VRRP Brief            | Displays summary information on BGP sessions and status.                                                                                                    |
| Protocols > BGP Summary           | Displays summary information on BGP sessions.                                                                                                    |
| Protocols > BGP Neighbors         | Displays detailed information on current BGP sessions, including connected neighbors.                                                                                                    |
| Protocols > OSPF Neighbors        | Displays detailed information on current OSPF sessions, including connected neighbors.                                                                                                    |
| Protocols > ISIS Neighbors        | Displays detailed information on current ISIS sessions, including connected neighbors.                                                                                                    |
| Diagnostics > ARP Table           | Displays the learned MAC address-to-IP address bindings from the ARP table.                                                                                                    |
| Diagnostics > MAC Address Table   | Displays the learned MAC addresses from the forwarding table.                                                                                                    |
| Diagnostics > Routing Table       | Displays information on learned IP routes from the routing table.                                                                                                    |
| Diagnostics > System Log          | Displays the current events from the switch log buffer.                                                                                                    |
| Diagnostics > VLANs               | Displays the currently configured VLANs and their port members.                                                                                                    |
| Diagnostics > VLAN Members        | Displays the current membership of a specified VLAN ID.                                                                                                    |
| Utilities > Ping                  | Ping a remote host at the specified IP address via HTTP and display returned output.                                                                                                    |
| Utilities > Traceroute            | Trace the route to a remote host at the specified IP address using the specified timeout value (in seconds) and display returned output.                                                                                                    |
| Settings > SmartUtils Credentials | Reconfigure the user name, password, and enable password used to log on to FTOS on a switch and run a script.<br><b>Important</b> : Use this option to ensure that the user credentials applied by Smart Scripting to run scripts on a switch are the same values as those configured on the FTOS CLI with the <b>username</b> command. |

#### Table 11-1. Web User Interface: Supported Operations (continued)

# Web Graphical User Interface

This appendix contains examples of the output displayed for each menu option in the Web interface used in the Open Automation Framework for the menus:

- System
- Interfaces
- Protocols
- Diagnostics
- Utilities
- Settings

#### System Menu

#### System > Software Version

SOFTWARE VERSION

```
Force10 Networks Real Time Operating System Software
Force10 Operating System Version: 1.0
Force10 Application Software Version: E8-3-10-101
Copyright (c) 1999-2011 by Force10 Networks, Inc.
Build Time: Tue Oct 25 00:45:41 PDT 2011
Build Path: /sites/sjc/work/build/buildSpaces/build09/E8-3-10/SW/SRC/Cp_src/Tacacs
Force10 uptime is 1 hour(s), 0 minute(s)
System image file is "/tftpboot/arir/FTOS-SE-8-3-10-101.bin"
System Type: S4810
Control Processor: Freescale QorIQ P2020 with 2147483648 bytes of memory.
128M bytes of boot flash memory.
1 52-port GE/TE/FG (SE)
48 Ten GigabitEthernet/IEEE 802.3 interface(s)
4 Forty GigabitEthernet/IEEE 802.3 interface(s)
```

#### System > Time/Date

#### CURRENT DATE

03:09:46.883 PST Sat Nov 12 2011

#### System > Memory Usage

MEMORY USAGE

| Statistic: | s On Unit O Pr | ocessor    |            |            |
|------------|----------------|------------|------------|------------|
| Total(b)   | Used(b)        | Free(b)    | Lowest (b) | Largest(b) |
| 2147483648 | 3825202        | 2143658446 | 2143641882 | 2143658446 |

# System > CPU Usage

#### CPU USAGE

CPU Statistics Of Unit O

| PID        | Runtime (ms) | Invoked | uSecs | 5Sec  | 1Min  | 5Min TTY |   | Process             |
|------------|--------------|---------|-------|-------|-------|----------|---|---------------------|
| 0x42caa000 | 60           | 6       | 10000 | 0.00% | 0.00% | 0.00%    | 0 | diagagt             |
| 0x42c88000 | 0            | 0       | 0     | 0.00% | 0.00% | 0.00%    | 0 | debugagt            |
| 0x42c67000 | 0            | 0       | 0     | 0.00% | 0.00% | 0.00%    | 0 | F1OStkMgr           |
| 0x42c44000 | 8240         | 824     | 10000 | 0.00% | 0.00% | 0.02%    | 0 | lcMgr               |
| 0x42c1e000 | 20           | 2       | 10000 | 0.00% | 0.00% | 0.00%    | 0 | dla                 |
| 0x42bf9000 | 440          | 44      | 10000 | 0.00% | 0.00% | 0.00%    | 0 | sysAdmTsk           |
| 0x42bd8000 | 3070         | 307     | 10000 | 0.00% | 0.00% | 0.00%    | 0 | timerMgr            |
| 0x42bb5000 | 5880         | 588     | 10000 | 0.00% | 0.00% | 0.00%    | 0 | PM                  |
| 0x42b91000 | 6200         | 620     | 10000 | 0.00% | 0.00% | 0.00%    | 0 | KP                  |
| 0x42b6e000 | 10           | 1       | 10000 | 0.00% | 0.00% | 0.00%    | 0 | evagt               |
| 0x42b48000 | 250          | 25      | 10000 | 0.00% | 0.00% | 0.00%    | 0 | ipc                 |
| 0x41e1e000 | 210          | 21      | 10000 | 0.00% | 0.00% | 0.00%    | 0 | tme                 |
| 0x41e1c000 | 0            | 0       | 0     | 0.00% | 0.00% | 0.00%    | 0 | ttraceIpFlow        |
| 0x41e19000 | 0            | 0       | 0     | 0.00% | 0.00% | 0.00%    | 0 | linkscan user threa |
| 0x41df9000 | 0            | 0       | 0     | 0.00% | 0.00% | 0.00%    | 0 | tDDB                |
| 0x41df6000 | 0            | 0       | 0     | 0.00% | 0.00% | 0.00%    | 0 | GC                  |
| 0x41df2000 | 0            | 0       | 0     | 0.00% | 0.00% | 0.00%    | 0 | isrTask             |
| 0x41de9000 | 30           | 3       | 10000 | 0.00% | 0.00% | 0.00%    | 0 | bshell_reaper_threa |
| 0x41de0000 | 0            | 0       | 0     | 0.00% | 0.00% | 0.00%    | 0 | tSysLog             |
| 0x41dde000 | 420          | 42      | 10000 | 0.00% | 0.00% | 0.00%    | 0 | tTimerTask          |
| 0x41ddc000 | 7630         | 763     | 10000 | 0.00% | 0.00% | 0.00%    | 0 | tExcTask            |
| 0x41dca000 | 0            | 0       | 0     | 0.00% | 0.00% | 0.00%    | 0 | tLogTask            |
| 0x41dc4000 | 43120        | 4312    | 10000 | 0.00% | 0.00% | 0.00%    | 0 | tUsrRoot            |
| 0x41d80000 | 10           | 1       | 10000 | 0.00% | 0.00% | 0.00%    | 0 | main                |
| 0x43147000 | 0            | 0       | 0     | 0.00% | 0.00% | 0.00%    | 0 | tFib6audit          |
| 0x42f95000 | 170          | 17      | 10000 | 0.00% | 0.00% | 0.00%    | 0 | igmpAgent           |
| 0x42f92000 | 100          | 10      | 10000 | 0.00% | 0.00% | 0.00%    | 0 | tFib6spf            |
| 0x42f60000 | 16850        | 1685    | 10000 | 0.00% | 0.08% | 0.03%    | 0 | 12LrnAgeMove        |
| 0x42efe000 | 0            | 0       | 0     | 0.00% | 0.00% | 0.00%    | 0 | fib6                |
| 0x42ed3000 | 1300         | 130     | 10000 | 0.00% | 0.00% | 0.00%    | 0 | MacAgent            |
| 0x42eb1000 | 11400        | 1140    | 10000 | 0.00% | 0.00% | 0.02%    | 0 | frrpagt             |
| 0x42e7b000 | 700          | 70      | 10000 | 0.00% | 0.00% | 0.00%    | 0 | dsagt               |
| 0x42e58000 | 0            | 0       | 0     | 0.00% | 0.00% | 0.00%    | 0 | tFib4audit          |
| 0x42d7c000 | 0            | 0       | 0     | 0.00% | 0.00% | 0.00%    | 0 | ifaDispatch         |
| 0x42d62000 | 5750         | 575     | 10000 | 0.00% | 0.00% | 0.00%    | 0 | ifagt 1             |
| 0x42d25000 | 130          | 13      | 10000 | 0.00% | 0.00% | 0.00%    | 0 | tFib4spf            |
| 0x42d23000 | 330          | 33      | 10000 | 0.00% | 0.00% | 0.00%    | 0 | aclAgent            |
| 0x42cf9000 | 10           | 1       | 10000 | 0.00% | 0.00% | 0.00%    | 0 | tFib4               |
| 0x42c42000 | 90           | 9       | 10000 | 0.00% | 0.00% | 0.00%    | 0 | count               |
| 0x4336e000 | 0            | 0       | 0     | 0.00% | 0.00% | 0.00%    | 0 | frrpaRecv           |

#### System > Boot Variables

#### **BOOT VARIABLES**

```
PRIMARY IMAGE FILE = tftp://10.42.7.77//tftpboot/arir/FTOS-SE-8-3-10-101.bin
SECONDARY IMAGE FILE = system://A
DEFAULT IMAGE FILE = system://A
LOCAL CONFIG FILE = variable does not exist
PRIMARY HOST CONFIG FILE = variable does not exist
SECONDARY HOST CONFIG FILE = variable does not exist
PRIMARY NETWORK CONFIG FILE = variable does not exist
SECONDARY NETWORK CONFIG FILE = variable does not exist
CURRENT IMAGE FILE = tftp://10.42.7.77//tftpboot/arir/FTOS-SE-8-3-10-101.bin
CURRENT CONFIG FILE 1 = flash://startup-config
CURRENT CONFIG FILE 2 = variable does not exist
CONFIG LOAD PREFERENCE = local first
BOOT INTERFACE GATEWAY IP ADDRESS = 0.0.0.0
Reload Mode = normal-reload
```

#### System > Running Config

#### **RUNNING CONFIG**

```
Current Configuration ...
! Version E8-3-5-58
! Last configuration change at Thu Sep 29 17:58:15 2011 by admin
! Startup-config last updated at Tue Sep 20 00:10:37 2011 by admin
boot system stack-unit 0 primary tftp://10.42.7.77/FTOS-SD-8-3-5-58.bin
boot system stack-unit 0 secondary system: A:
boot system stack-unit 0 default tftp://10.42.7.77/FTOS-SD-8-3-5-58.bin
boot system gateway 10.43.0.1
redundancy auto-synchronize full
hardware watchdog
hostname st-s55-oa
enable password 7 b125455cf679b208e79b910e85789edf
username test password 7 7b56aef7d3a1cce8
username admin password 7 1d28e9f33f99cf5c
username admin1 password 7 3b0067cc6673eaec
protocol spanning-tree mstp
no disable
stack-unit O provision S55
interface GigabitEthernet 0/0
no ip address
shutdown
interface GigabitEthernet 0/1
no ip address
switchport
no shutdown
Ţ.
```

# System > Information

#### SYSTEM INFORMATION

| Hostname           |              |  |
|--------------------|--------------|--|
|                    |              |  |
| FTOS Version       |              |  |
| Platform           |              |  |
| Uptime             | 57 minute(s) |  |
| Last config change |              |  |

#### Interfaces Menu

#### Interfaces > All

ALL INTERFACES

| Interface       |      | IP-Address                    | ок  | Method | Status                                       |          | Protocol        |
|-----------------|------|-------------------------------|-----|--------|----------------------------------------------|----------|-----------------|
| GigabitEthernet |      | unassigned                    | NO  | Manual | administratively                             |          |                 |
| GigabitEthernet | 0/1  | unassigned                    | NO  | Manual | administratively                             | down     | down            |
| GigabitEthernet | 0/2  | unassigned                    | NO  | Manual | administratively                             | down     | down            |
| GigabitEthernet | 0/3  | unassigned                    | YES | Manual | up                                           |          | up              |
| GigabitEthernet | 0/4  | unassigned                    | NO  | Manual | administratively                             | down     | down            |
| GigabitEthernet | 0/5  | unassigned                    | NO  | Manual | administratively                             | down     | down            |
| GigabitEthernet | 0/6  | unassigned                    | NO  | Manual | administratively                             | down     | down            |
| GigabitEthernet | 0/7  | unassigned                    | NO  | Manual | administratively                             | down     | down            |
| GigabitEthernet |      | unassigned                    | NO  |        | administratively                             |          |                 |
| GigabitEthernet | 0/9  | unassigned                    | NO  | Manual | administratively                             | down     | down            |
| GigabitEthernet | 0/10 | unassigned                    | YES | Manual | up                                           |          | up              |
| GigabitEthernet | 0/11 | unassigned                    |     | Manual |                                              |          | up              |
| GigabitEthernet |      | unassigned                    |     | Manual | 194 <b>.</b>                                 |          | up              |
| GigabitEthernet |      | unassigned                    | NO  |        | administratively                             | down     | Sector Strength |
| GigabitEthernet |      | unassigned                    |     | Manual |                                              |          | up              |
| GigabitEthernet |      | unassigned                    | NO  |        | administratively                             | down     |                 |
| GigabitEthernet |      | unassigned                    | NO  |        | administratively                             |          |                 |
| GigabitEthernet |      | unassigned                    | NO  |        | administratively                             |          |                 |
| GigabitEthernet |      | unassigned                    | NO  |        | administratively                             |          |                 |
| GigabitEthernet |      | unassigned                    | NO  |        | administratively                             |          |                 |
| GigabitEthernet |      | unassigned                    |     | Manual |                                              | GOWII    | up              |
| GigabitEthernet |      | unassigned                    |     | Manual | 400 C. A                                     |          | 0443740         |
| GigabitEthernet |      | 그렇게 해외 맛이 봐야 같아. 친구 안 안 안 가지? |     | Manual |                                              |          | up              |
|                 |      | unassigned                    |     |        | 2503 <b>-</b> 99                             |          | up              |
| GigabitEthernet |      | unassigned                    |     | Manual | 30 05.705                                    |          | up              |
| GigabitEthernet |      | unassigned                    |     | Manual |                                              |          | up              |
| GigabitEthernet |      | unassigned                    | NO  | Manual |                                              |          | down            |
| GigabitEthernet |      | unassigned                    | NO  |        | administratively                             |          |                 |
| GigabitEthernet |      | unassigned                    | NO  |        | administratively                             |          |                 |
| GigabitEthernet |      | unassigned                    | NO  |        | administratively                             |          |                 |
| GigabitEthernet |      | unassigned                    | NO  |        | administratively                             |          |                 |
| GigabitEthernet |      | unassigned                    | NO  |        | administratively                             |          |                 |
| GigabitEthernet |      | unassigned                    | NO  |        | administratively                             |          |                 |
| GigabitEthernet |      | unassigned                    | NO  |        | administratively                             |          |                 |
| GigabitEthernet |      | unassigned                    | NO  |        | administratively                             |          |                 |
| GigabitEthernet |      | unassigned                    | NO  |        | administratively                             |          |                 |
| GigabitEthernet | 0/35 | unassigned                    | NO  | Manual | administratively                             | down     | down            |
| GigabitEthernet | 0/36 | unassigned                    | NO  | Manual | administratively                             | down     | down            |
| GigabitEthernet | 0/37 | unassigned                    | YES | Manual | up                                           |          | up              |
| GigabitEthernet | 0/38 | unassigned                    | NO  | Manual | administratively                             | down     | down            |
| GigabitEthernet | 0/39 | 39.39.39.2                    | YES | Manual | up                                           |          | up              |
| GigabitEthernet | 0/40 | unassigned                    | NO  | Manual | administratively                             | down     | down            |
| GigabitEthernet |      | unassigned                    | NO  | Manual | administratively                             | down     | down            |
| GigabitEthernet |      | unassigned                    | YES | Manual |                                              |          | up              |
| GigabitEthernet |      | unassigned                    | NO  |        | administratively                             | down     |                 |
| GigabitEthernet |      | unassigned                    | NO  |        | administratively                             |          |                 |
| GigabitEthernet |      | 70.70.70.1                    | NO  | Manual |                                              |          | down            |
| GigabitEthernet |      | unassigned                    | NO  |        | administratively                             | down     |                 |
| GigabitEthernet |      | unassigned                    | NO  | Manual | 사실하는 아니는 것 아님께요. 같은 다양 소문 가슴이 다 가지 않는 것 같이 다 | 00020020 | down            |
| ManagementEther |      | 10.43.60.100                  |     | Manual | 301X #35                                     |          | up              |

# www.dell.com | support.dell.com

# Interfaces > Physical

# PHYSICAL INTERFACES

| Interface       |      | IP-Address | OK  | Method | Status           |      | Protocol |
|-----------------|------|------------|-----|--------|------------------|------|----------|
| GigabitEthernet | 0/0  | unassigned | NO  | Manual | administratively | down | down     |
| GigabitEthernet | 0/1  | unassigned | NO  | Manual | administratively | down | down     |
| GigabitEthernet | 0/2  | unassigned | NO  | Manual | administratively | down | down     |
| GigabitEthernet | 0/3  | unassigned | YES | Manual | up               |      | up       |
| GigabitEthernet | 0/4  | unassigned | NO  | Manual | administratively | down | down     |
| GigabitEthernet | 0/5  | unassigned | NO  | Manual | administratively | down | down     |
| GigabitEthernet | 0/6  | unassigned | NO  | Manual | administratively | down | down     |
| GigabitEthernet | 0/7  | unassigned | NO  | Manual | administratively | down | down     |
| GigabitEthernet | 0/8  | unassigned | NO  | Manual | administratively | down | down     |
| GigabitEthernet | 0/9  | unassigned | NO  | Manual | administratively | down | down     |
| GigabitEthernet | 0/10 | unassigned | YES | Manual | up               |      | up       |
| GigabitEthernet | 0/11 | unassigned | YES | Manual | up               |      | up       |
| GigabitEthernet | 0/12 | unassigned | YES | Manual | up               |      | up       |
| GigabitEthernet | 0/13 | unassigned | NO  | Manual | administratively | down | down     |
| GigabitEthernet | 0/14 | unassigned | YES | Manual | up               |      | up       |
| GigabitEthernet | 0/15 | unassigned | NO  | Manual | administratively | down | down     |
| GigabitEthernet | 0/16 | unassigned | NO  | Manual | administratively | down | down     |
| GigabitEthernet | 0/17 | unassigned | NO  | Manual | administratively | down | down     |
| GigabitEthernet | 0/18 | unassigned | NO  | Manual | administratively | down | down     |
| GigabitEthernet | 0/19 | unassigned | NO  | Manual | administratively | down | down     |
| GigabitEthernet | 0/20 | unassigned | YES | Manual | up               |      | up       |
| GigabitEthernet | 0/21 | unassigned | YES | Manual | up               |      | up       |
| GigabitEthernet | 0/22 | unassigned | YES | Manual | up               |      | up       |
| GigabitEthernet | 0/23 | unassigned | YES | Manual | up               |      | up       |
| GigabitEthernet | 0/24 | unassigned | YES | Manual | up               |      | up       |
| GigabitEthernet | 0/25 | unassigned | NO  | Manual | up               |      | down     |
| GigabitEthernet | 0/26 | unassigned | NO  | Manual | administratively | down | down     |
| GigabitEthernet | 0/27 | unassigned | NO  | Manual | administratively | down | down     |
| GigabitEthernet | 0/28 | unassigned | NO  | Manual | administratively | down | down     |
| GigabitEthernet | 0/29 | unassigned | NO  | Manual | administratively | down | down     |
| CiashitFthernet | 0/30 | unaggianad | NO  | Manual | administrativali | down | down     |

# Interfaces > LAGs

#### **INTERFACES - LAGS**

| Interface      | IP-Address |     | Method |    | Protocol |
|----------------|------------|-----|--------|----|----------|
| Port-channel 1 | unassigned | YES | Manual | up | <br>up   |
| Port-channel 2 | unassigned | YES | Manual | up | up       |

#### Interfaces > VLANs

**INTERFACES - VLANS** 

| Interface | 2 | IP-Address | OK  | Method | Status           |      | Protoco: |
|-----------|---|------------|-----|--------|------------------|------|----------|
| Vlan 1    |   | unassigned | NO  | Manual | administratively | down | down     |
| Vlan 2    |   | unassigned | NO  | Manual | administratively | down | down     |
| Vlan 3    |   | unassigned | NO  | Manual | administratively | down | down     |
| Vlan 4    |   | unassigned | NO  | Manual | administratively | down | down     |
| Vlan 5    |   | unassigned | NO  | Manual | administratively | down | down     |
| Vlan 1000 | 3 | 5.5.5.3    | YES | Manual | up               |      | up       |
| Vlan 2000 | ) | 16.16.16.2 | YES | Manual | up               |      | up       |
| Vlan 2003 | L | 16.16.17.2 | YES | Manual | up               |      | up       |
| Vlan 3000 | ) | 24.24.24.3 | YES | Manual | up               |      | up       |
| Vlan 300: | L | unassigned | NO  | Manual | administratively | down | down     |
| Vlan 3002 | 2 | unassigned | NO  | Manual | administratively | down | down     |
| Vlan 3500 | ) | unassigned | NO  | Manual | administratively | down | down     |
| Vlan 4000 | 2 | unassigned | YES | Manual | up               |      | up       |
| Vlan 4009 | 9 | unassigned | NO  | Manual | administratively | down | down     |
| Vlan 401  | L | unassigned | NO  | Manual | administratively | down | down     |
| Vlan 4012 | 2 | unassigned | NO  | Manual | administratively | down | down     |
| Vlan 4050 | ) | 42.42.42.3 | YES | Manual | up               |      | up       |

#### Interfaces > Management

INTERFACES - MANAGEMENT

| Interface          |      | IP-Address | OK  | Method | Status | Proto | ocol    |
|--------------------|------|------------|-----|--------|--------|-------|---------|
| ManagementEthernet | 0/0  | 10.43.3.55 | YES | Manual | up     | up    |         |
| ManagementEthernet | 1/0  | unassigned | NO  | Manual | up     | not p | present |
| ManagementEthernet | 2/0  | unassigned | NO  | Manual | up     | not p | present |
| ManagementEthernet | 3/0  | unassigned | NO  | Manual | up     | not j | present |
| ManagementEthernet | 4/0  | unassigned | NO  | Manual | up     | not p | present |
| ManagementEthernet | 5/0  | unassigned | NO  | Manual | up     | not j | present |
| ManagementEthernet | 6/0  | unassigned | NO  | Manual | up     | not j | present |
| ManagementEthernet | 7/0  | unassigned | NO  | Manual | up     | not j | present |
| ManagementEthernet | 8/0  | unassigned | NO  | Manual | up     | not j | present |
| ManagementEthernet | 9/0  | unassigned | NO  | Manual | up     | not j | present |
| ManagementEthernet | 10/0 | unassigned | NO  | Manual | up     | not j | present |
| ManagementEthernet | 11/0 | unassigned | NO  | Manual | up     | not j | present |

#### **Protocols Menu**

#### Protocols > VRRP

#### PROTOCOLS - VRRP

```
Vlan 100, IPv4 VRID: 1, Version: 2, Net: 88.1.1.1
State: Master, Priority: 101, Master: 88.1.1.1 (local)
Hold Down: O sec, Preempt: TRUE, AdvInt: 1 sec
Adv rovd: O, Bad pkts rovd: O, Adv sent: 2931984, Gratuitous ARP sent: 12
Virtual MAC address:
00:00:5e:00:01:01
Virtual IP address:
 88.1.1.4 88.1.1.5 88.1.1.6 88.1.1.7
88.1.1.8 88.1.1.9 88.1.1.10 88.1.1.11
 88.1.1.12 88.1.1.13 88.1.1.14 88.1.1.15
Authentication: (none)
Vlan 101, IPv4 VRID: 1, Version: 2, Net: 88.1.2.1
State: Master, Priority: 101, Master: 88.1.2.1 (local)
Hold Down: O sec, Preempt: TRUE, AdvInt: 1 sec
Adv rcvd: O, Bad pkts rcvd: O, Adv sent: 2930966, Gratuitous ARP sent: 12
Virtual MAC address:
 00:00:5e:00:01:01
Virtual IP address:
 88.1.2.4 88.1.2.5 88.1.2.6 88.1.2.7
 88.1.2.8 88.1.2.9 88.1.2.10 88.1.2.11
 88.1.2.12 88.1.2.13 88.1.2.14 88.1.2.15
Authentication: (none)
Vlan 102, IPv4 VRID: 1, Version: 2, Net: 88.1.3.1
State: Master, Priority: 101, Master: 88.1.3.1 (local)
Hold Down: O sec, Preempt: TRUE, AdvInt: 1 sec
Adv rovd: O, Bad pkts rovd: O, Adv sent: 2930214, Gratuitous ARP sent: 12
Virtual MAC address:
 00:00:5e:00:01:01
Virtual IP address:
 88.1.3.4 88.1.3.5 88.1.3.6 88.1.3.7
 88.1.3.8 88.1.3.9 88.1.3.10 88.1.3.11
 88.1.3.12 88.1.3.13 88.1.3.14 88.1.3.15
Authentication: (none)
Vlan 103, IPv4 VRID: 1, Version: 2, Net: 88.1.4.1
State: Master, Priority: 101, Master: 88.1.4.1 (local)
Hold Down: O sec, Preempt: TRUE, AdvInt: 1 sec
Adv rovd: O, Bad pkts rovd: O, Adv sent: 2929610, Gratuitous ARP sent: 12
Virtual MAC address:
 00:00:5e:00:01:01
Virtual IP address:
 88.1.4.4 88.1.4.5 88.1.4.6 88.1.4.7
 88.1.4.8 88.1.4.9 88.1.4.10 88.1.4.11
 88.1.4.12 88.1.4.13 88.1.4.14 88.1.4.15
Authentication: (none)
```

#### Protocols > VRRP Brief

PROTOCOLS - VRRP BRIEF

| Interface |        | Pri |   |        |           | Virtual addr(s)     | Description |
|-----------|--------|-----|---|--------|-----------|---------------------|-------------|
| VI 100    | IPv4 1 | 101 |   |        | 88.1.1.1  | 88.1.1.4 88.1.1.5   |             |
| Vl 101    | IPv4 1 | 101 | Y | Master | 88.1.2.1  | 88.1.2.4 88.1.2.5   |             |
| V1 102    | IPv4 1 | 101 | Y | Master | 88.1.3.1  | 88.1.3.4 88.1.3.5   |             |
| Vl 103    | IPv4 1 | 101 | Y | Master | 88.1.4.1  | 88.1.4.4 88.1.4.5   |             |
| V1 104    | IPv4 1 | 101 | Y | Master | 88.1.5.1  | 88.1.5.4 88.1.5.5   |             |
| Vl 105    | IPv4 1 | 101 | Y | Master | 88.1.6.1  | 88.1.6.4 88.1.6.5   |             |
| V1 106    | IPv4 1 | 101 | Y | Master | 88.1.7.1  | 88.1.7.4 88.1.7.5   |             |
| 71 107    | IPv4 1 | 101 | Y | Master | 88.1.8.1  | 88.1.8.4 88.1.8.5   |             |
| 71 108    | IPv4 1 | 101 | Y | Master | 88.1.9.1  | 88.1.9.4 88.1.9.5   |             |
| Vl 109    | IPv4 1 | 101 | Y | Master | 88.1.10.1 | 88.1.10.4 88.1.10.5 |             |
| 71 110    | IPv4 1 | 101 | Y | Master | 88.1.11.1 | 88.1.11.4 88.1.11.5 |             |
| /1 111    | IPv4 1 | 101 | Y | Master | 88.1.12.1 | 88.1.12.4 88.1.12.5 |             |
| 71 112    | IPv4 1 | 101 | Y | Master | 88.1.13.1 | 88.1.13.4 88.1.13.5 |             |
| 71 113    | IPv4 1 | 101 | Y | Master | 88.1.14.1 | 88.1.14.4 88.1.14.5 |             |
| 71 114    | IPv4 1 | 101 | Y | Master | 88.1.15.1 | 88.1.15.4 88.1.15.5 |             |
| 71 115    | IPv4 1 | 101 | Y | Master | 88.1.16.1 | 88.1.16.4 88.1.16.5 |             |
| 71 116    | IPv4 1 | 101 | Y | Master | 88.1.17.1 | 88.1.17.4 88.1.17.5 |             |
| /1 117    | IPv4 1 | 101 | Y | Master | 88.1.18.1 | 88.1.18.4 88.1.18.5 |             |
| 71 118    | IPv4 1 | 101 | Y | Master | 88.1.19.1 | 88.1.19.4 88.1.19.5 |             |
| /1 119    | IPv4 1 | 101 | Y | Master | 88.1.20.1 | 88.1.20.4 88.1.20.5 |             |
| /1 120    | IPv4 1 | 101 | Y | Master | 88.1.21.1 | 88.1.21.4 88.1.21.5 |             |
| /1 121    | IPv4 1 | 101 | Y | Master | 88.1.22.1 | 88.1.22.4 88.1.22.5 |             |
| /1 122    | IPv4 1 | 101 | Y | Master | 88.1.23.1 | 88.1.23.4 88.1.23.5 |             |
| /1 123    | IPv4 1 | 101 | Y | Master | 88.1.24.1 | 88.1.24.4 88.1.24.5 |             |
| 71 124    | IPv4 1 | 101 | Y | Master | 88.1.25.1 | 88.1.25.4 88.1.25.5 |             |
| /1 125    | IPv4 1 | 101 | Y | Master | 88.1.26.1 | 88.1.26.4 88.1.26.5 |             |
| 71 126    | IPv4 1 | 101 | Y | Master | 88.1.27.1 | 88.1.27.4 88.1.27.5 |             |
| /1 127    | IPv4 1 | 101 | Y | Master | 88.1.28.1 | 88.1.28.4 88.1.28.5 |             |
| /1 128    | IPv4 1 | 101 | Y | Master | 88.1.29.1 | 88.1.29.4 88.1.29.5 |             |
| 71 129    | IPv4 1 | 101 | Y | Master | 88.1.30.1 | 88.1.30.4 88.1.30.5 |             |
| 71 130    | IPv4 1 | 101 | Y | Master | 88.1.31.1 | 88.1.31.4 88.1.31.5 |             |
| 71 131    | IPv4 1 | 101 | Y | Master | 88.1.32.1 | 88.1.32.4 88.1.32.5 |             |
| /1 132    | IPv4 1 | 101 | Y | Master | 88.1.33.1 | 88.1.33.4 88.1.33.5 |             |
| 71 133    | IPv4 1 | 101 | Y | Master | 88.1.34.1 | 88.1.34.4 88.1.34.5 |             |
| 71 134    | IPv4 1 | 101 | Y | Master | 88.1.35.1 | 88.1.35.4 88.1.35.5 |             |
| /1 135    | IPv4 1 | 101 | Y | Master | 88.1.36.1 | 88.1.36.4 88.1.36.5 |             |
| 71 136    | IPv4 1 | 101 | Y | Master | 88.1.37.1 | 88.1.37.4 88.1.37.5 |             |
| 71 137    | IPv4 1 | 101 | Y | Master | 88.1.38.1 | 88.1.38.4 88.1.38.5 |             |
| 71 138    | IPv4 1 | 101 | Y | Master | 88.1.39.1 | 88.1.39.4 88.1.39.5 |             |
| 1 139     | IPv4 1 | 101 | Y | Master | 88.1.40.1 | 88.1.40.4 88.1.40.5 |             |
| /1 140    | IPv4 1 | 101 | Y | Master | 88.1.41.1 | 88.1.41.4 88.1.41.5 |             |
| /1 141    | IPv4 1 | 101 | Y | Master | 88.1.42.1 | 88.1.42.4 88.1.42.5 |             |
| /1 142    | IPv4 1 | 101 | Y | Master | 88.1.43.1 | 88.1.43.4 88.1.43.5 |             |
| Vl 143    | IPv4 1 | 101 | Y | Master | 88.1.44.1 | 88.1.44.4 88.1.44.5 |             |
| /1 144    | IPv4 1 | 101 | Y | Master | 88.1.45.1 | 88.1.45.4 88.1.45.5 |             |
| /1 145    | IPv4 1 | 101 | Y | Master | 88.1.46.1 | 88.1.46.4 88.1.46.5 |             |
| VI 146    | IPv4 1 | 101 | Y | Master | 88.1.47.1 | 88.1.47.4 88.1.47.5 |             |

#### Protocols > BGP Summary

PROTOCOLS - BGP SUMMARY BGP router identifier 222.222.222, local AS number 6338 BGP table version is 0, main routing table version  $\boldsymbol{0}$ 2 neighbor(s) using 12288 bytes of memory AS Neighbor MsgRcvd MsgSent TblVer InQ OutQ Up/Down State/Pfx 0 0 0 1w0d 5.5.5.1 6338 10083 10070 0 70.70.70.2 0 0 0 never Active 4383 0 0

#### **Protocols > BGP Neighbors**

BGP neighbor is 5.5.5.1, remote AS 6338, internal link

PROTOCOLS - BGP NEIGHBORS

```
BGP version 4, remote router ID 223.223.223.223
 BGP state ESTABLISHED, in this state for 1wOd
 Last read 00:00:41, last write 00:00:47
 Hold time is 180, keepalive interval is 60 seconds
 Received 10083 messages, 0 in queue
   1 opens, O notifications, O updates
   10082 keepalives, 0 route refresh requests
 Sent 10070 messages, 0 in queue
   1 opens, O notifications, O updates
   10069 keepalives, 0 route refresh requests
 Minimum time between advertisement runs is 5 seconds
 Minimum time before advertisements start is O seconds
 Capabilities received from neighbor for IPv4 Unicast :
   MULTIPROTO EXT(1)
   ROUTE REFRESH(2)
   CISCO_ROUTE_REFRESH(128)
 Capabilities advertised to neighbor for IPv4 Unicast :
   MULTIPROTO EXT(1)
   ROUTE REFRESH(2)
   CISCO_ROUTE_REFRESH(128)
 For address family: IPv4 Unicast
 BGP table version 0, neighbor version 0
 Prefixes accepted O (consume O bytes), withdrawn O by peer, martian prefixes ignored O
 Prefixes advertised O, denied O, withdrawn O from peer
 Connections established 1; dropped 0
 Last reset never
Local host: 5.5.5.3, Local port: 55170
```

Local host: 5.5.5.3, Local port: 55170 Foreign host: 5.5.5.1, Foreign port: 179

#### **Protocols > OSPF Neighbors**

#### PROTOCOLS - OSPF NEIGHBORS

| Neighbor ID     | Pri | State   | Dead Time Address   | Interface | Area |
|-----------------|-----|---------|---------------------|-----------|------|
| 223.223.223.223 | 1   | FULL/DR | 00:00:39 16.16.16.1 | V1 2000   | 0    |
| 223.223.223.223 | 1   | FULL/DR | 00:00:33 16.16.17.1 | V1 2001   | 0    |
| 223.223.223.223 | 1   | FULL/DR | 00:00:34 39.39.39.1 | Gi 0/39   | 0    |

### Protocols > ISIS Neighbors

#### **PROTOCOLS - ISIS NEIGHBORS**

| System Id      | Interface | State     | Type    | Priority | Uptime      | Circuit Id                          |
|----------------|-----------|-----------|---------|----------|-------------|-------------------------------------|
| 0509.0001.0000 | Te 0/10   | Up/Up     | L1L2    | 0/0      | 2w5d/2w5d   | 0010.0100.1001.01/0010.0100.1001.01 |
| 0509.0002.0000 | Te 0/10   | Up        | L2      | 0        | 2w5d        | 0010.0100.1001.01                   |
| 0509.0003.0000 | Te 0/10   | Up        | L2      | 0        | 2w5d        | 0010.0100.1001.01                   |
| 0030.0300.3003 | Te 0/25   | Up/Up     | L1L2(M) | 64/64    | 4w6d/4w6d   | 0010.0100.1001.02/0010.0100.1001.02 |
| 0500.0001.0000 | Te 0/46   | Up/Up     | L1L2    | 0/0      | 2w5d/2w5d   | 0010.0100.1001.04/0010.0100.1001.04 |
| 0020.0200.2002 | V1 100    | Init/Init | L1L2(M) | 64/64    | 1d15h/1d4h  | 0020.0200.2002.06/0020.0200.2002.06 |
| 0030.0300.3003 | V1 100    | Init/Init | L1L2(M) | 64/64    | 2w4d/2w4d   | 0020.0200.2002.06/0020.0200.2002.06 |
| 0030.0300.3003 | V1 101    | Up/Up     | L1L2(M) | 64/64    | 1d7h/1d7h   | 0010.0100.1001.07/0010.0100.1001.07 |
| 0030.0300.3003 | V1 102    | Up/Up     | L1L2(M) | 64/64    | 1d10h/1d7h  | 0010.0100.1001.08/0010.0100.1001.08 |
| 0030.0300.3003 | V1 103    | Up/Up     | L1L2(M) | 64/64    | 1d7h/1d7h   | 0010.0100.1001.09/0010.0100.1001.09 |
| 0030.0300.3003 | V1 104    | Up/Up     | L1L2(M) | 64/64    | 1d10h/1d10h | 0010.0100.1001.0%/0010.0100.1001.0% |
| 0030.0300.3003 | V1 105    | Up/Up     | L1L2(M) | 64/64    | 1d7h/1d7h   | 0010.0100.1001.0B/0010.0100.1001.0B |
| 0030.0300.3003 | V1 106    | Up/Up     | L1L2(M) | 64/64    | 1d7h/1d10h  | 0010.0100.1001.0C/0010.0100.1001.0C |
| 0030.0300.3003 | V1 107    | Up/Up     | L1L2(M) | 64/64    | 1d7h/1d7h   | 0010.0100.1001.0D/0010.0100.1001.0D |
| 0030.0300.3003 | V1 108    | Up/Up     | L1L2(M) | 64/64    | 1d7h/1d7h   | 0010.0100.1001.0E/0010.0100.1001.0E |
| 0030.0300.3003 | V1 109    | Up/Up     | L1L2(M) | 64/64    | 1d7h/1d7h   | 0010.0100.1001.0F/0010.0100.1001.0H |
| 0030.0300.3003 | V1 110    | Up/Up     | L1L2(M) | 64/64    | 1d7h/1d7h   | 0010.0100.1001.10/0010.0100.1001.10 |
| 0030.0300.3003 | V1 111    | Up/Up     | L1L2(M) | 64/64    | 1d7h/1d7h   | 0010.0100.1001.11/0010.0100.1001.11 |
| 0030.0300.3003 | V1 112    | Up/Up     | L1L2(M) | 64/64    | 1d7h/1d7h   | 0010.0100.1001.12/0010.0100.1001.12 |
| 0030.0300.3003 | V1 113    | Up/Up     | L1L2(M) | 64/64    | 1d10h/1d10h | 0010.0100.1001.13/0010.0100.1001.13 |
| 0030.0300.3003 | Vl 114    | Up/Up     | L1L2(M) | 64/64    | 1d7h/1d7h   | 0010.0100.1001.14/0010.0100.1001.14 |
| 0030.0300.3003 | Vl 115    | Up/Up     | L1L2(M) | 64/64    | 1d7h/1d7h   | 0010.0100.1001.15/0010.0100.1001.15 |
| 0030.0300.3003 | V1 116    | Up/Up     | L1L2(M) | 64/64    | 1d7h/1d10h  | 0010.0100.1001.16/0010.0100.1001.16 |
| 0030.0300.3003 | Vl 117    | Up/Up     | L1L2(M) | 64/64    | 1d7h/1d7h   | 0010.0100.1001.17/0010.0100.1001.17 |
| 0030.0300.3003 | V1 118    | Up/Up     | L1L2(M) | 64/64    | 1d7h/1d7h   | 0010.0100.1001.18/0010.0100.1001.18 |
| 0030.0300.3003 | V1 119    | Up/Up     | L1L2(M) | 64/64    | 1d7h/1d7h   | 0010.0100.1001.19/0010.0100.1001.19 |
| 0030.0300.3003 | V1 120    | Up/Up     | L1L2(M) | 64/64    | 1d7h/1d7h   | 0010.0100.1001.12/0010.0100.1001.12 |
| 0030.0300.3003 | V1 121    | Up/Up     | L1L2(M) | 64/64    | 1d7h/1d7h   | 0010.0100.1001.1B/0010.0100.1001.1B |
| 0030.0300.3003 | V1 122    | Up/Up     | L1L2(M) | 64/64    | 1d7h/1d7h   | 0010.0100.1001.1C/0010.0100.1001.10 |
| 0030.0300.3003 | V1 123    | Up/Up     | L1L2(M) | 64/64    | 1d7h/1d7h   | 0010.0100.1001.1D/0010.0100.1001.1D |
| 0030.0300.3003 | V1 124    | Up/Up     | L1L2(M) | 64/64    | 1d7h/1d7h   | 0010.0100.1001.1E/0010.0100.1001.1B |
| 0030.0300.3003 | V1 125    | Up/Up     | L1L2(M) | 64/64    | 1d7h/1d7h   | 0010.0100.1001.1F/0010.0100.1001.1H |
| 0030.0300.3003 | V1 126    | Up/Up     | L1L2(M) | 64/64    | 1d7h/1d7h   | 0010.0100.1001.20/0010.0100.1001.20 |
| 0030.0300.3003 | V1 127    | Up/Up     | L1L2(M) | 64/64    | 1d15h/1d7h  | 0010.0100.1001.21/0010.0100.1001.21 |
| 0030.0300.3003 | V1 128    | Up/Up     | L1L2(M) | 64/64    | 1d7h/1d7h   | 0010.0100.1001.22/0010.0100.1001.22 |
| 0030.0300.3003 | V1 129    | Up/Up     | L1L2(M) | 64/64    | 1d7h/1d7h   | 0010.0100.1001.23/0010.0100.1001.23 |
| 0030.0300.3003 | V1 130    | Up/Up     | L1L2(M) | 64/64    | 1d7h/1d7h   | 0010.0100.1001.24/0010.0100.1001.24 |

#### **Diagnostics Menu**

#### **Diagnostics > Arp Table**

#### ARP TABLE

| Protocol | Address      | Age(min)   | Hardware Address  | Interface | VLAN         | CPU |
|----------|--------------|------------|-------------------|-----------|--------------|-----|
| Internet | 5.5.5.1      | 87         | 00:01:e8:8c:44:aa | Gi 0/3    | V1 1000      | CP  |
| Internet | 5.5.5.3      | 2 <u>-</u> | 00:01:e8:9b:00:02 | -         | V1 1000      | CP  |
| Internet | 10.43.0.1    | 0          | 00:06:28:5d:4f:c2 | Ma 0/0    |              | CP  |
| Internet | 10.43.254.20 | 7          | 00:0c:29:2a:6e:cc | Ma 0/0    | -            | CP  |
| Internet | 16.16.16.1   | 71         | 00:01:e8:8c:44:aa | Gi 0/14   | V1 2000      | CP  |
| Internet | 16.16.16.2   | -          | 00:01:e8:9b:00:02 | -         | V1 2000      | CP  |
| Internet | 16.16.17.1   | 71         | 00:01:e8:8c:44:aa | Po 1      | V1 2001      | CP  |
| Internet | 16.16.17.2   | -          | 00:01:e8:9b:00:02 | -         | V1 2001      | CP  |
| Internet | 24.24.24.3   | <u>ц</u> , | 00:01:e8:9b:00:02 |           | V1 3000      | CP  |
| Internet | 39.39.39.1   | 71         | 00:01:e8:8c:44:aa | Gi 0/39   | _            | CP  |
| Internet | 39.39.39.2   | -          | 00:01:e8:9b:00:02 | Gi 0/39   | ( <b>—</b> ) | CP  |
| Internet | 42.42.42.3   |            | 00:01:e8:9b:00:02 | -         | V1 4050      | CP  |

#### **Diagnostics > Mac Address Table**

#### MAC ADDRESS TABLE

| VlanId | Mac Address       | Type    | Interface | State  |  |
|--------|-------------------|---------|-----------|--------|--|
| 1000   | 00:01:e8:8c:44:aa | Dynamic | Gi 0/3    | Active |  |
| 2000   | 00:01:e8:8c:44:aa | Dynamic | Gi 0/14   | Active |  |
| 2001   | 00:01:e8:8c:44:aa | Dynamic | Po 2      | Active |  |
|        |                   |         |           |        |  |

#### **Diagnostics > Routing Table**

#### ROUTING TABLE

Codes: C - connected, S - static, R - RIP, B - BGP, IN - internal BGP, EX - external BGP,LO - Locally Originated, O - OSPF, IA - OSPF inter area, N1 - OSPF NSSA external type 1, N2 - OSPF NSSA external type 2, E1 - OSPF external type 1, E2 - OSPF external type 2, i - IS-IS, L1 - IS-IS level-1, L2 - IS-IS level-2, IA - IS-IS inter area, \* - candidate default, > - non-active route, + - summary route

Gateway of last resort is not set

|   | Destination        | Gateway |    |      | Dist/Metric | Last | Change |
|---|--------------------|---------|----|------|-------------|------|--------|
|   |                    |         |    |      |             |      |        |
| С | 5.5.5.0/24         | Direct, | V1 | 1000 | 0/0         |      | 1wOd   |
| С | 16.16.16.0/24      | Direct, | V1 | 2000 | 0/0         |      | 1wOd   |
| С | 16.16.17.0/24      | Direct, | V1 | 2001 | 0/0         |      | 1wOd   |
| С | 24.24.24.0/24      | Direct, | V1 | 3000 | 0/0         |      | 1wOd   |
| С | 39.39.39.0/24      | Direct, | Gi | 0/39 | 0/0         |      | 1wOd   |
| С | 42.42.42.0/24      | Direct, | V1 | 4050 | 0/0         |      | 1wOd   |
| С | 222.222.222.222/32 | Direct, | Lo | 0    | 0/0         |      | 1wOd   |
|   |                    |         |    |      |             |      |        |

# Diagnostics > System Log

SYSTEM LOG

| yslog logging: enabled<br>Console logging: level debugging<br>Monitor logging: level debugging<br>Buffer logging: level debugging, 234 Messages Logged, Size (40960 bytes) |      |
|----------------------------------------------------------------------------------------------------|------|
| Monitor logging: level debugging                                                                                                    |      |
|                                                                                                    |      |
| Puffor logging, lovel debugging 224 Messages Logged Size (40060 bytes)                                                                                                    |      |
|                                                                                                    |      |
| Trap logging: level informational                                                                                                    |      |
| wOd1h: %STKUNITO-M:CP %SEC-3-AUTHENTICATION_ENABLE_SUCCESS: Enable password authentication success on vtyO (                                                               | 10.4 |
| wOd1h: %STKUNITO-M:CP %SEC-5-LOGIN_SUCCESS: Login successful for user admin on vty0 (10.43.254.20)                                                                         |      |
| wOd1h: %STKUNITO-M:CP %SEC-5-LOGOUT: Exec session is terminated for user admin on line vtyO (10.43.254.20)                                                                 |      |
| wOd1h: %STKUNITO-M:CP %SEC-3-AUTHENTICATION_ENABLE_SUCCESS: Enable password authentication success on vtyO (                                                               | 10.4 |
| wOd1h: %STKUNITO-M:CP %SEC-5-LOGIN_SUCCESS: Login successful for user admin on vtyO (10.43.254.20)                                                                         |      |
| wOd1h: %STKUNITO-M:CP %SEC-5-LOGOUT: Exec session is terminated for user admin on line vtyO (10.43.254.20)                                                                 |      |
| wOd1h: %STKUNITO-M:CP %SEC-3-AUTHENTICATION_ENABLE_SUCCESS: Enable password authentication success on vtyO (                                                               | 10.4 |
| wOdih: %STKUNITO-M:CP %SEC-5-LOGIN_SUCCESS: Login successful for user admin on vtyO (10.43.254.20)                                                                         |      |
| wOd1h: %STKUNITO-M:CP %SEC-5-LOGOUT: Exec session is terminated for user admin on line vtyO (10.43.254.20)                                                                 |      |
| wOd1h: %STKUNITO-M:CP %SEC-3-AUTHENTICATION_ENABLE_SUCCESS: Enable password authentication success on vtyO (                                                               | 10.4 |
| wOd1h: %STKUNITO-M:CP %SEC-5-LOGIN_SUCCESS: Login successful for user admin on vty0 (10.43.254.20)                                                                         |      |
| wOd1h: %STKUNITO-M:CP %SEC-5-LOGOUT: Exec session is terminated for user admin on line vty0 (10.43.254.20)                                                                 |      |
| wOd1h: %STKUNITO-M:CP %SEC-3-AUTHENTICATION_ENABLE_SUCCESS: Enable password authentication success on vtyO (                                                               | 10.4 |
| wOd1h: %STKUNITO-M:CP %SEC-5-LOGIN SUCCESS: Login successful for user admin on vtyO (10.43.254.20)                                                                         |      |
| wOd1h: %STKUNITO-M:CP %SEC-5-LOGOUT: Exec session is terminated for user admin on line vty0 (10.43.254.20)                                                                 |      |
| wOdih: %STKUNITO-M:CP %SEC-3-AUTHENTICATION_ENABLE_SUCCESS: Enable password authentication success on vtyO (                                                               | 10.4 |
| wOd1h: %STKUNITO-M:CP %SEC-5-LOGIN SUCCESS: Login successful for user admin on vtyO (10.43.254.20)                                                                         |      |
| wOd1h: %STKUNITO-M:CP %SEC-5-LOGOUT: Exec session is terminated for user admin on line vtyO (10.43.254.20)                                                                 |      |
| wOd1h: %STKUNITO-M:CP %SEC-3-AUTHENTICATION_ENABLE_SUCCESS: Enable password authentication success on vtyO (                                                               | 10.4 |
| wOd1h: %STKUNITO-M:CP %SEC-5-LOGIN SUCCESS: Login successful for user admin on vtyO (10.43.254.20)                                                                         |      |
| wOd1h: %STKUNITO-M:CP %SEC-5-LOGOUT: Exec session is terminated for user admin on line vtyO (10.43.254.20)                                                                 |      |
| wOdih: %STKUNITO-M:CP %SEC-3-AUTHENTICATION ENABLE SUCCESS: Enable password authentication success on vtyO (                                                               | 10.4 |
| wOdih: %STKUNITO-M:CP %SEC-5-LOGIN SUCCESS: Login successful for user admin on vtyO (10.43.254.20)                                                                         |      |
| wOd1h: %STKUNITO-M:CP %SEC-5-LOGOUT: Exec session is terminated for user admin on line vtyO (10.43.254.20)                                                                 |      |
| wOdih: %STKUNITO-M:CP %SEC-3-AUTHENTICATION ENABLE SUCCESS: Enable password authentication success on vtyO (                                                               | 10.4 |
| wOd1h: %STKUNITO-M:CP %SEC-5-LOGIN SUCCESS: Login successful for user admin on vtyO (10.43.254.20)                                                                         |      |
| wOdlh: %STKUNITO-M:CP %SEC-5-LOGOUT: Exec session is terminated for user admin on line vtyO (10.43.254.20)                                                                 |      |
| wOdih: %STKUNITO-M:CP %SEC-3-AUTHENTICATION ENABLE SUCCESS: Enable password authentication success on vtyO (                                                               | 10.4 |
| wOd1h: %STKUNITO-M:CP %SEC-5-LOGIN SUCCESS: Login successful for user admin on vtyO (10.43.254.20)                                                                         |      |
| wOd1h: %STKUNITO-M:CP %SEC-5-LOGOUT: Exec session is terminated for user admin on line vtyO (10.43.254.20)                                                                 |      |
| wOd1h: %STKUNITO-M:CP %SEC-3-AUTHENTICATION ENABLE SUCCESS: Enable password authentication success on vtyO (                                                               | 10.4 |
| wOdih: %STKUNITO-M:CP %SEC-5-LOGIN SUCCESS: Login successful for user admin on vtyO (10.43.254.20)                                                                         |      |
| wOdlh: %STKUNITO-M:CP %SEC-5-LOGOUT: Exec session is terminated for user admin on line vtyO (10.43.254.20)                                                                 |      |
| wOdih: %STKUNITO-M:CP %SEC-3-AUTHENTICATION ENABLE SUCCESS: Enable password authentication success on vtyO (                                                               | 10.4 |
| wOdlh: %STKUNITO-M:CP %SEC-5-LOGIN SUCCESS: Login successful for user admin on vtyO (10.43.254.20)                                                                         |      |
| wOdlh: %STKUNITO-M:CP %SEC-5-LOGOUT: Exec session is terminated for user admin on line vty0 (10.43.254.20)                                                                 |      |
| wOdih: %STKUNITO-M:CP %SEC-3-AUTHENTICATION ENABLE SUCCESS: Enable password authentication success on vtyO (                                                               | 10.4 |
| wOdih: %STKUNITO-M:CP %SEC-5-LOGIN SUCCESS: Login successful for user admin on vtyO (10.43.254.20)                                                                         |      |
| wOdih: %STKUNITO-M:CP %SEC-5-LOGOUT: Exec session is terminated for user admin on line vty0 (10.43.254.20)                                                                 |      |
| wOdih: +STKUNITO-M:CP +SEC-3-AUTHENTICATION ENABLE SUCCESS: Enable password authentication success on vtyO (                                                               | 10.4 |
| wOdih: +STKUNITO-M:CP +SEC-5-LOGIN SUCCESS: Login successful for user admin on vty0 (10.43.254.20)                                                                         |      |
| wOdih: \$STKUNITO-M:CP \$SEC-5-LOGOUT: Exec session is terminated for user admin on line vtv0 (10.43.254.20)                                                               |      |
| wOdih: *STKUNITO-M:CP *SEC-3-AUTHENTICATION ENABLE SUCCESS: Enable password authentication success on vtyO (                                                               | 10.4 |
| wOdih: %STKUNITO-M:CP %SEC-5-LOGIN SUCCESS: Login successful for user admin on vty0 (10.43.254.20)                                                                         |      |

#### **Diagnostics > VLANs**

#### VLANS

```
Codes: * - Default VLAN, G - GVRP VLANS, P - Primary, C - Community, I - Isolated
Q: U - Untagged, T - Tagged
  x - Dot1x untagged, X - Dot1x tagged
  G - GVRP tagged, M - Vlan-stack, H - VSN tagged
   NUM
         Status Description
                                                   Q Ports
*
                                                   U Gi 0/25,47
   1
          Inactive
   2
          Inactive
          Inactive
   3
   4
          Inactive
   5
          Inactive
   1000
          Active
                                                   T Gi 0/3
   2000
         Active
                    OSPF
                                                  T Gi 0/14
   2001
                                                  T Po1(Gi 0/21-23)
         Active
                                                   T Po2(Gi 0/10-12)
   3000
         Active
                   ISIS
                                                  T Gi 0/3
   3001
         Inactive
   3002
          Inactive
                                                  T Gi 0/37
         Active
   3500
                   L2
   4000
         Active L2
                                                  T Gi 0/42
    4009
          Inactive
    4011
          Inactive
    4012
          Inactive
    4050
         Active
                                                  T Gi 0/20
                   L3
```

```
Diagnostics > VLAN Members
```

```
VLAN MEMBERS
                                              ¥
                          2001
Select VLAN ID .....
Submit
SELECTED VLAN
Codes: * - Default VLAN, G - GVRP VLANS, P - Primary, C - Community, I - Isolated
Q: U - Untagged, T - Tagged
   x - Dot1x untagged, X - Dot1x tagged
   G - GVRP tagged, M - Vlan-stack, H - VSN tagged
    NUM
           Status
                     Description
                                                      Q Ports
    2001
           Active
                                                      T Po1(Gi 0/21-23)
                                                      T Po2(Gi 0/10-12)
```

# **Diagnostics > Int Bandwidth**

| BANDWIDTH                                                                 |                                                                    |
|---------------------------------------------------------------------------|--------------------------------------------------------------------|
| Enter Stack Unit                                                          | 0                                                                  |
| Enter Port                                                                | 12                                                                 |
| Submit                                                                    |                                                                    |
| Rate info (interval 299 s<br>Input 00.00 Mbits/se<br>Output 00.00 Mbits/s | c, 1 packets/sec, 0.00% of line-rate                               |
| Time since last interface                                                 | 지 않습니다. 그는 그는 그는 그는 것은 것 같은 것은 것은 것은 것은 것은 것은 것은 것은 것은 것은 것은 것은 것은 |

| Utilities > Ping               |            |
|--------------------------------|------------|
| ING                            |            |
| nter IP Address (No Hostnames) | 10.42.0.13 |
| Submit                         |            |
| PING DATA                      |            |

#### **Utilities > Traceroute**

| TRACE                           |                                                                 |  |  |  |
|---------------------------------|-----------------------------------------------------------------|--|--|--|
| Enter IP Address (No Hostnames) | 10.42.0.13                                                      |  |  |  |
| Enter Timeout                   | 130                                                             |  |  |  |
| TRACE DATA                      |                                                                 |  |  |  |
| TRACE DATA                      |                                                                 |  |  |  |
|                                 | 0.42.0.13, 30 hops max, 40 byte packets                         |  |  |  |
|                                 | 0.42.0.13, 30 hops max, 40 byte packets<br>Probe1 Probe2 Probe3 |  |  |  |

#### Settings Menu

# Settings > SmartUtils Credentials

#### SMARTUTILS USER CREDENTIALS

This username and password must exist on FTOS and have privilege level 15 or enable password.

#### Configure credentials used by SmartUtils to communicate with FTOS

| Enter User Name       | admin |
|-----------------------|-------|
| Enter Password        | ••••• |
| Enter Enable Password | ••••• |

Submit

www.dell.com | support.dell.com

# Index

# A

APIs Perl 63 Python 66 **REST 110** UNIX 69 autoconfiguration BMP 1.5 modes described 17, 19 BMP 2.0 modes described 40 default BMP mode 26 DHCP-client (mode C) 26 DHCP-client-only (mode D) 35 DHCP-server (mode B) 24 displaying current mode 48 factory-default switch (mode A) 20 Jumpstart mode 41 normal reload mode 18 using BMP 15

# В

Bare Metal Provisioning autoconfiguration modes 17, 19, 40 benefits 15 BMP 1.5 prerequisites 18 BMP 2.0 prerequisites 39 changing reload mode in BMP 2.0 48 described 43 description 12 DHCP server requirement 18 DHCP-client autoconfiguration 26 DHCP-client-only autoconfiguration 35 DHCP-server autoconfiguration 24 DNS server requirement 19 factory-default autoconfiguration mode 20 factory-default startup configuration 21 file server requirement 19, 39 restrictions 19, 39 switch autoconfiguration 12, 15 version 1.5 on S55 and S60 15, 43 version 2.0 on S4810 43 Bare Metal Provisioning commands reload dhcp-client-mode 45 reload dhcp-client-only-mode 46 reload factory-default 44 reload factory-default dhcp-client-mode 45 reload factory-default dhcp-client-only-mode 46, 48 reload factory-default dhcp-server-mode 47 reload-type 47 show reload-type 48 stop jump-start 49

BMP. See Bare Metal Provisioning.

#### D

DHCP server, used in BMP 18 displaying installed OA packages 55 DNS server, used in BMP 19 Document conventions 8

# Ε

ESX hypervisor 82

# F

factory-default startup configuration 21 file server used in BMP 1.5 19 used in BMP 2.0 39

# Н

HTTP server description 14, 113 starting in secure mode 113 starting without SSL 113 hypervisors check and config modes 83 connecting to 89 discovering VMACs and VLANs 88 displaying a session 91 displaying virtual machines 92 displaying VSN VLANs 84 enabling a session 86 removing a session 90 running a script 89 stopping a session 90 supported with VSN 13

# J

Jumpstart mode default in BMP 2.0 40 stopping 49 switch autoconfiguration 41

#### Μ

menu options, for Web interface 115, 117 minimum software versions required 7

#### Ν

normal reload mode 18

# 0

```
Open Automation
components 12
description 11
display installed packages 55
```

# Ρ

Perl 51 application programming interface 61 creating a script 61 running a script 64 supported API functions 63 Plug-in modules as third-party management tools 111 description 111 supported modules 111 Programmatic Management description 14, 107 protocols supported 14 REST API 108 third-party tools supported 14, 107 Python 51 application programming interface 65 creating a script 65 running a script 68 supported API functions 66

# R

reloading a switch 41 REST API description 108 supported CGI scripts 110

# S

scripts 90 adding functionality with Smart Scripting 51 creating a Perl API script 61 creating a Python API script 65 creating a UNIX API script 69 creating a user name 58 logging in to a UNIX shell 60 running a perl API script 64 running a Python API script 68 running a script 75 running a UNIX API script 71 running from a UNIX shell 60 running from FTOS CLI 59 samples installed with Smart Scripting 58 stopping a running script 59 shell

logging in to UNIX 60 starting 79 Smart Scripting description 13, 51 installation 54 package contents 53 Perl API 61 Perl scripts 51 Python API 65 Python scripts 51 **REST API 107** restrictions on CPU and memory usage 55 running scripts from a UNIX shell 60 scripting languages supported 13 supported UNIX utilities 56 UNIX scripts 51, 69 use cases 52 username for running scripts 58 Smart Scripting commands package install 73 package uninstall 74 script 75 show packages 76 start shell 79 username 80 SmartUtils 51 stopping a hypervisor session 90

# Т

third-party management tools supported 111

# U

UNIX creating a shell script 69 logging in to shell 60 running a UNIX script 71 running scripts from a shell 60 supported API functions 69 UNIX scripts 51 UNIX utilities 56 user name for running scripts 58

# V

vCenter hypervisor 82 vCenter server 82 virtual machines 82 displaying in a hypervisor session 92 Virtual Server Networking connecting to a hypervisor 89

description 13,81 discovering hypervisor configuration 88 displaying a hypervisor session 91 displaying VSN VLANs 84 enabling on an interface 86 hypervisors supported 13 installation 84 removing a hypervisor session 90 running a script in a hypervisor session 89 stopping a hypervisor session 90 stopping a script 90 supported hypervisors 81 VLAN configuration 83 Virtual Server Networking commands access 96 disable 96 hypervisor 97 mode 97 package install 98 package uninstall 99 script 100 show hypervisor supported 101 show packages 101 show virtuals witch 103 show vmmap 105 type 106 vsn enable 106 VLAN configuration displaying VSN VLANs 84 with VSN 83 VMware hypervisors 89 VSN. See Virtual Server Networking. vSphere client 82

# W

Web interface description 14 menu options 115, 117 opening and using 114 supported web browsers 114

# Х

Xenpool hypervisor 82 XenServer hypervisor 82